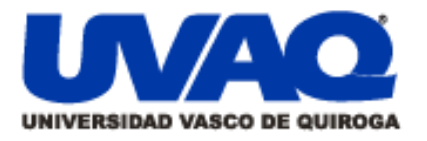

### **REPOSITORIO ACADÉMICO DIGITAL INSTITUCIONAL**

### DISEÑO INTERIOR Y AMBIENTACIÓN DEL LOBBY DE LA CENTRAL DE AUTOBUSES DE LA CIUDAD DE URUAPAN, MICHOACÁN EN 3DSMAX Autor: SARA ANAHÍ VERGARA ALFARO

Tesis presentada para obtener el título de: LICENCIADO EN DISEÑO DE INTERIORES Y AMBIENTACIÓN

**Repositorio** 

Institucional

Digital

#### Nombre del asesor: ARQ. CARLOS FERNANDO RIVERA SÁNCHEZ

I

í

**Este documento está disponible para su consulta en el Repositorio Académico Digital Institucional de la Universidad Vasco de Quiroga, cuyo objetivo es integrar organizar, almacenar, preservar y difundir en formato digital la producción intelectual resultante de la actividad académica, científica e investigadora de los diferentes campus de la universidad, para beneficio de la comunidad universitaria.**

**Esta iniciativa está a cargo del Centro de Información y Documentación "Dr. Silvio Zavala" que lleva adelante las tareas de gestión y coordinación para la concreción de los objetivos planteados.**

**Esta Tesis se publica bajo licencia Creative Commons de tipo "Reconocimiento-NoComercial-SinObraDerivada", se permite su consulta siempre y cuando se mantenga el reconocimiento de sus autores, no se haga uso comercial de las obras derivadas.**

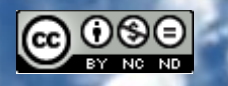

Esta obra está bajo una licencia de Creative Commons [Reconocimiento-NoComercial-SinObraDerivada](http://creativecommons.org/licenses/by-nc-nd/3.0/deed.es_ES) 3.0 Unported.

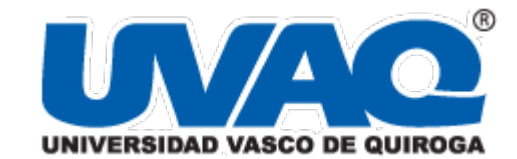

#### **ESCUELA DE DISEÑO DE INTERIORES Y AMBIENTACION**

TESINA

#### **DISEÑO INTERIOR Y AMBIENTACIÓN DEL LOBBY DE LA CENTRAL DE AUTOBUSES DE LA CIUDAD DE URUAPAN, MICHOACÁN EN 3DSMAX.**

QUE PARA OBTENER EL TÍTULO DE:

#### **LICENCIADO EN DISEÑO DE INTERIORES Y AMBIENTACIÓN**

PRESENTA

#### **SARA ANAHÍ VERGARA ALFARO**

ASESOR

#### **ARQ. CARLOS FERNANDO RIVERA SÁNCHEZ**

CLAVE: 16PSU0010U R.V.O.E.: LIC121128

MORELIA, MICHOACÁN, JULIO DE 2018

#### AGRADECIMIENTOS:

Dedico esta tesina a las personas que más amo en la vida:

A mis padres Jorge Alberto Vergara Talavera y María Elena Alfaro Calderón por ser mis dos grandes pilares, así como el motor de mi vida, por darme las ganas de seguir adelante y acompañarme a cada paso de ella, por darme la oportunidad de dedicarme a lo que amo, por enseñarme que nunca es bueno quedarse con las ganas de intentarlo.

A mis hermanas, María Elena, Alejandra y Dulce Alegría por darme tantos momentos de felicidad, por acompañarme en este trayecto de una u otra forma, por apreciar mi carrera y hacer la vida cada vez más bonita sin importar que tan difícil sea.

A mi asesor de tesis el Arquitecto Carlos Fernando Rivera por creer en mí y en mis proyectos, tener la paciencia necesaria para poder aconsejarme y brindarme los conocimientos necesarios para ejercer en ella. A mis sinodales la Arquitecta María Elena Cortes y el Arquitecto Jesús Rodríguez Frías por ser unas de las principales inspiraciones para mí y brindarme siempre el apoyo necesario para poder incursionarme en esta carrera.

A mis mejores amigas Iraide Tentory y Nallely Lafarga por estar acompañándome a lo largo de la carrera y después de ella, por ayudarme de una u otra forma en los proyectos, por tantas risas y tantos momentos que se hacen inolvidables y que hicieron que cada clase fuera un poco más amena.

#### ÍNDICE

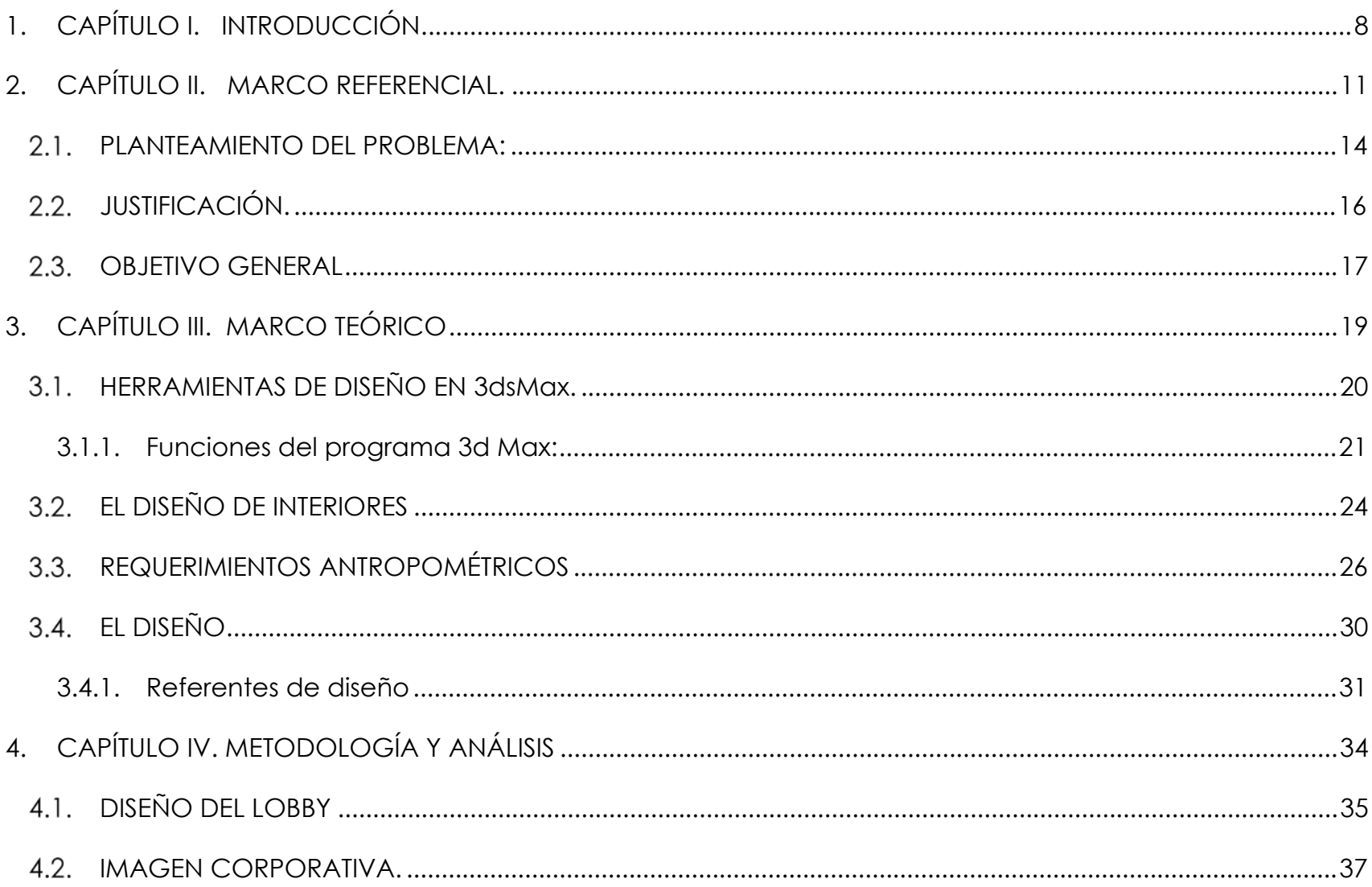

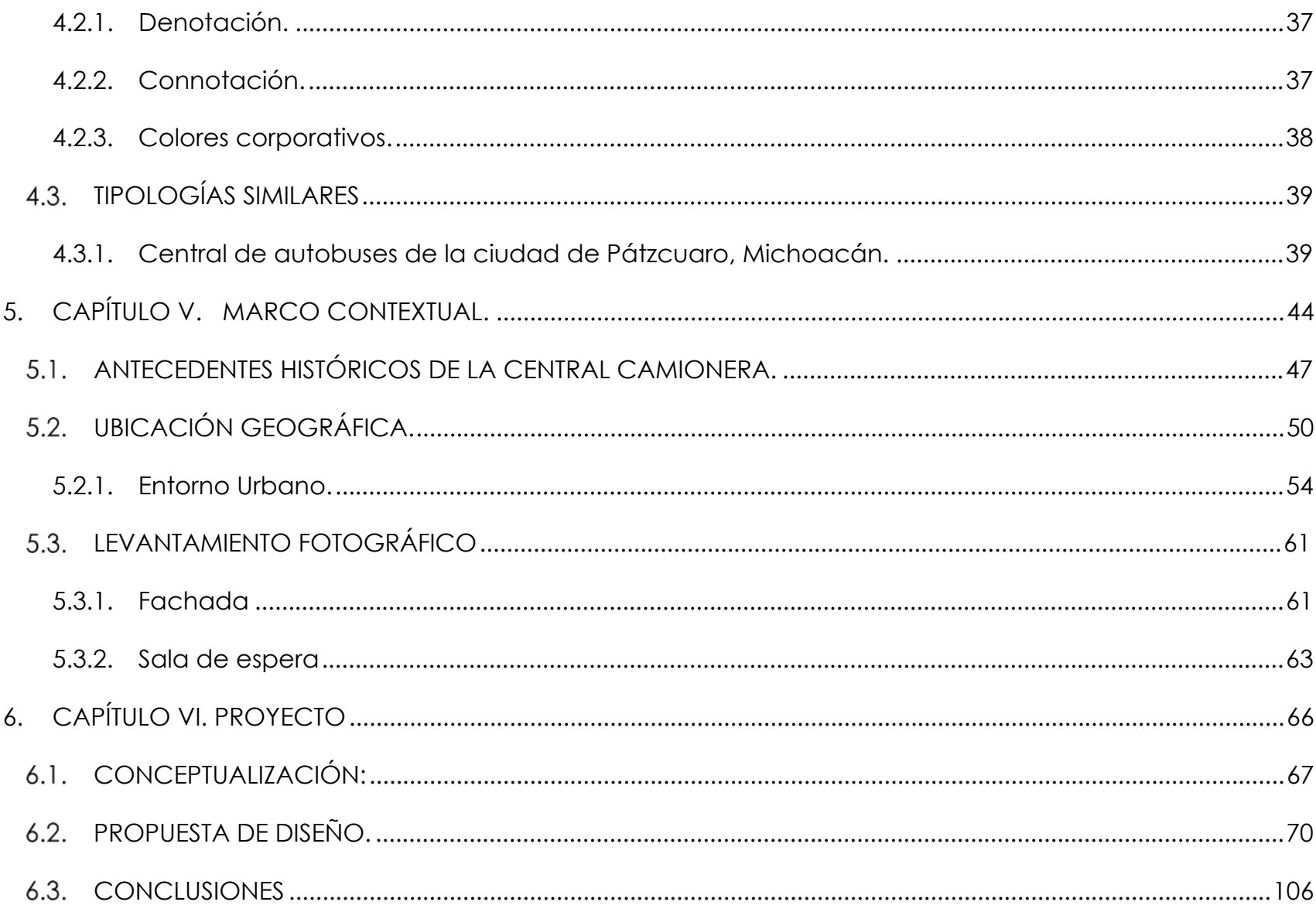

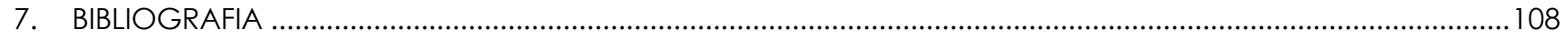

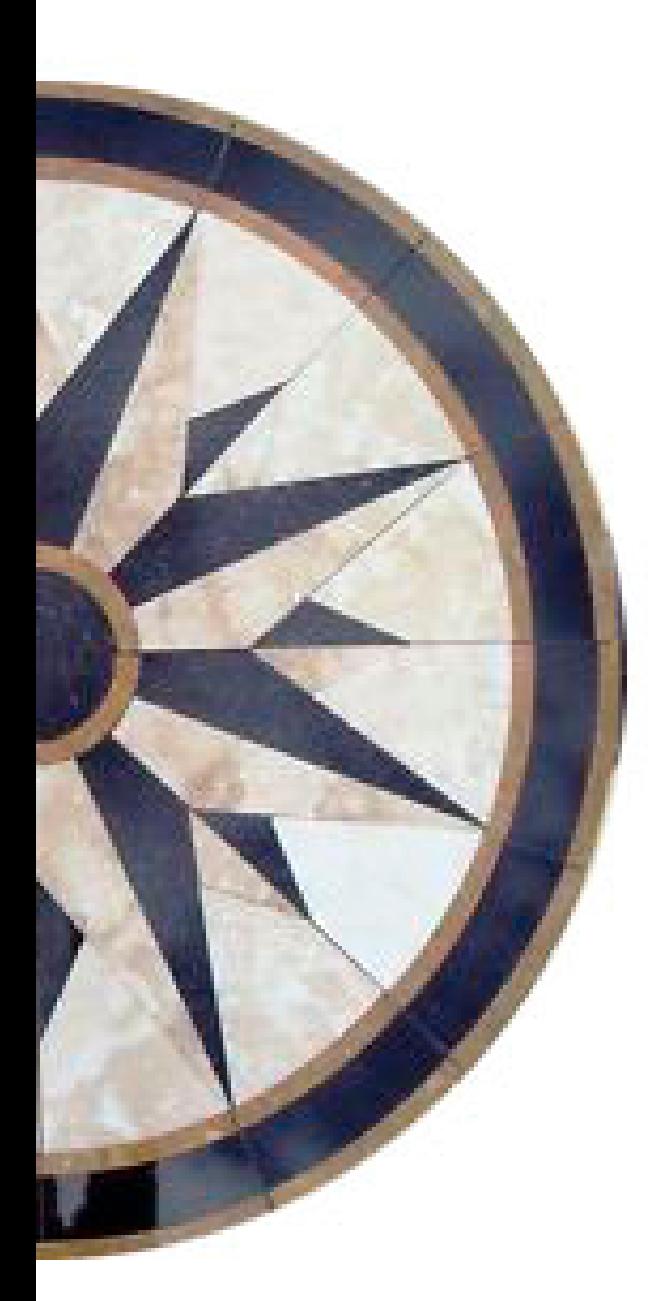

# **CAPÍTULO I** INTRODUCCIÓN.

#### <span id="page-9-0"></span>**1. CAPÍTULO I. INTRODUCCIÓN.**

"Si un diseño no se siente bien en el corazón, lo que dice el cerebro no importa."

April Greiman.

El diseño de interiores se sitúa entre el ámbito del arte, la arquitectura, el mobiliario y la construcción; por ello el diseñador de interiores se plantea el reto de transformar los espacios mediante la experimentación a través de los cinco sentidos, profundizando en volumen, materiales, luz, transparencia y ritmo espacial como elementos generadores de sensaciones y vivencias, creando una base sólida para dar soluciones en diversos espacios laborales, residenciales y comerciales.

Para la creación de estos espacios, ahora el diseñador, puede hacer uso de las tecnologías de representación gráfica digital, como el programa 3ds Max, desarrollado por Autodesk, que permite mediante el uso de sus herramientas agregar volúmenes, materiales, colores, texturas e iluminación a sus proyectos, creando simulaciones visuales en tres dimensiones y recorridos virtuales, que lo ayudaran a prever como lucirá y funcionará un diseño.

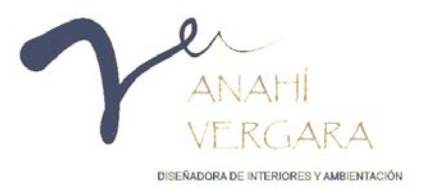

Para el presente proyecto, se ha elegido la Central Camionera de la Ciudad de Uruapan Michoacán, que se encuentra ubicada en la Carretera Uruapan-Pátzcuaro, debido a que la inversión en sistemas de transporte contribuye a impulsar el desarrollo económico de una nación, a más de que el 80% de la población utiliza el servicio de transporte público foráneo (Suárez Lastra & Delgado Campos, 2016).

Para mostrar las ventajas del programa 3D Max en el diseño de interiores se ha elegido uno de los diferentes espacios con los que cuenta la Central Camionera de la Ciudad de Uruapan Michoacán, en éste caso el área del "lobby", esto con el fin de mostrar las ventajas que ofrece dicho programa.

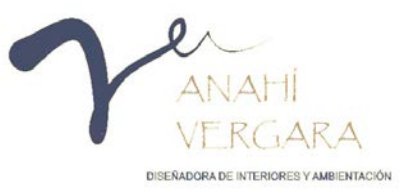

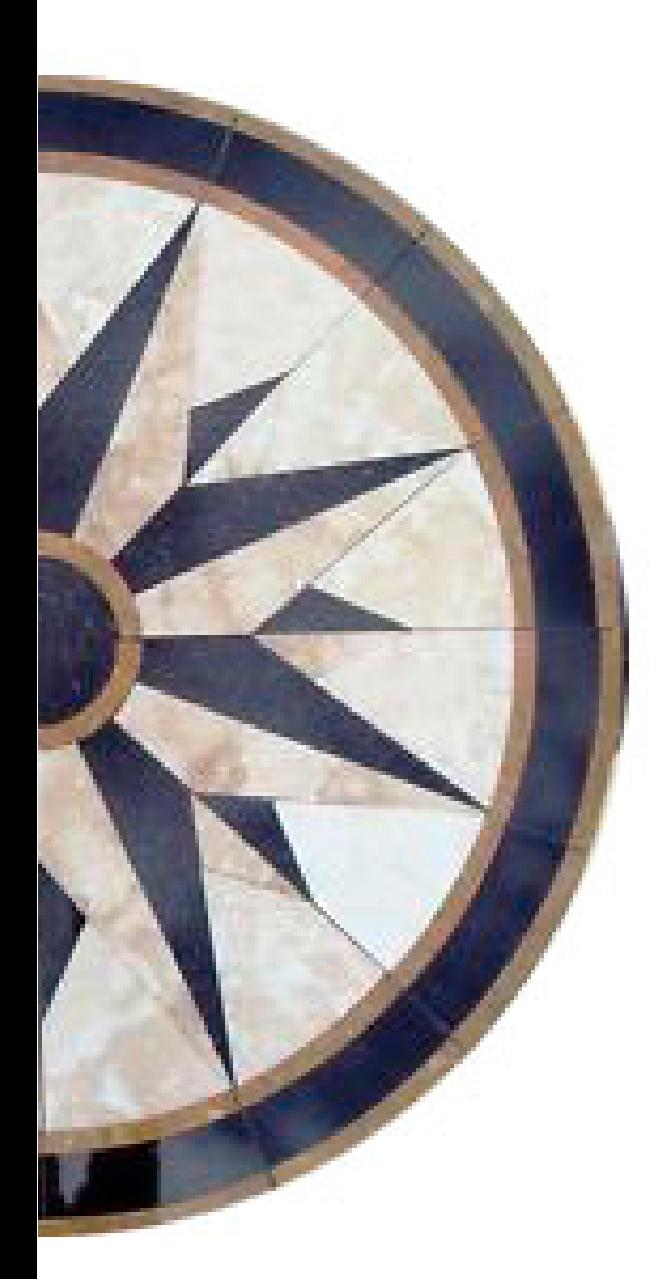

## **CAPÍTULO II**

### **MARCO REFERENCIAL**

#### <span id="page-12-0"></span>**2. CAPÍTULO II. MARCO REFERENCIAL.**

Para el presente proyecto se realizó una investigación de campo a la Central de Autobuses de Uruapan, en este se tomó nota de los servicios con los que cuenta. Se realizaron los levantamientos arquitectónicos y/o recopilación de la planimetría existente para la realización de las plantas arquitectónicas, fachadas y cortes.

La información obtenida en campo fue capturada digitalmente en el programa Auto CAD, uno de los programas de dibujo más utilizados dentro del diseño de interiores.

En el proyecto promocional se utilizó el programa de Photoshop para dar un aspecto de mayor realismo enfatizando los materiales, texturas y colores en los espacios, aplicado a las plantas, fachadas y cortes.

Después de tener los planos trazados en AutoCAD, los archivos se unificaron en un solo layer, para poder exportarlo al programa 3ds Max. En donde se inició el modelando en 3d; levantando muros, y abriendo vanos correspondientes en puertas y ventanas.

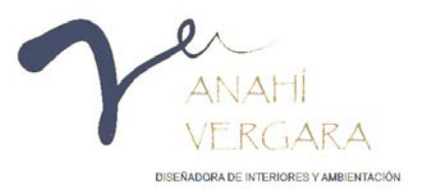

Una vez terminado el proceso de modelado, se comienza a instalar la iluminación exterior (el sol), para así poder apreciar cómo se verán los acabados finales, se añade una iluminación general al interior, así como una physical cam (cámara de video) con la cual se podrá ver el proyecto desde un ángulo determinado, al final se procede a aplicar textura y color a los muros. Dentro de una librería de muebles se pueden escoger el mobiliario para dar ambientación al lugar o bien crearlo.

Para enfatizar las vistas más importantes del proyecto se añadieron diferentes cámaras de video, eligiendo lo que se quería captar, tratando siempre de mostrar lo mejor del inmueble, dando una mejor perspectiva del lugar, ya con todos estos elementos, se procedió a generar los renders, para la elaboración de un recorrido virtual se requieren de 25 imágenes por segundo, esto con el fin de que el ojo humano lo capte como un movimiento.

Para generar el video, las imágenes creadas con anterioridad se pasaron al programa Adobe premier pro cs6, el cual permite juntar las imágenes de tal manera que parezca un video, asignándosele una pista al mismo tiempo de su reproducción. Estos son los pasos que se siguieron para poder construir el video de recorrido virtual del lobby de la Central de Autobuses de Uruapan. S.A. de C.V.

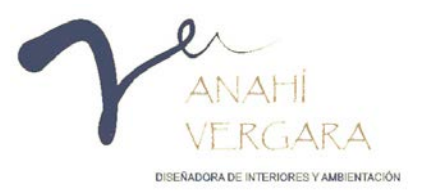

#### <span id="page-14-0"></span>**PLANTEAMIENTO DEL PROBLEMA:**

Las perspectivas creadas por los profesionales del interiorismo implican un arduo trabajo, ya que médiate el uso de los materiales y la iluminación tanto natural como artificial deben expresar sensaciones, las cuales se representan mediante la elaboración de bocetos a mano, que no pueden ser modificados sobre el mismo plano, deben rehacerse, y en no pocas ocasiones con la finalidad de que los clientes aprecien de una manera más realista los espacios, se crean maquetas a escala, lo que conlleva tiempo, dinero y esfuerzo.

En la presente tesina se elabora el diseño interior de uno de los edificios de mayor concurrencia en la ciudad de Uruapan Michoacán, la Central de Autobuses creada en el año 1979, que buscando brindar un mejor servicio a los usuarios en el año 2008 realizó su primera remodelación, que consistió en el cambio de piso de la sala de espera, así como la pintura del inmueble; no obstante, las modificaciones, respondieron principalmente a cuestiones de mantenimiento más que en un cambio de imagen.

Tomando en consideración lo antes expuesto y que se trata de un espacio amplio en el que es importante mostrar los detalles de la ambientación, se hace necesario realizar el diseño mediante el uso de la herramienta de diseño digital 3dsMax, que permite además de mostrar los espacios de manera realista, hacer un recorrido virtual en su interior percibiendo así las sensaciones.

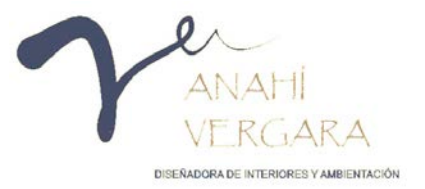

#### PREGUNTA DE INVESTIGACIÓN:

¿Es importante el uso de la herramienta de representación digital 3dsMax en el diseño de interiores?

De la pregunta formulada se desprenden las siguientes interrogantes.

¿Qué es el programa 3dsMax y las herramientas que utiliza?

¿Cómo crear el diseño interior de la Central de Autobuses de la Ciudad de Uruapan, Michoacán, mediante el uso del programa 3dsMax?

¿Qué ventajas tiene el uso del programa 3dsMax en la presentación producto de la elaboración de la central de autobuses de la ciudad de Uruapan Michoacán?

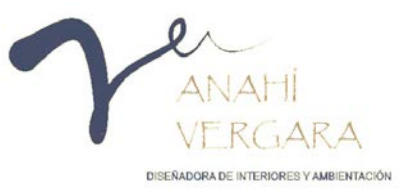

#### <span id="page-16-0"></span>**JUSTIFICACIÓN.**

El trabajo del interiorista inicia desde el momento en que conoce el espacio, realiza un registro de conceptos y necesidades, conecta ideas, ejecuta el levantamiento, investiga, crea bocetos, hasta llegar a la elaboración del diseño final, el cual debe cubrir las expectativas de sus clientes para con posterioridad convertirse en algo tangible.

Con el presente trabajo se pretende dar a conocer las ventajas del programa 3dsMax como herramienta ya que una de sus principales características es que permite generar imágenes que pueden asemejar una fotografía de un espacio real, con el fin de poder tener la posibilidad de revisar y analizar los resultados de la propuesta antes de mostrarlos al cliente, permitiéndonos por un lado reducir los costos y los tiempos de entrega, y por el otro permitir que el cliente tenga una perspectiva muy clara de la propuesta.

El objetivo de la presente investigación es permitirle a cualquier lector relacionado con el área de diseño conocer las ventajas de representación del programa 3Ds Max.

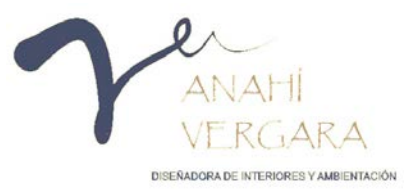

Para el desarrollo de la presente tesina se eligió un espacio de dimensiones importantes, que me permitiera realizar un recorrido virtual, en el que se pueda apreciar todos los detalles del diseño del interior del lobby de la Central de Autobuses de la Ciudad de Uruapan, Michoacán.

#### <span id="page-17-0"></span>**OBJETIVO GENERAL**

Demostrar las ventajas del software 3Ds Max como herramienta de representación digital en el modelado, renderización 3D y animación, aplicados al diseño de interiores y ambientación.

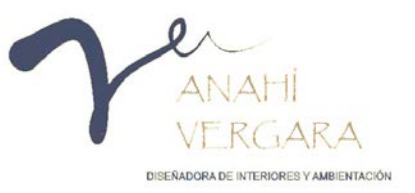

#### Objetivos específicos

1) Ventajas de utilizar el programa 3Ds Max para la presentación de un proyecto de diseño de interiores.

2) Desarrollar el diseño interior del lobby de la Central de Autobuses de la ciudad de Uruapan Michoacán, mediante el cual se buscara transmitir la imagen corporativa de la empresa y darle vida, mediante la elaboración de planos ejecutivos en AutoCAD, así como la presentación en 3 dimensiones del espacio en 3ds Max.

3) Mostrar las ventajas que tiene el uso del programa 3ds Max para la presentación de un proyecto.

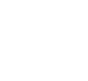

18

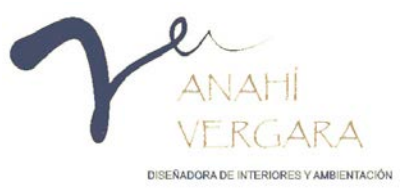

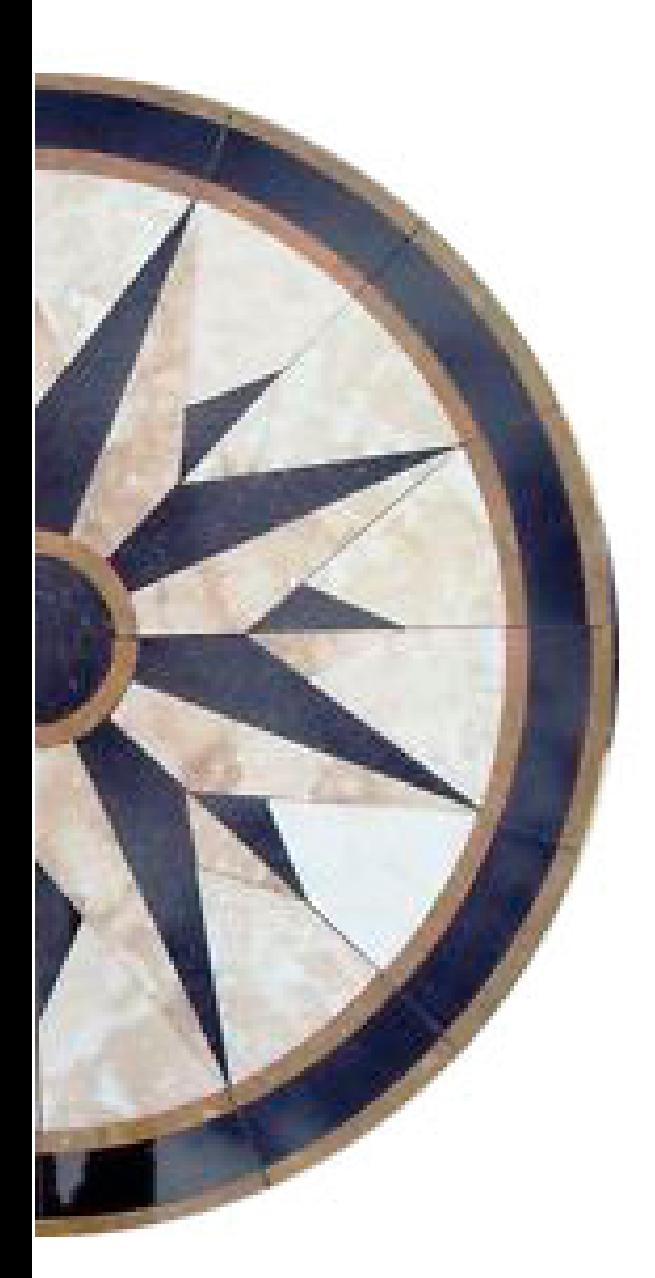

### **CAPÍTULO III**

## **MARCO TEÓRICO.**

#### <span id="page-20-0"></span>**3. CAPÍTULO III. MARCO TEÓRICO**

Un render es una imagen virtual elaborada con el fin de dar una idea más clara del proyecto al cliente, existen diferentes programas para la creación de renders, pero uno de los más reconocidos es 3ds Max esto debido al nivel de realismo que puede lograr o alcanzar. (Gura, s.f.)

En el presente capitulo se hablará sobre el programa 3ds Max y sus complementos de diseño Autocad y Photoshop, así mismo se habla acerca del diseño de interiores y sus necesidades antropométricas en una central de autobuses.

#### <span id="page-20-1"></span>**HERRAMIENTAS DE DISEÑO EN 3dsMax.**

A inicios de la década de los noventa aparece el programa de 3D Studio, creado por Autodesk para la elaboración de gráficos y animaciones, al inicio se trataba de un programa de dibujo que usaba por lo menos los 512 colores del Atari, el cual buscaba la posibilidad de mejorar el modelado y la animación mediante scips. En el año 2001 Autodesk cambió de nuevo el nombre de su división Discreet, por el de Autodesk Media and Entertainment, y en la siguiente versión del 3ds volvió a hacer pequeños cambios, tomando el nombre oficial Autodesk 3ds Max, en su versión 9. (Gura, s.f.)

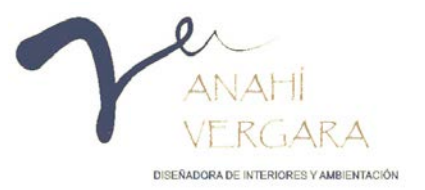

Autodesk 3dsMax es "Un programa de creación de gráficos y animación 3D de una sólida capacidad de edición, una omnipresente arquitectura de plugins y una larga tradición en plataformas Microsoft Windows" (Claros Orozco, Godoy Correa , Laguna Arce, Betancourt Ríos , & Mera Gómez, 2014)

este programa permite la elaboración de imágenes virtuales en 3D.

3.1.1. Funciones del programa 3d Max:

<span id="page-21-0"></span>Posee herramientas de modelado que permiten crear ideas conceptuales.

La simulación visual

Creación de recorridos con personajes, así como herramientas de animación.

Imágenes y animaciones foto realísticas de calidad con renderización mentalray.

Interoperabilidad con el software AutoCAD.

Herramientas de iluminación fotométricas para simular luz natural y artificial.

Admite 64 bits para grandes conjuntos de datos.

Renderización Vray.

El programa posee más de 100 herramientas de modelado, escultura y manipulación de objetos, por lo que permite aplicar a los elementos texturas elaboradas a partir de imágenes, dispone de modificadores para

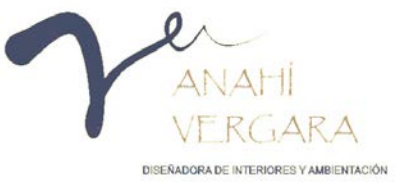

El programa posee más de 100 herramientas de modelado, escultura y manipulación de objetos, por lo que permite aplicar a los elementos texturas elaboradas a partir de imágenes, dispone de modificadores para ajustar la textura de un objeto sobre la cara deseada, se puede aplicar relieve y rugosidad creando una ilusión de realidad virtual, crea diferentes tipos de iluminación de acuerdo a las necesidades del usuario, natural o artificial.

#### Nota:

Para la elaboración del modelado en 3dsMax, se hace necesario apoyarse en el uso de los programas AutoCAD y Photoshop.

AutoCAD, "es un programa de dibujo asistido por computadora para la elaboración en dos y tres dimensiones, desarrollado por la empresa Autodesk". (Instituto Tecnológico de Las Américas, 2011). Para comenzar el modelado en 3d se deben empezar por obtener todas las medidas del espacio para reproducirlas en planos, en dos dimensiones incluyendo plantas y alzados para continuar con la construcción volumétrica la cual se desarrolla en 3ds Max.

En Autocad se puede trabajar con objetos en 2 y 3 dimensiones, tomando siempre en consideración que será exportados a 3ds Max para crear un ambiente realista.

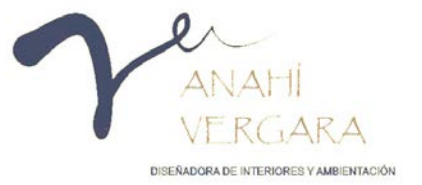

Photoshop "(taller de fotos) es un programa de edición de imágenes, su nombre completo es Adobe Photoshop, desarrollado por la empresa Adobe Systems Incorporated, permite crear y modificar imágenes digitalizadas, mediante la edición de forma, luz, color y fondo" (Significados.com, s.f.); este programa es utilizado en la postproducción de trabajo con la finalidad de retocar las imágenes y añadir personajes u objetos para agregar el nivel de realismo que la escena requiere antes de presentarlo al cliente.

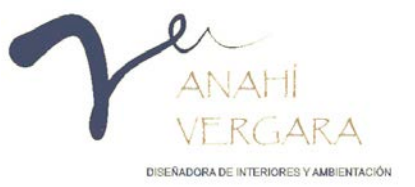

#### <span id="page-24-0"></span>**EL DISEÑO DE INTERIORES**

"El diseño de interiores es una profesión multifacética, en la que las soluciones creativas y técnicas se aplican dentro de una estructura, para lograr un ambiente interior construido. Estas soluciones tienen como objetivo principal, mejorar la calidad de vida de los usuarios, teniendo en cuenta su cultura entre otros aspectos, para hacer más atractivos los espacios." (John pile and Judith Gura, s.f.)

El desarrollo de un proyecto es una práctica creativa en la que los espacios se diseñan de acuerdo a las necesidades y estilo de vida de las personas, buscando que los usuarios se sientan identificados con el espacio.

Joan Costa señala que "El ojo es receptor de sensaciones luminosas. La mirada es activa, busca, escudriña, exige y contempla; absorbe información, emociones y valores. Y también los expresa: emite. La visión es el único órgano de aparato sensorial que posee esta doble capacidad receptora y emisora de mensajes, junto con el tacto. Por eso la mira es táctil" (Acosta, 2013) es así como a través de la mirada es posible transmitir estados de ánimo lograr que las personas recuerden un espacio de manera positiva y deseen volver, el diseñador debe optimizar los espacios adecuándolos a las necesidades. Al elaborar un diseño se deben considerar los aspectos estéticos, técnicos y de normatividad, entre los que se destacan:

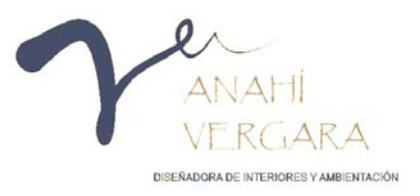

Para un buen desarrollo de un proyecto es indispensable conocer los diferentes tipos de usuarios quienes nos permiten conocer las necesidades del espacio.

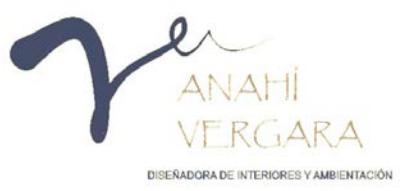

#### <span id="page-26-0"></span>**REQUERIMIENTOS ANTROPOMÉTRICOS**

Al momento de elaborar el presente trabajo se tomó en consideración la antropometría, la cual se define como "la ciencia que estudia en concreto las medidas del cuerpo, a fin de establecer diferencias en los individuos, grupos, etc." (Panero & Zelmik, 1979) el estudio de las dimensiones del cuerpo humano permite al diseñador garantizar que los usuarios disfrutaran de manera cómoda y segura el espacio, debido a que permiten establecer las dimensiones apropiadas para el buen desarrollo de sus actividades.

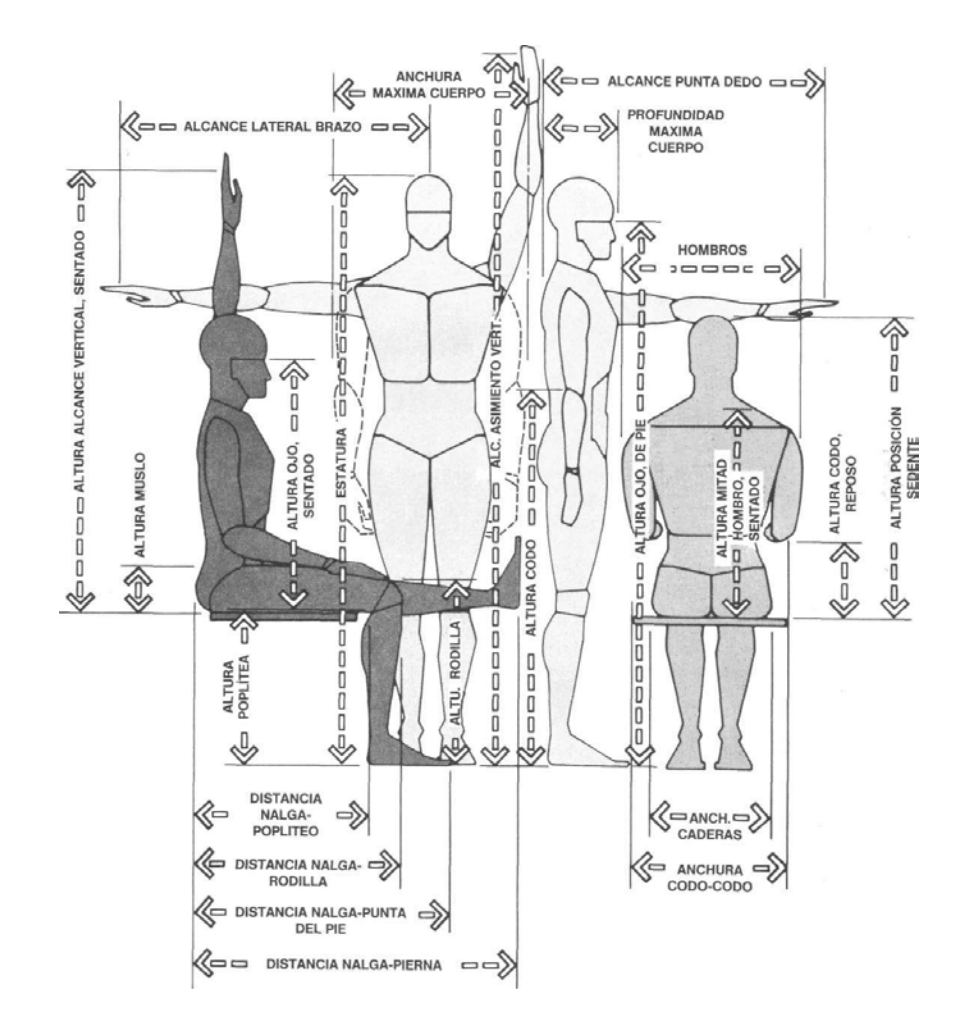

*Imagen 1.- Lotito Catino, (s.f.), Arquitectura psicología Espacio e Individuo*

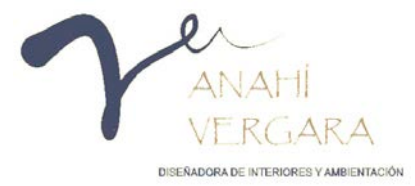

Al elaborar el diseño se considera lo siguiente: Las personas que harán uso del inmueble. Las actividades que se realizarán. Los aspectos sensorial, funcional y espacial. Los espacios proxémicos (espacios creados en una interacción)

Debido a que se trata de un espacio público, se considera que es un lugar muy transitado y de mucha actividad, que su uso está determinado por la llegada y partida de autobuses, el conocer la antropometría permite determinar el ancho de las puertas, pasillos y escaleras, así como, que pueda ser utilizado por personas discapacitadas o de la tercera edad, incorporando el equipamiento necesario para su funcionalidad.

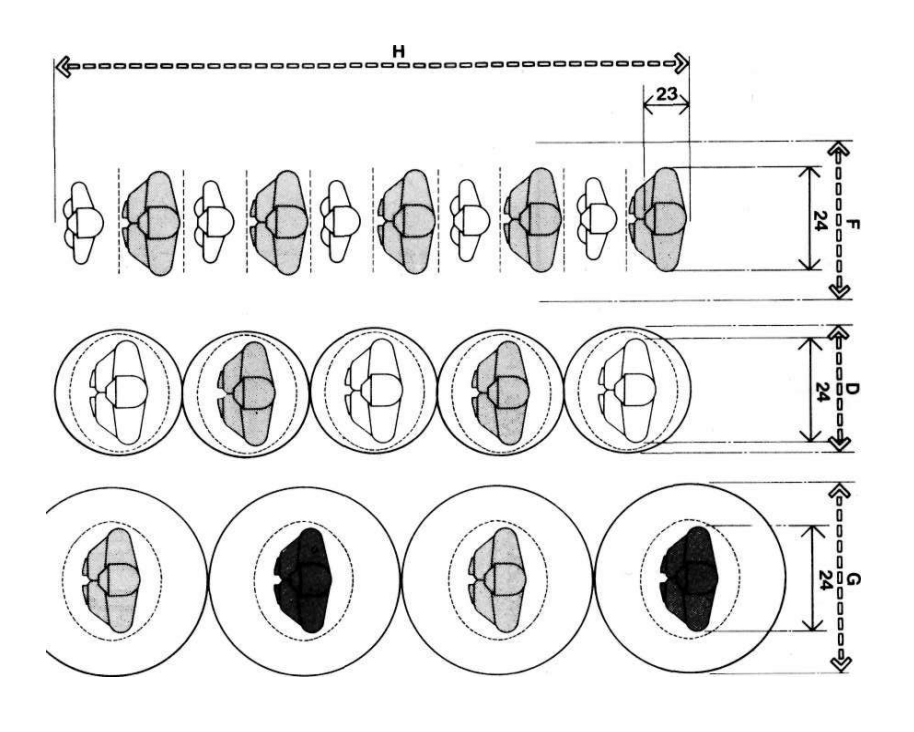

*Imagen 2.- Lotito Catino, (s.f.), Arquitectura psicología Espacio e Individuo*

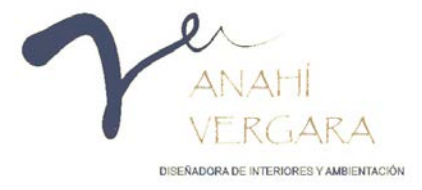

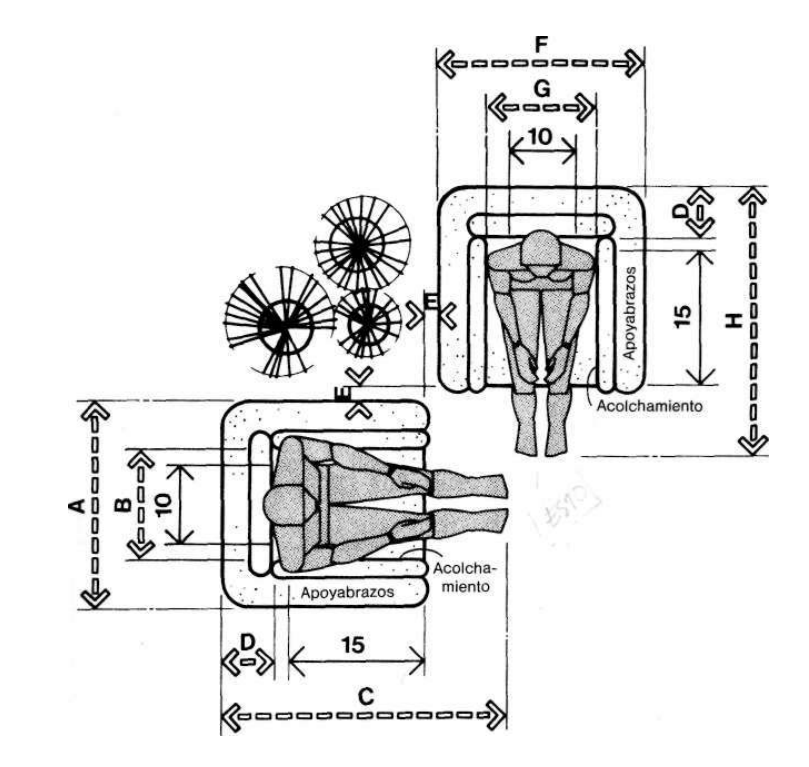

*Imagen 3.- Lotito Catino, (s.f.), Arquitectura psicología* 

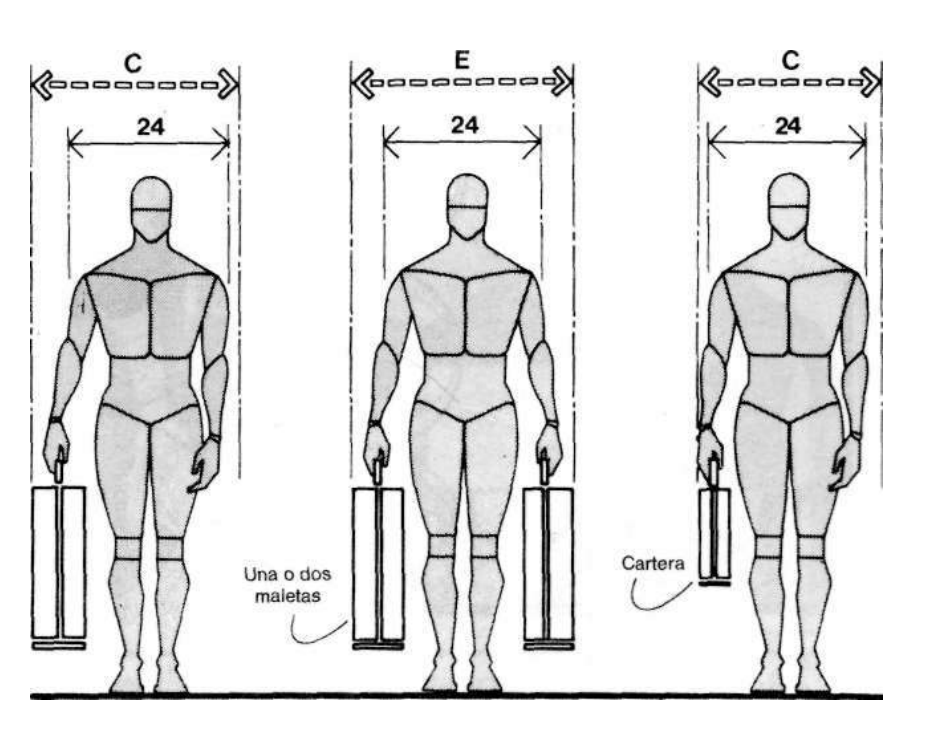

*Espacio e Individuo Imagen 4.- Lotito Catino, (s.f.), Arquitectura psicología Espacio e Individuo*

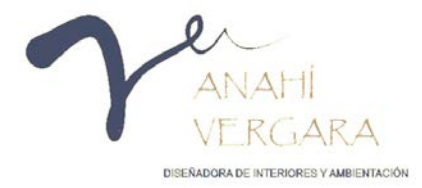

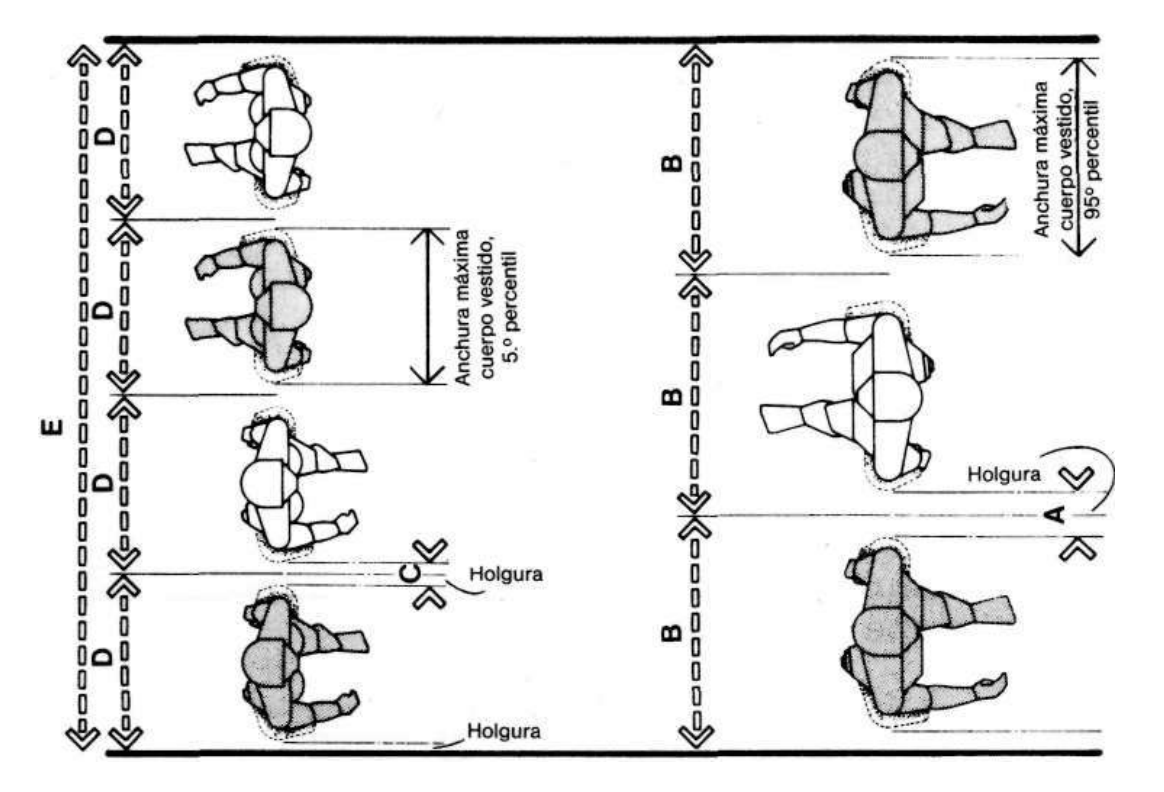

*Imagen 5.- Lotito Catino, (s.f.), Arquitectura psicología Espacio e Individuo*

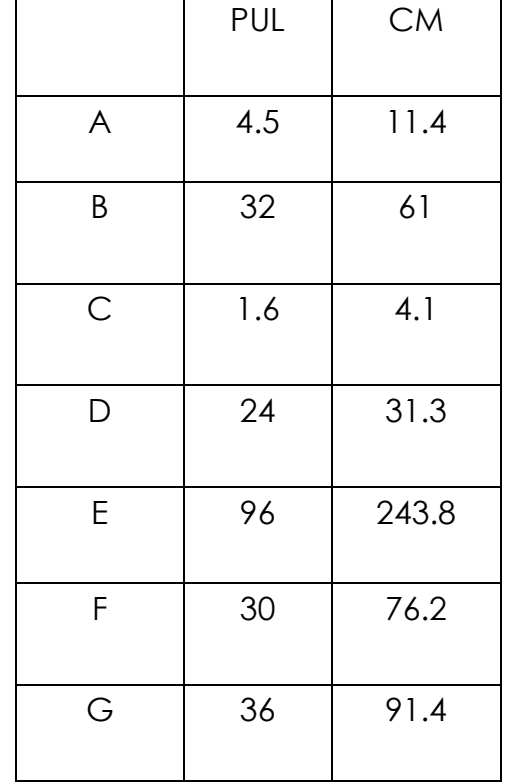

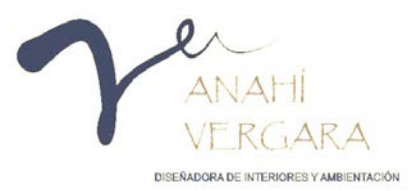

#### <span id="page-30-0"></span>**EL DISEÑO**

Con el diseño de interiores se espera lograr en los usuarios un impacto visual que evoque una experiencia positiva y el deseo de volver, es por ello que se ha decidido tomar diferentes elementos claves del diseño con el fin de contribuir a mejorar la experiencia del usuario.

Para el diseño del lobby de la central de autobuses se toma como inspiración dos estaciones de transporte: "Transbay Transit Center" y "JetBlue".

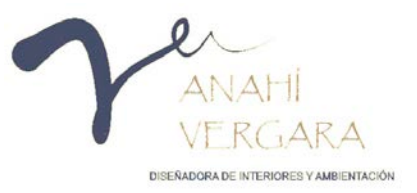

#### <span id="page-31-0"></span>3.4.1. Referentes de diseño

"Transbay Transit Center" es un proyecto prometedor ubicado en la ciudad de San Francisco, California, el cual ya es reconocido por su diseño futurista, uno de sus principales atributos es su fachada la cual muestra una estructura contemporánea gracias a su forma irregular

Transbay Transit Center crea una estructura única para su fachada en la cual diseña un sistema estructural de paneles cubiertos por grandes ventanales los cuales llenan de luz natural el interior de la terminal, generando un concepto de apertura.

.

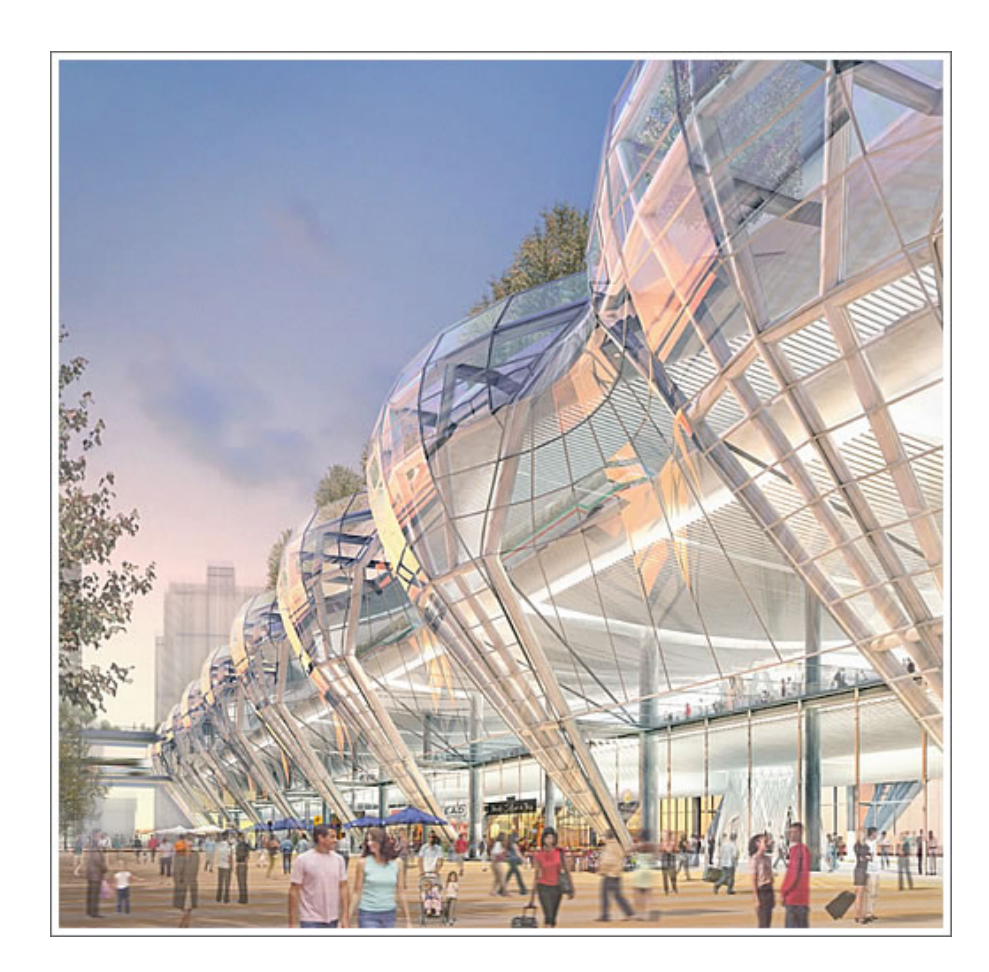

*Imagen 6.- Google, 2018, Fachada de Transbay Transit Center*

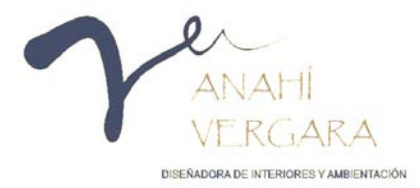

"JetBlue" es una moderna aerolínea ubicada en el aeropuerto de TWA en la ciudad de Nueva York, la cual fue diseñada con el fin de crear un espacio amigable para los pasajeros y así poder hacer más amenas las largas esperas. Para poder crear está sensación hicieron una mezcla de materiales en los cuales integraron colores brillantes, abundante luz natural, así como muros curvos. (John pile and Judith Gura, s.f.)

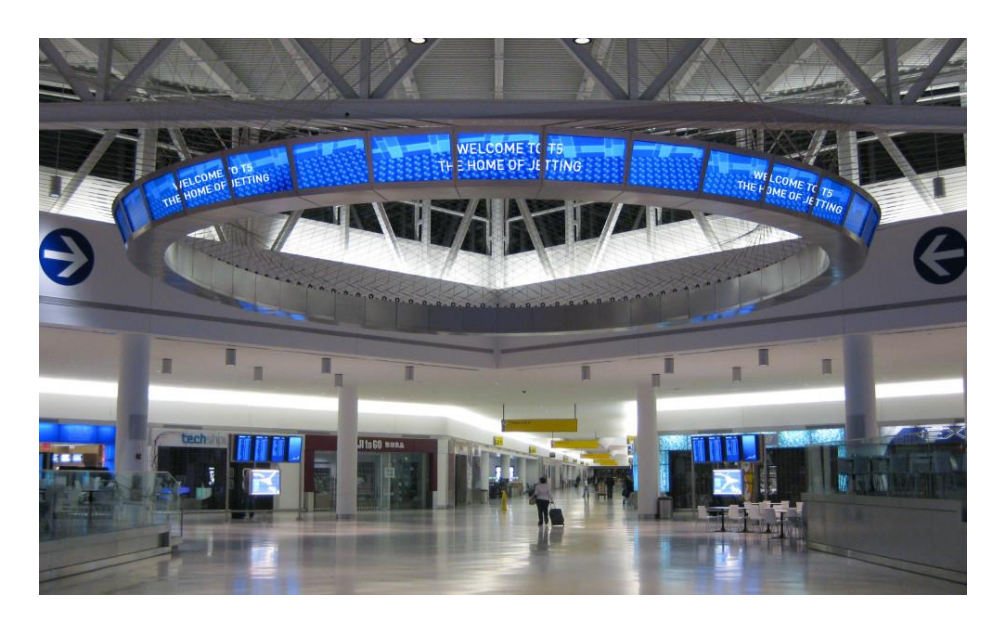

*Imagen 7.- Google, 2018, Jet Blue*

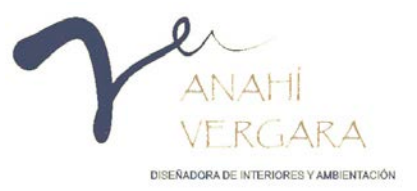

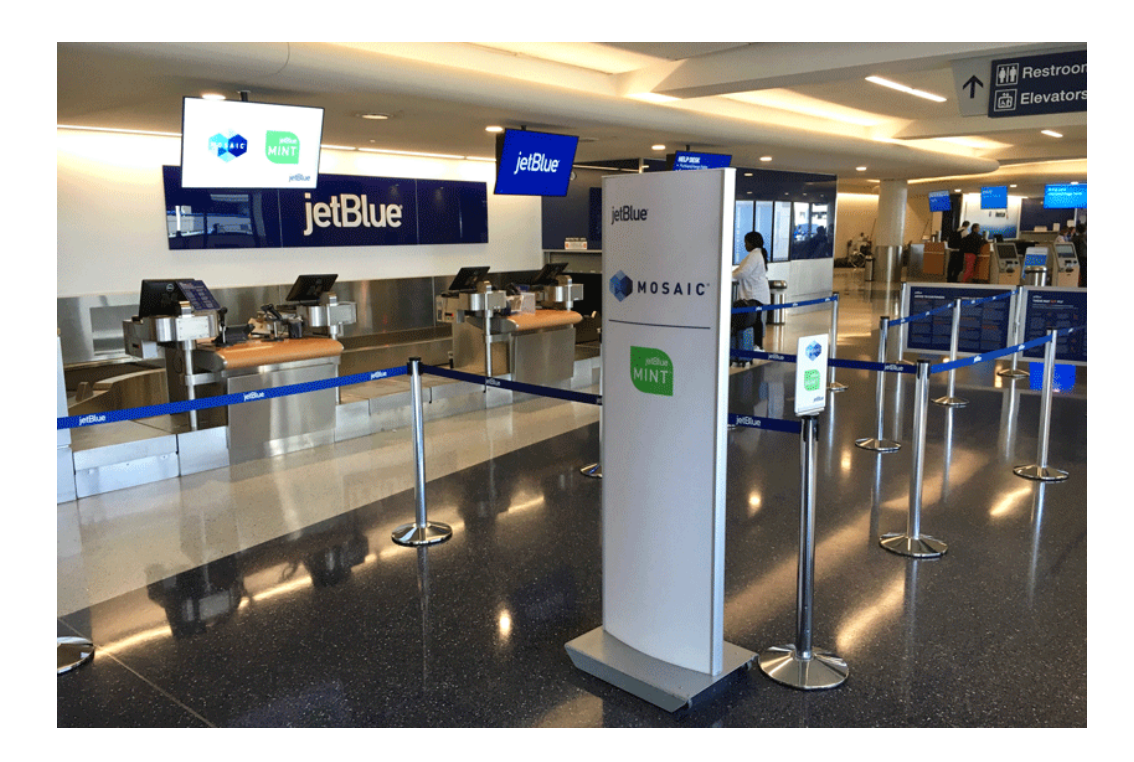

Para poder permitir la entrada de mayor luz natural posible JetBlue aprovecha la estructura de acero existente y crea dobles alturas, así mismo coloca una serie de pantallas digitales en forma circular con el fin de transmitir información en tiempo real. (John pile and Judith Gura, s.f.)

JetBlue cuenta con un diseño corporativo aplicado en su área de taquilla, comensales y de espera.

*Imagen 8.- Google, 2018, área de taquillas Jet Blue*

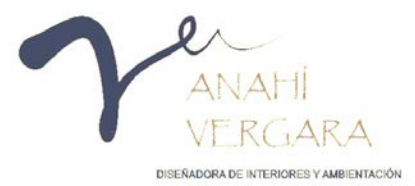

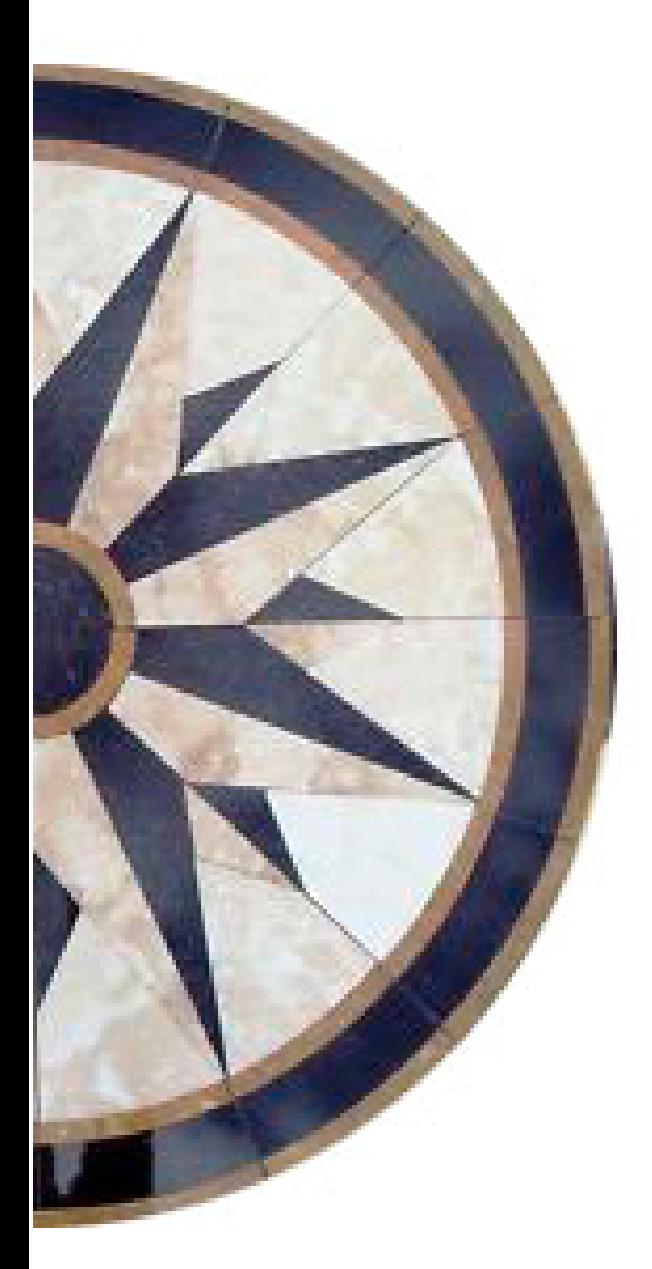

# **CAPÍTULO IV METODOLOGÍA Y ANÁLISIS.**

#### <span id="page-35-0"></span>**4. CAPÍTULO IV. METODOLOGÍA Y ANÁLISIS**

#### <span id="page-35-1"></span>**DISEÑO DEL LOBBY**

La central de autobuses es sinónimo de terminal, la cual puede definirse como "Lugar de origen o final de una línea aérea, de ferrocarril, de autobús etc." (Significado de los colores, 2017) el espacio físico en el que terminan y comienzan las líneas de servicio de transporte de una región.

Etimológicamente la palabra viene del latín trans que significa al otro lado, y portare llevar, por lo que se puede decir que se refiere al traslado de personas o bienes de un lugar a otro.

La infraestructura de una terminal comprende dos importantes zonas: la de servicios a los usuarios en donde se encuentran las salas de espera, cafeterías, comercios bancos, taquillas, estacionamientos, taxis y la de los servicios a los transportistas, reparaciones de emergencias, área de abordar entre otros.

En las estancias que tienen una función específica de servir como eficaz punto de partida para las personas, el diseño interior indaga en aspectos de la psicología ambiental, que permite determinar las relaciones entre la conducta humana y el ambiente físico, debido a que existe bidireccionalidad entre el individuo y el

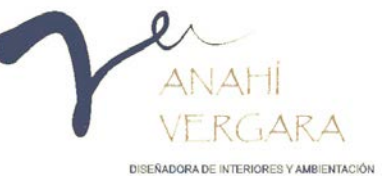
entorno. El diseño interior es una práctica creativa que analiza la información programática, establece una dirección conceptual, refina la dirección del diseño, y elabora documentos gráficos de comunicación y de construcción. (Lotito Catino, s.f.)

Dependiendo del tipo de transporte que se trate, así como también de la región en la que se ubique, la terminal podrá ser más o menos sofisticada. Por lo general, las terminales de aviones suelen ser mucho más sofisticadas que las de los medios de transporte terrestre.

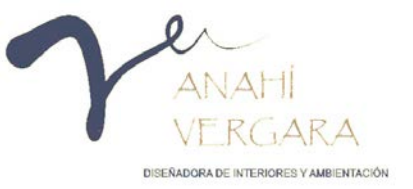

#### **IMAGEN CORPORATIVA.**

El objetivo está relacionado con los elementos visibles: el logotipo, sus colores, la imagen visual; el subjetivo se relaciona con el subconsciente, los valores y significados que le agregan al espacio, permiten definir la personalidad de la empresa.

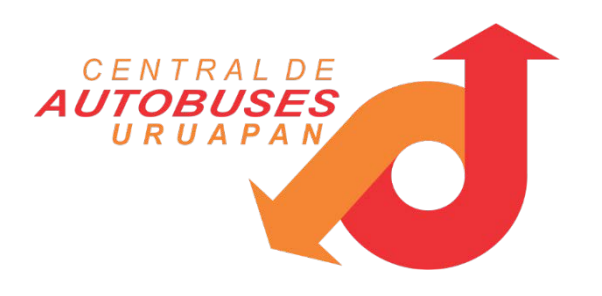

*Imagen 9.- Google, (s.f), Logotipo de la central de autobuses de Uruapan, Mich.*

4.2.1. Denotación.

Tipografía de palo seco cursiva, las palabras "central de" y "Uruapan", en color naranja. El símbolo está compuesto por círculos concéntricos donde surgen dos flechas, en los colores naranja y rojo.

4.2.2. Connotación.

El logo está formado por una tipografía de palo seco cursiva, cuya característica es la inclinación de sus letras y, aunque no necesariamente, la concatenación de las mismas en una palabra. Este estilo permite proyectar velocidad y agilidad. El símbolo compuesto por círculos concéntricos connota un cruce de caminos, así como la intersección de flechas los diferentes caminos o rutas ligadas a una compañía de transportes.

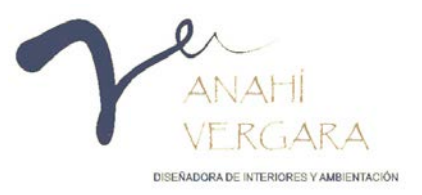

#### 4.2.3. Colores corporativos.

Naranja: Es un color cálido, vibrante y extravagante, transmite energía combinada con diversión, es el color de las personas que toman riesgos y son extrovertidas y desinhibidas, significa aventura, optimismo, confianza en sí mismo, sociabilidad, salud, sugiere placer, alegría, paciencia, generosidad y ambición.

Impacta a una amplia gama de personas, tanto hombres como mujeres.

Rojo: Está asociado con diferentes sentimientos como coraje y valentía, y fuertemente ligado a la pasión y el amor. También está relacionado con advertencias o peligros, está directamente relacionado con el nivel de energía percibido.

Los colores rojo y naranja en el logosímbolo se encuentran equilibrados trasmitiendo diversión, aventura, confianza, energía, valentía. (Significado de los colores, 2017)

Significado del logotipo: el centro blanco significa el corazón de Uruapan y las flechas significan el norte y el sur. (Entrevista, 2017)

*Imagen 10.- Google, (s.f), Color naranja*

*Imagen 11.- Google, (s.f.), color rojo*

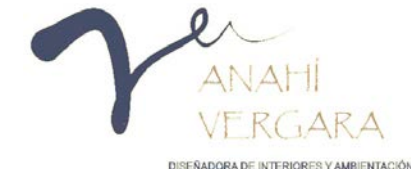

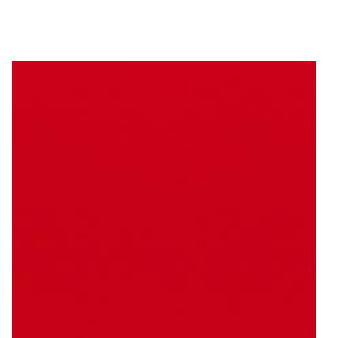

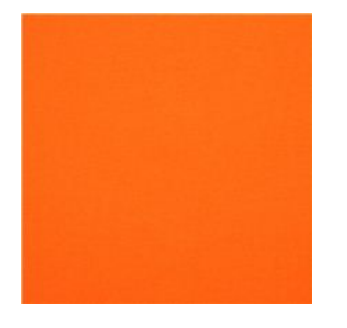

#### **TIPOLOGÍAS SIMILARES**

Actualmente cada ciudad del país cuenta con una central de autobuses con el fin de brindar un mejor servicio a la comunidad, dos de las centrales más cercanas a la ciudad de Uruapan Michoacán son la de la ciudad de Pátzcuaro y Morelia.

4.3.1. Central de autobuses de la ciudad de Pátzcuaro, Michoacán.

La central de autobuses de la ciudad de Pátzcuaro Michoacán se encuentra ubicada en el libramiento Zaragoza No. 2600 - Eréndira 61600 Pátzcuaro.

La Fachada de la central de autobuses cuenta con una techumbre a cuatro aguas con revestimiento de teja de barro. *Fotografía 1.- Vergara Anahí, (2017), Fachada de la central de* 

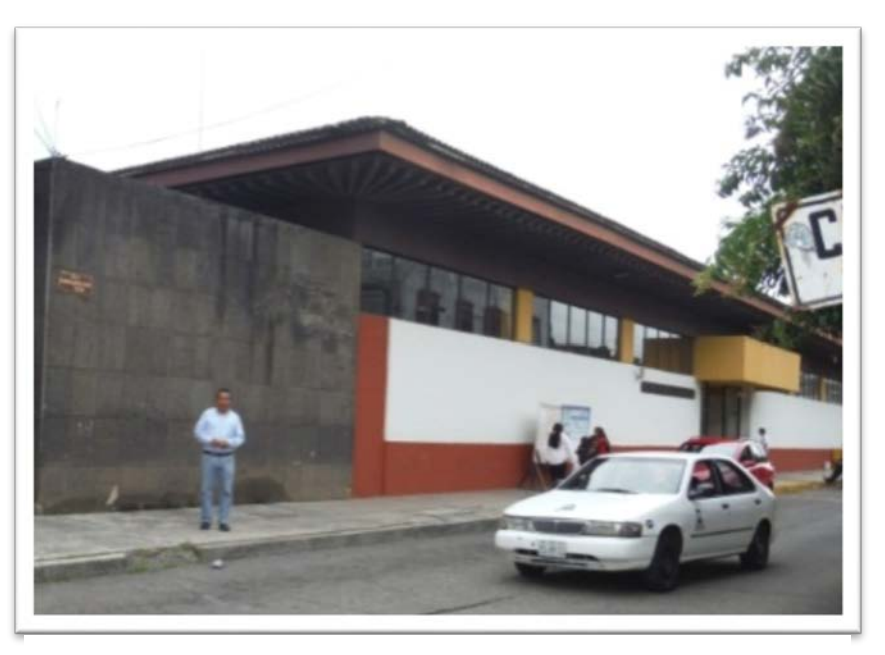

*autobuses de Pátzcuaro*

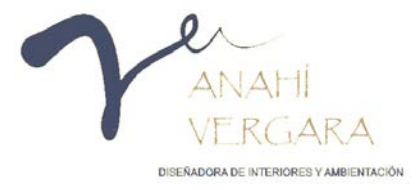

Los muros presentan un acabado de pintura en color blanco y un guardapolvo color rojo indio.

La sala de espera cuenta con una distribución lineal, al oriente y al poniente se encuentran los sanitarios, al norte se encuentra el área de taquillas así como el acceso al área de andén, por último al sur se encuentran los locales comerciales y el área de acceso.

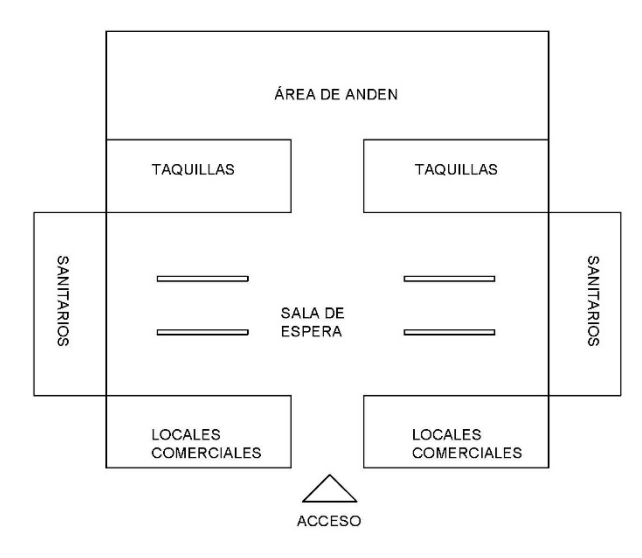

*Imagen 12.- Croquis de distribución de la central de autobuses de Pátzcuaro*

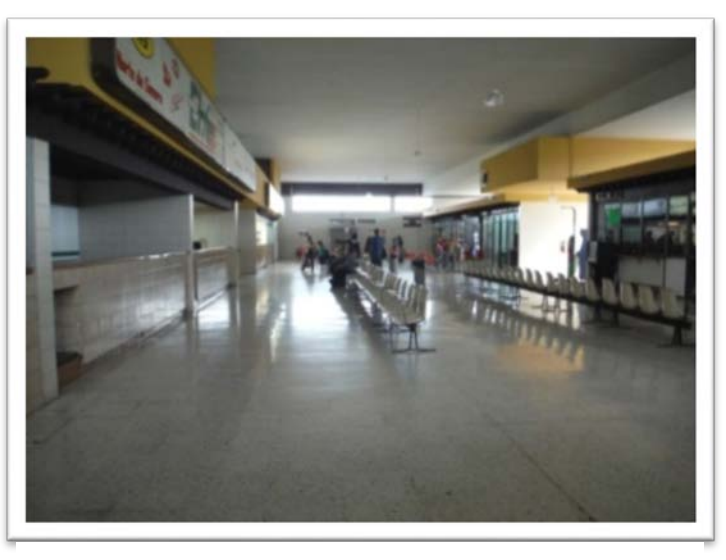

*Fotografía 2.- Vergara Anahí, (2017), Interior de la central de autobuses de Pátzcuaro*

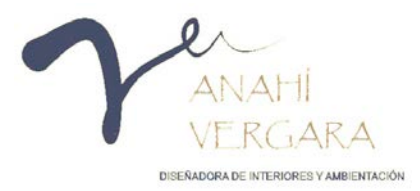

4.3.2. Central de autobuses de Morelia, Michoacán.

La central de autobuses de Morelia, Michoacán se encuentra ubicada en la periferia de la ciudad, localizada en Calle Juan Antonio A. Gutiérrez 116, Wenceslao Victoria.

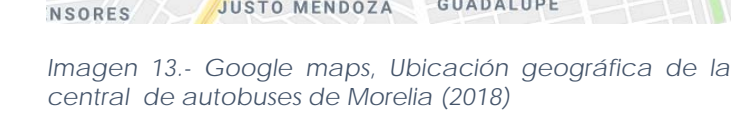

La central cuenta con tres edificios diferentes en donde se encuentran ubicadas las salas, "Sala A" sala de primera clase, "Sala B" servicio económico y "sala C" servicio alimentador respectivamente

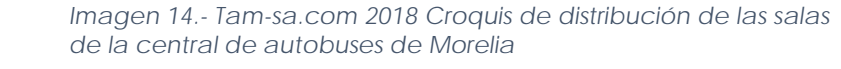

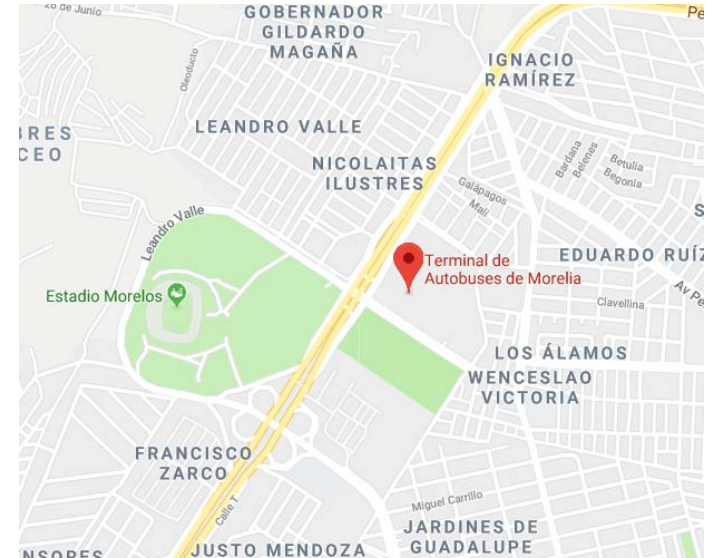

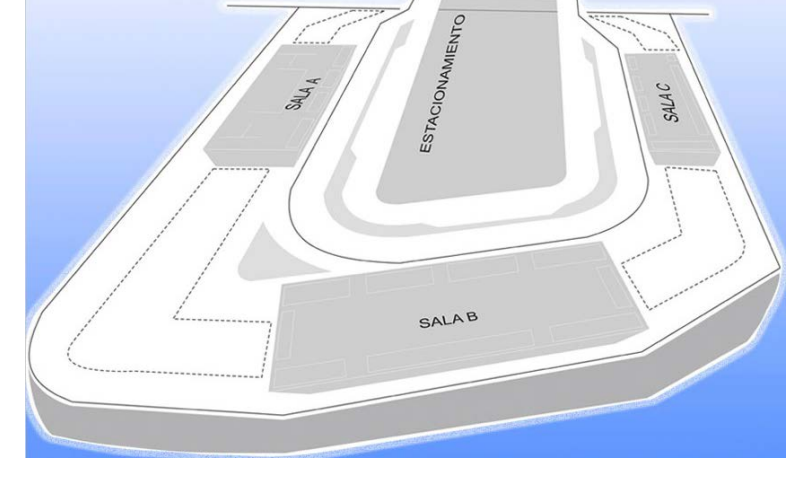

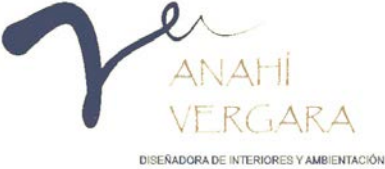

Una de las principales salas es la "A" la cual muestra una fachada revestida de cantera en color rosa, así mismo cuenta con tres accesos, dos laterales y uno central. El techo de la central es de estructura de tridilosa en color blanco.

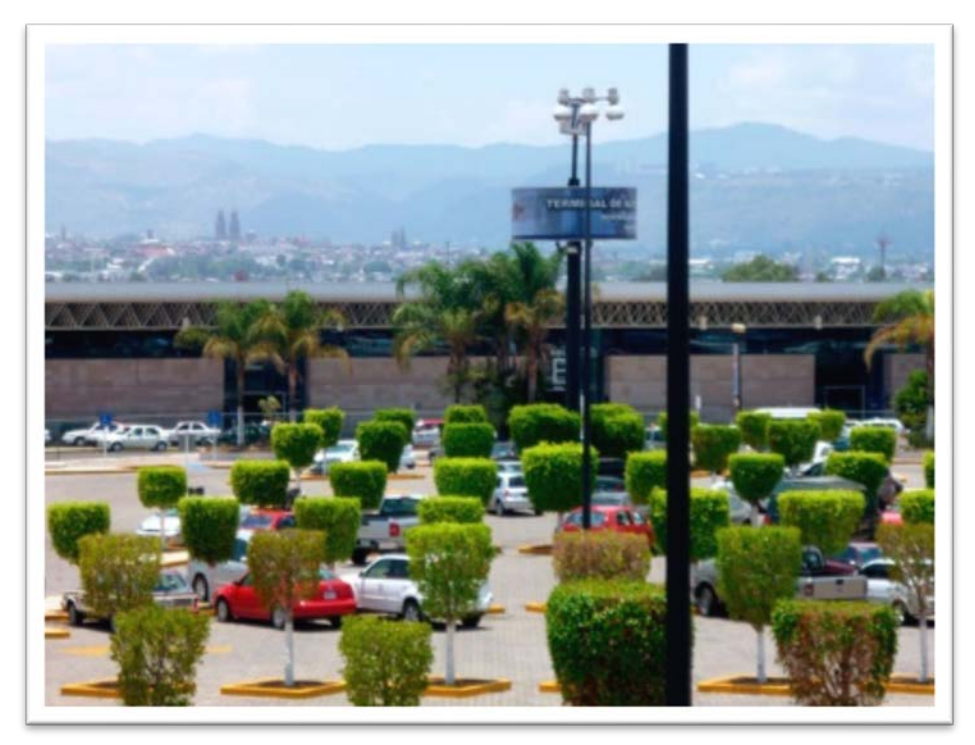

*Fotografía 3Vergara Anahí, (2017), Exterior de la central de autobuses de Morelia, Michoacán*

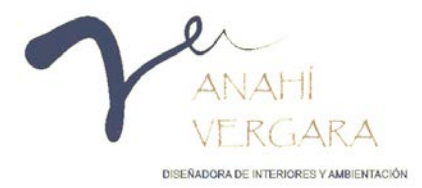

La sala de espera cuenta con una distribución lineal, al oriente y al poniente se encuentran los sanitarios así como las salidas del área de andén, al norte se encuentran las taquillas, los accesos al área de andén además de dos locales comerciales, por último al sur se encuentra el área de acceso, locales comerciales y la paquetería.

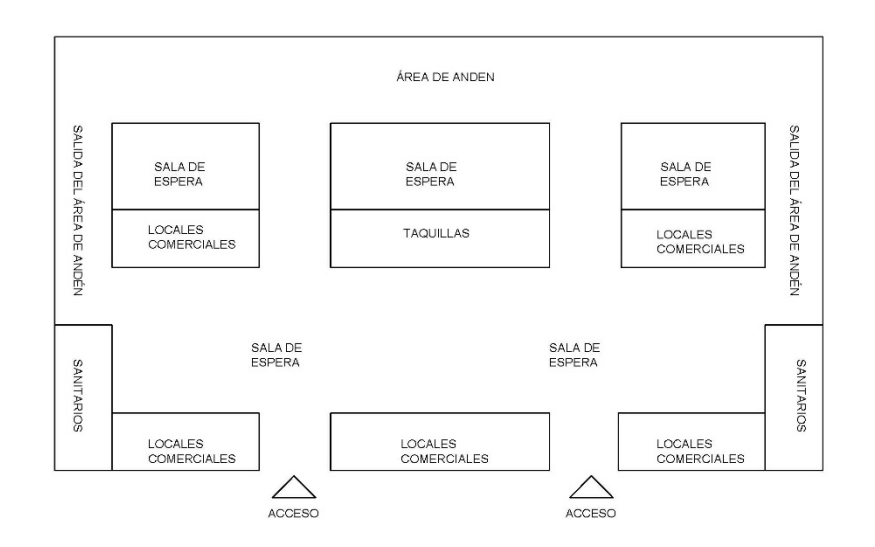

.

*Imagen 15.- Croquis de distribución de la sala A de la central de autobuses de Morelia (2018)*

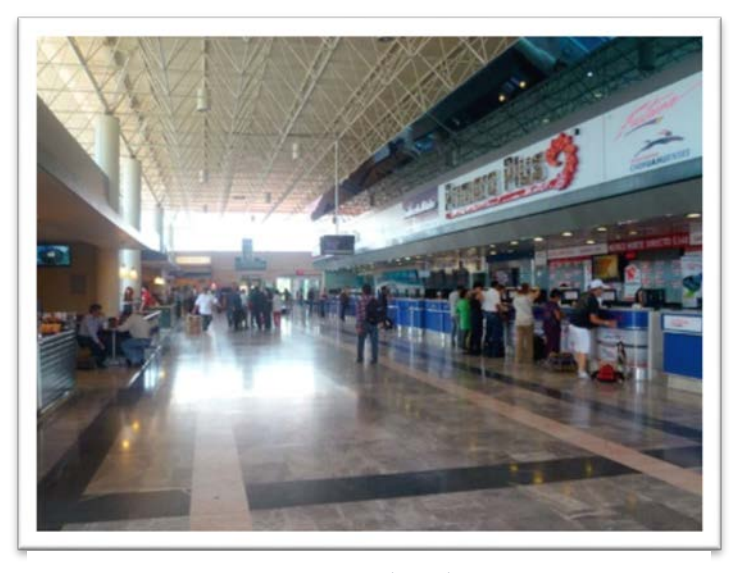

*Fotografía 4.- Vergara Anahí, (2017), Interior de la central de autobuses de Morelia, Michoacán*

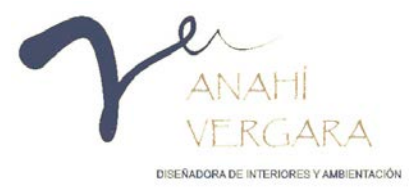

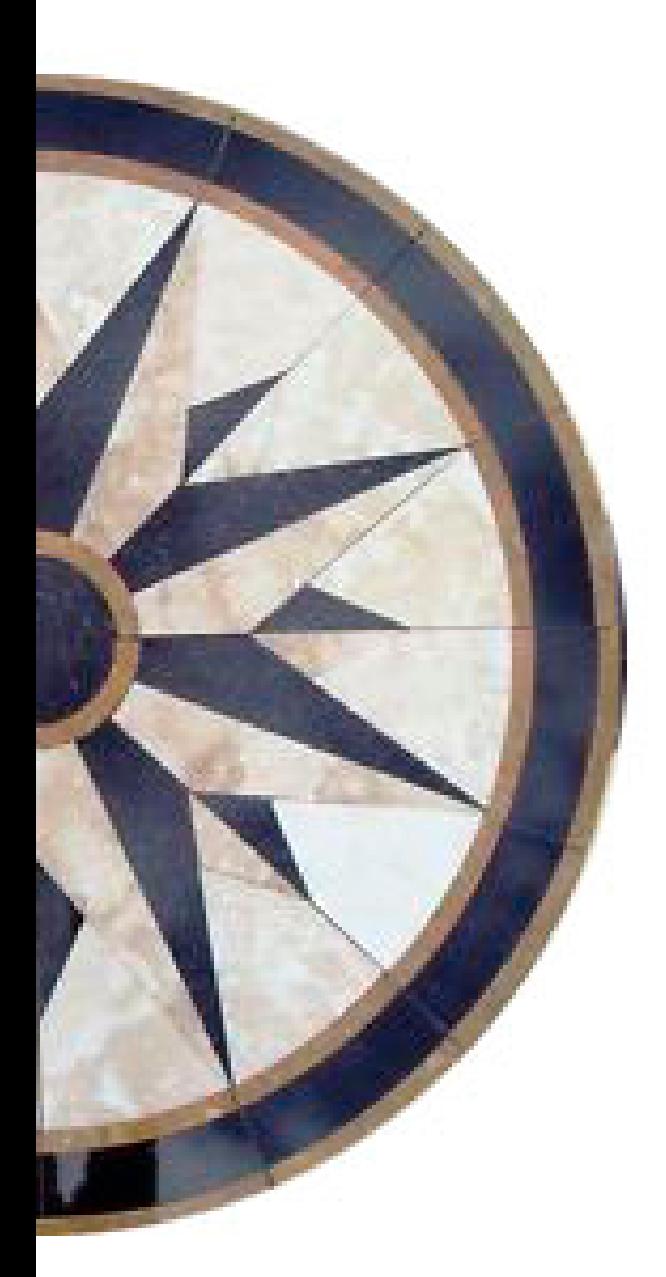

# **CAPÍTULO V MARCO CONTEXTUAL.**

### **5. CAPÍTULO V. MARCO CONTEXTUAL.**

El programa es una herramienta de trabajo que permite al diseñador interiorista mostrar un proyecto, modelando en tres dimensiones para dar un toque de realismo a sus representaciones; este programa apareció en el año de 1996, pero sus orígenes se remontan a mediados de los años 50s cuando el Lincoln Laboratory del Instituto de Tecnología de Massachusetts (MIT) desarrolló el primer sistema gráfico de la Fuerza Aérea Norteamericana, en el que se mostraban localizaciones de objetos a través de una pantalla. (Cardoso Llach, 2012)

A principios de los años sesenta el Doctor Patrick Hanratty elaboró el primer sistema gráfico interactivo de fabricación, el CAD/ CAM o dibujo asistido por computador, quien asociado con la Compañía General Motors diseñó el DAC (Diseño Automatizado por Computadora) mediante el cual con el uso de ordenadores realizaba tareas de creación, modificación, análisis y optimización de un diseño. (Cardoso Llach, 2012)

Para el año de 1962 Iván Sutherland propuso la idea de utilizar un teclado y un lápiz óptico para seleccionar, situar y dibujar con una imagen representada en la pantalla, de esta manera se llevaba a cabo la manipulación de objetos gráficos o gráficos interactivos por ordenador, desarrollando así el sistema Sketchpad, estableciendo las bases del interfaz gráfico actual; para 1966 siendo profesor en Harvard diseñó

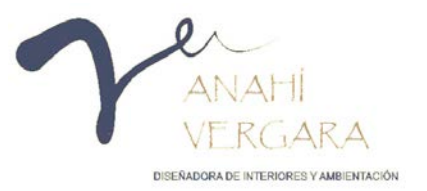

un sistema mediante el cual con la ayuda de un casco los usuarios podían penetrar en una habitación y mirar en todas direcciones una vez dentro. (Albarran Ligero, s.f.)

Estas investigaciones, ingresaron al campo comercial a partir de la década de los 70s, siendo utilizadas únicamente por los fabricantes de automotores y aeroespaciales debido a los altos costos; no fue sino hasta los años 80s que aparece el ordenador personal y además Autodesk (fabricante de software de diseño profesional) fundada por John Walker en 1982 quien desarrolló a AutoCAD un programa de gráficos en 2D. (Uruapan H. d., s.f.)

En 1988 se une a Autodesk Gary Yost quien, junto con Tom Hudson, Jack Powell y Dan Silva desarrollaron el programa 3D Studio, que salió al mercado en 1990, el cual resultó ser poco eficiente, ya que contaba con 5 módulos independientes y carecía de capacidad para deshacer acciones, lo que fue superado en la segunda versión del producto. (Uruapan H. d., s.f.)

En 1996 salió al mercado el 3D StudioMax para Windows NT, mismo que se ha ido mejorando hasta llegar a la versión que se utilizará para el presente proyecto 3dsMax 2014.

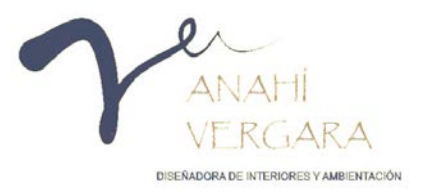

#### **5.1. ANTECEDENTES HISTÓRICOS DE LA CENTRAL CAMIONERA.**

Desde la época prehispánica se inició entre las culturas mesoamericanas el tránsito de personas a larga distancia llevando consigo diferentes productos suntuarios y materias primas, las cuales eran transportadas por cargadores llamados tlamama o tamemes, quienes utilizaban puestos desarmables cubiertos por mantas para protegerse del sol y la lluvia. El caballo, la mula y el transporte sobre ruedas fueron introducidos por los españoles quienes aprovecharon las rutas construidas por los indígenas.

Durante el virreinato para desplazarse por el territorio los viajeros y mercancías transitaban por los caminos reales que conducían a las ciudades y centros mineros, razón por la cual se establecieron al lado de las minas, rancherías, haciendas y ventas en las que se dotaba de avíos y descanso a los viajeros, ya en el siglo XIX y principios del XX aparecen los mesones, uno de ellos se encontraba en la calle Nicolás Bravo, en la ciudad de Uruapan, Michoacán.

Los mesones fueron lugares en los que se brindaba un poco de descanso a los viajeros, los cuales en su gran mayoría no se diferenciaban mucho de las ventas que existían en la época de la colonia, ya que contaban con un patio en donde las mulas permanecían a veces también con las reses, muy pocas veces había alimentos tanto para los arrieros como para las bestias, se les rentaba cuartos sin ventanas, que ocupaban varios arrieros tendiéndose sobre el suelo enrollados en sus sarapes. (Storm, 2012)

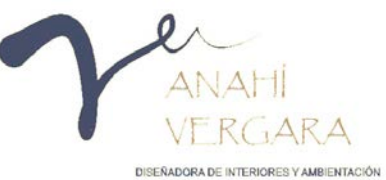

Durante el gobierno del General Plutarco Elías Calles se promovió el mejoramiento y construcción de infraestructura carretera para conectar todos los estados del país y no fue sino hasta el año de 1939, cuando la empresa de Autobuses de Oriente "ADO", llevó a cabo la primera corrida de México a Veracruz; durante esa época las carreteras eran escasas y no existía una central en ningún destino, no fue sino hasta el año de 1948, cuando se construyó la primera terminal de autobuses en la colonia Buenavista en la ciudad de México; de esta manera, para el año de 1950, comenzó la expansión de terminales en las principales ciudades del país. (Reyes Tello, 2012)

En la ciudad de Morelia, capital del Estado de Michoacán se construyó la primera central de autobuses en el año de 1972, durante esa época en la ciudad de Uruapan prestaban el servicio de transporte de pasajeros las siguientes empresas: Autotransportes Galeana, Tres Estrellas de Oro, Flecha Amarilla, Autobuses de Occidente, Transportes del Norte de Sonora y Transportes Indígenas; las cuales para resolver el problema de la falta de una Terminal o Central decidieron establecer terminales individuales, acondicionando algunos pequeños locales en el centro de la ciudad.( entrevista Francisco Rivera, Administrador )

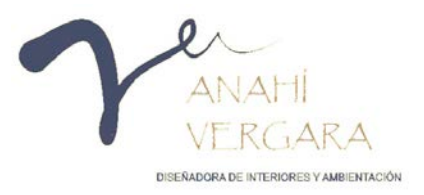

Esto ocasionó varios problemas:

1).-De vialidad debido a que, por el trazo de la ciudad, las calles son muy angostas, por lo que los choferes debían hacer muchas maniobras para entrar o salir de los locales.

2).- Con los vecinos ya que los autobuses se tenían que estacionar en las calles, ocasionando con ello molestias de ruido de los motores, así como insalubridad, por la basura y falta de servicios sanitarios y;

3).- Los pasajeros que tenían que abordar en la vía pública y corrían el riesgo de ser atropellados sufriendo además las inclemencias del tiempo.

Ante esta problemática y con el apoyo del Presidente Municipal C. Francisco Barragán Vivas y el Gobernador del Estado Carlos Torres Manzo se construyó la Central de Autobuses Uruapan, S.A. de C.V, que fue inaugurada el 26 de mayo de 1979, por el presidente de la República Licenciado José López Portillo. (Uruapan C. d., s.f.)

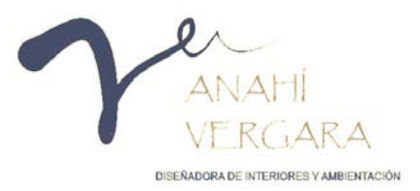

#### **UBICACIÓN GEOGRÁFICA.**

El estado de Michoacán forma parte de la región del Pacífico-Oeste junto con Jalisco y Colima; está situado al Noreste de la República Mexicana, y limita con los estados de Jalisco, Guanajuato, Colima, Guerrero y Estado de México.

La ciudad de Uruapan es la segunda ciudad más poblada del estado de Michoacán; es famosa por su clima templado, exuberante vegetación y por la gran producción anual de aguacate con calidad de exportación, se le conoce como "la capital mundial del aguacate", es el punto de unión entre tierra caliente y la meseta purépecha. Su nombre oficial es *Michoacán* Uruapan del Progreso. (Uruapan H. d., s.f.)

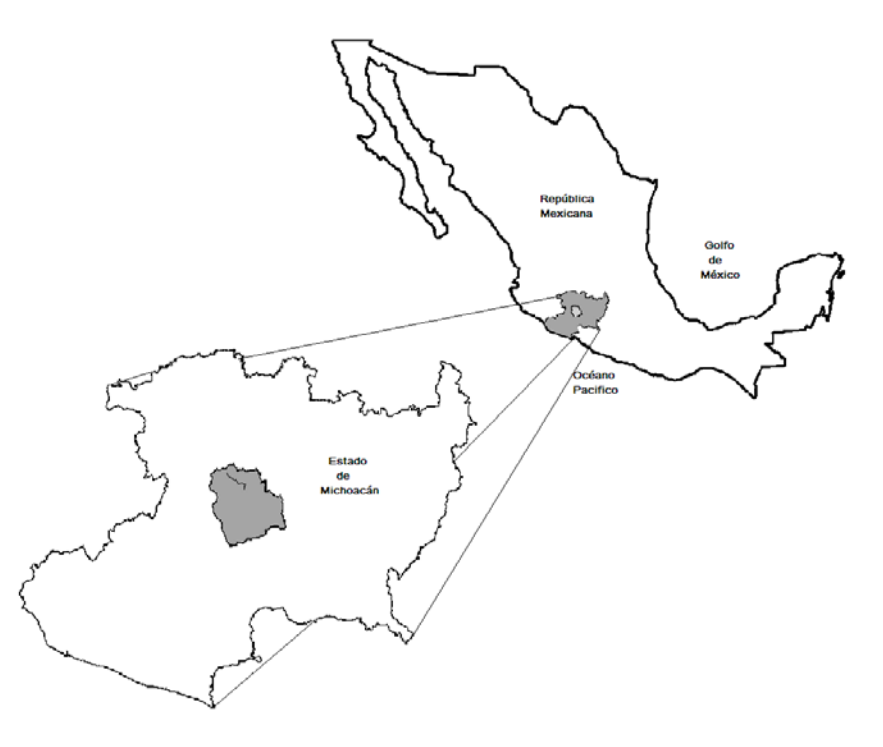

Imagen 16.- Google maps,( s.f)., Ubicación Geográfica del Estado de

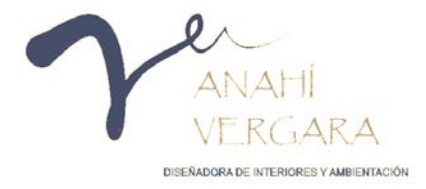

"Se localiza al oeste del estado en las coordenadas 19°25´ de latitud norte y 102°03´de latitud oeste, a una altura de 1,620 metros sobre el nivel del mar, limitada al norte con Charapan, Paracho y Nahuatzen, al este con Tingambato, Ziracuaretiro y Taretan, al sur con Gabriel Zamora y al oeste con nuevo Parangaricutiro, Peribán y los Reyes". (Uruapan H. d., s.f.)

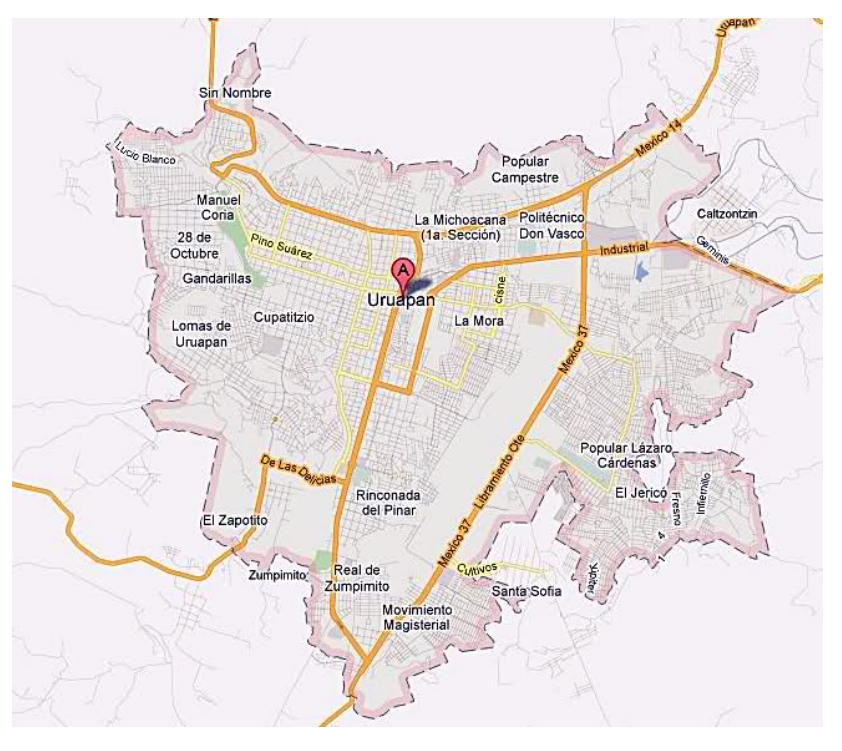

*Imagen 17.- Google maps,( s.f.), Ubicación Geográfica de la Ciudad de Uruapan Michoacán*

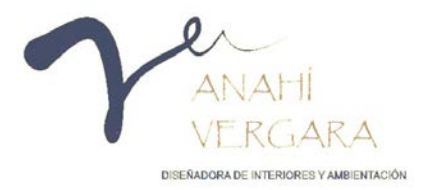

La central de autobuses de la ciudad de Uruapan, Michoacán se encuentra ubicada, en la carretera Uruapan-Pátzcuaro

Promotor: Central de Autobuses Uruapan, S.A de C.V.

Usuarios:

- Administrativos
- Secretaria
- Auxiliar de contador
- Director de línea
- Secretarias de línea
- Organizadores de equipaje
- Despachadores de equipaje
- Choferes
- Intendentes
- Intendente de la Central
- Intendente de Autobús
- Personal de vigilancia

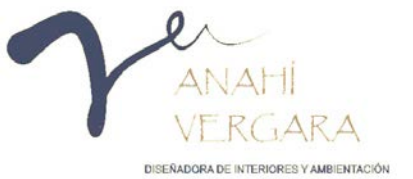

- Persona de control
- Persona de taller mecánico
- Persona de taller mecánico
- Persona de servicio médico
- Controlador de taxis.
- Pasajeros

Valores comunitarios:

Gracias a los servicios de transporte que nos otorgan las centrales de autobuses podemos darnos la posibilidad de conocer las diferentes culturas y su gastronomía existentes alrededor de nuestro país, ya sea que viajemos por trabajo o por placer.

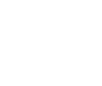

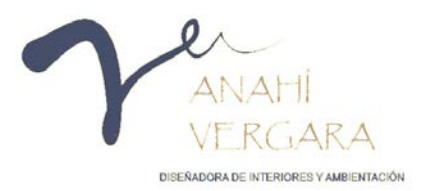

#### 5.2.1. Entorno Urbano.

La central de autobuses de la ciudad de Uruapan Michoacán se encuentra ubicada en la carretera Uruapan-Pátzcuaro, la ciudad cuenta con un clima templado húmedo y por lo general se mantiene a una temperatura de 19° centígrados, respecto a la flora y fauna en sus bosques se pueden encontrar arboles como el encino, el pino y el aguacate.

Dicha central cuenta con una superficie de 45,000 m2, en la cual se encuentran 39 andenes, 10 taquillas, un área de restaurante y estacionamiento público. La fachada está conformada por un pasillo largo sostenido por columnas, cuenta con una cubierta a un agua forrado de teja de barro en la cual se encuentran 4 grandes tragaluces en forma rectangular. Se puede tener acceso a la central por medio de 4 diferentes accesos.

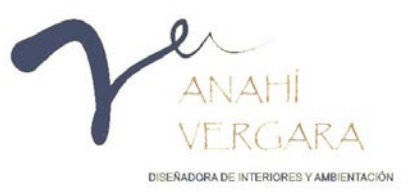

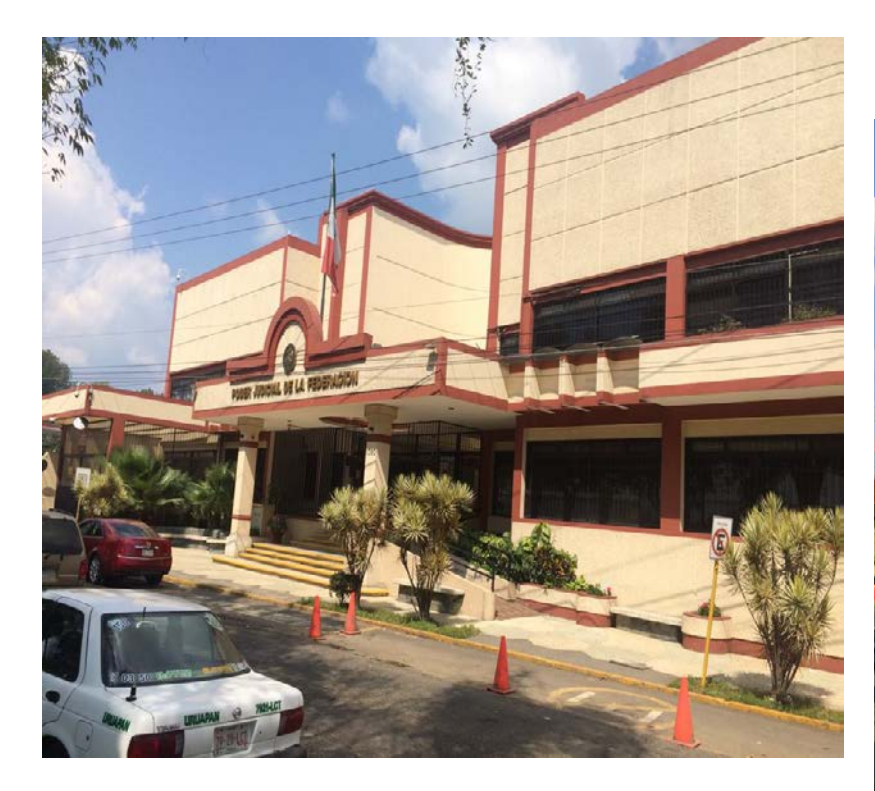

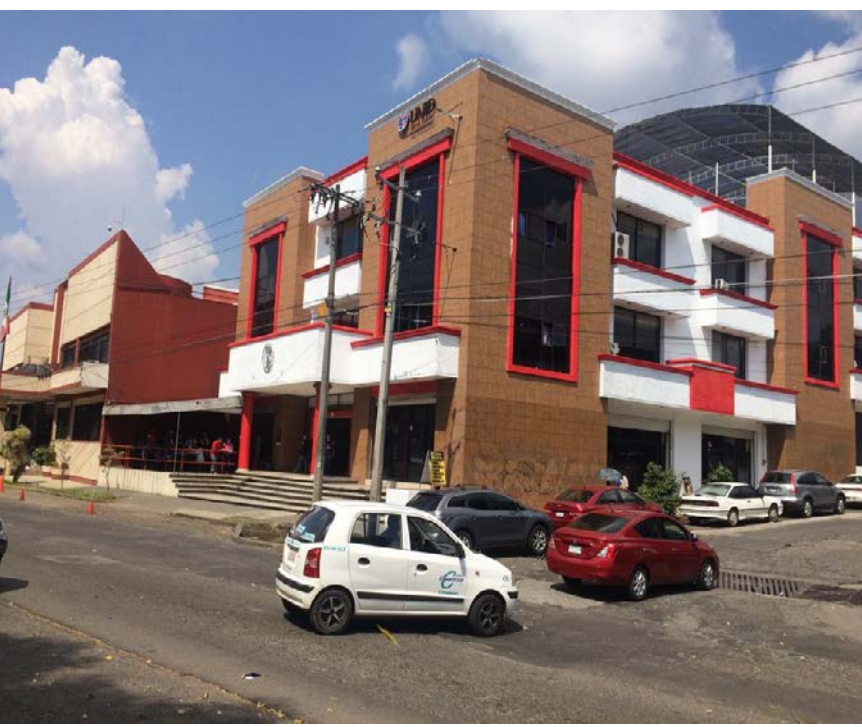

*Fotografía 6 Vergara Anahí, 2017, Poder Judicial de la Federación ubicado al poniente de la central de autobuses de Uruapan,* 

*Michoacán. Fotografía 5 Vergara Anahí, 2017, Universidad Interamericana para el Desarrollo, ubicado al poniente de la central de autobuses de Uruapan, Michoacán.*

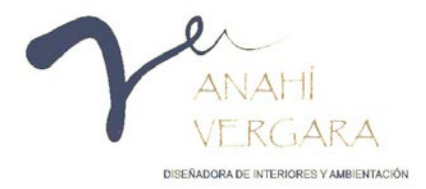

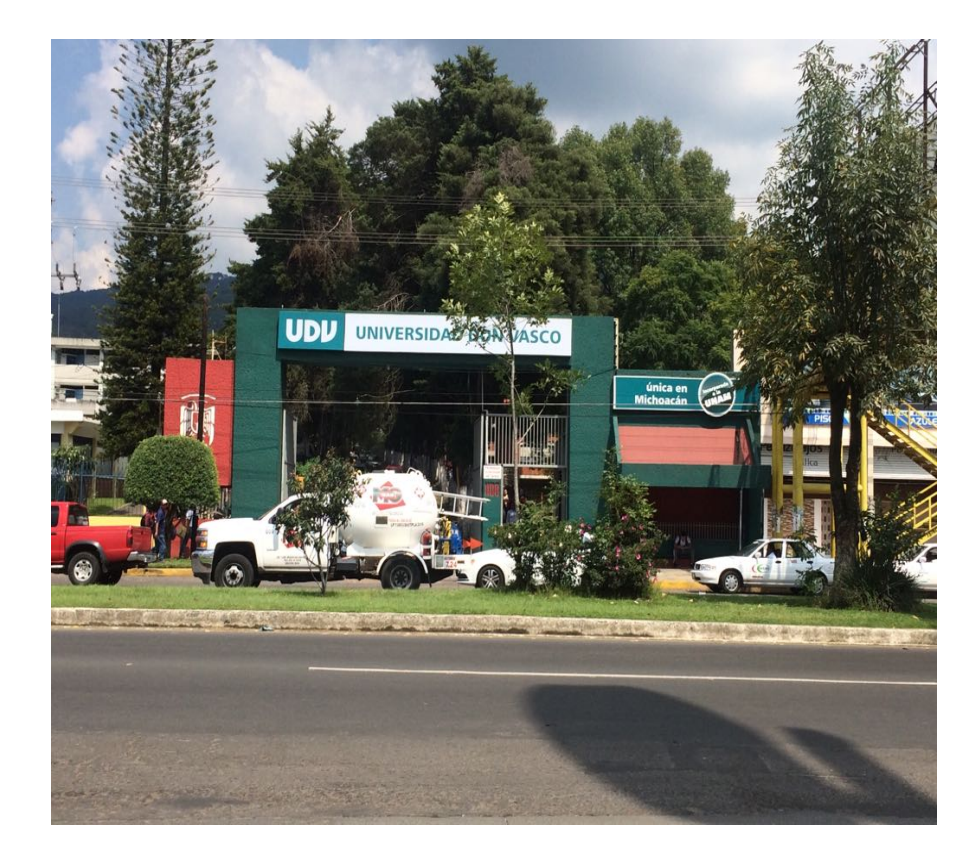

*Fotografía 8.- Vergara Anahí, 2017, Universidad Don Vasco, ubicado al poniente de la central de autobuses de Uruapan, Michoacán.*

*Fotografía 7.- Vergara Anahí, 2017, Burger King ubicado al poniente de la central de autobuses de Uruapan, Michoacán.*

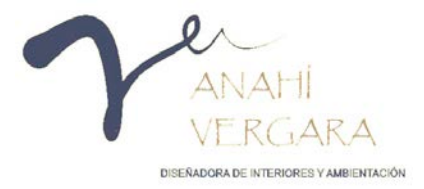

UBICACIÓN:

UBICACIÓN:<br>CARRETERA URUAPAN-PATZCUARO, COLONIA<br>LOMAS DEL VALLE NORTE, URUAPAN<br>MICHOACAN

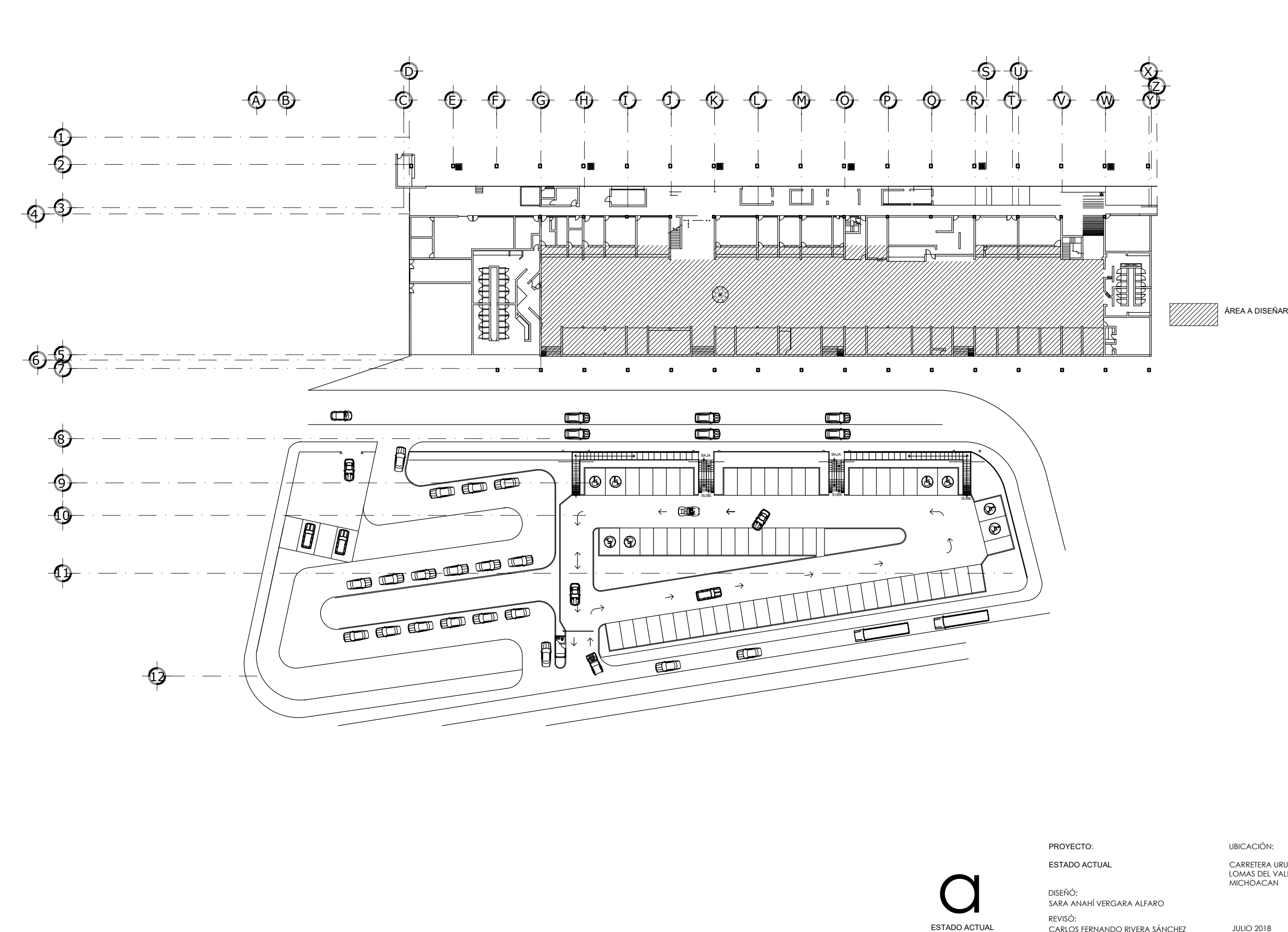

57

El espacio a diseñar se centra únicamente en la sala de espera que cuenta con una superficie de 2,700 m2, en la cual al norte se encuentra ubicada el área de taquillas, el restaurant, las oficinas y los accesos al área de andén, y al sur la paquetería, los locales comerciales, así como los cuatro accesos.

La central de autobuses cuenta con una altura total de 8.80m, al interior la altura de las taquillas tanto de los comercios es de 2.90m, mientras que en la sala de espera es de 4.20m.

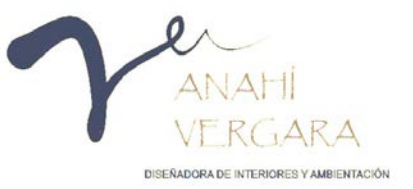

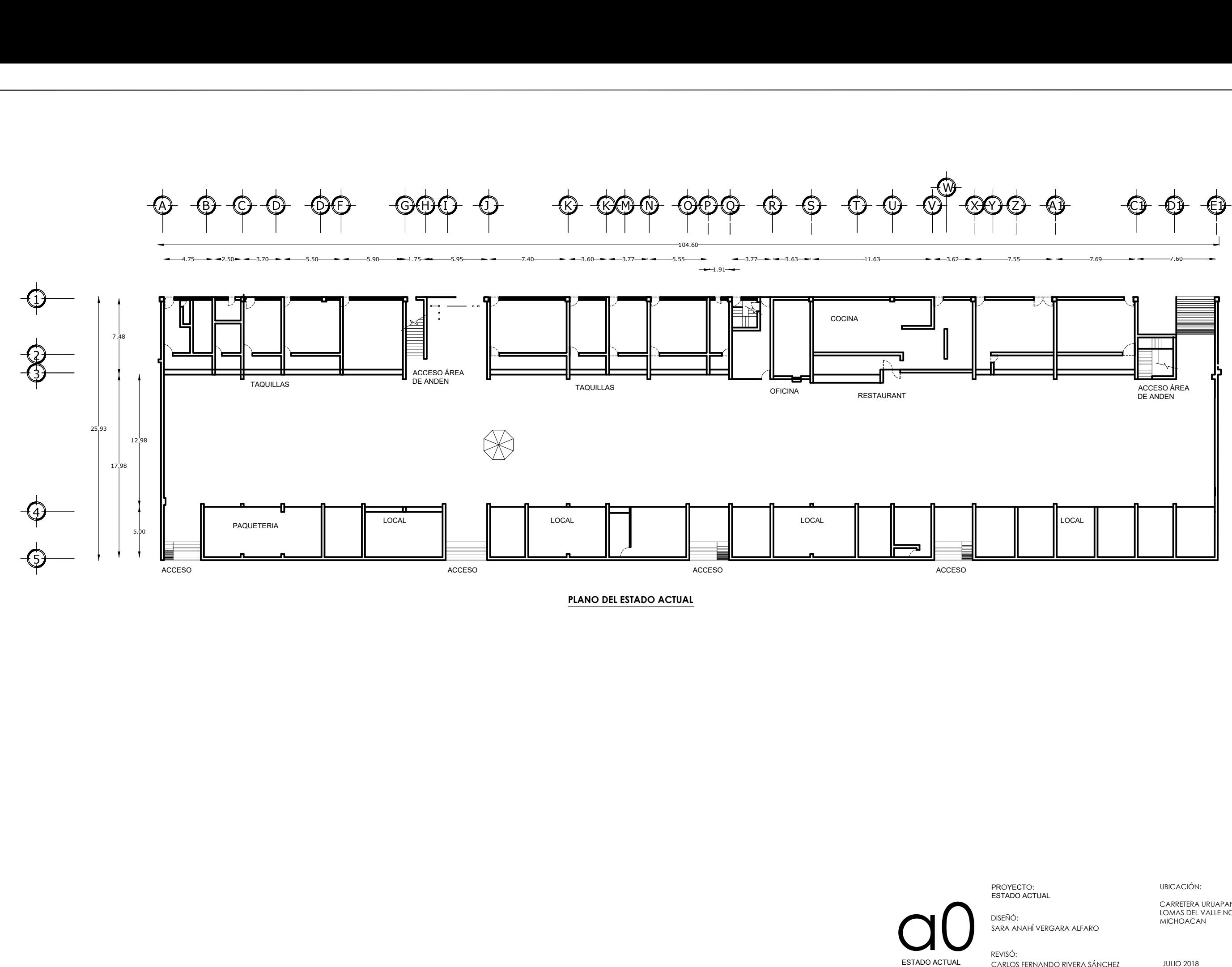

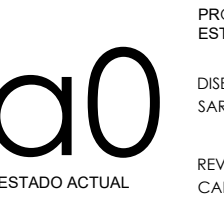

UBICACIÓN:

UBICACIÓN:<br>CARRETERA URUAPAN-PATZCUARO, COLONIA<br>LOMAS DEL VALLE NORTE, URUAPAN<br>MICHOACAN

59

#### **Actores involucrados en la empresa**

- Administrativos
- Secretaria
- Auxiliar de contador
- Director de línea
- Secretarias de línea
- Organizadores de equipaje
- Despachadores de equipaje

#### Usuarios

• Intendentes

• Choferes

- Intendente de la Central
- Intendente de Autobús
- Personal de vigilancia
- Persona de control
- Persona de taller mecánico
- Persona de servicio médico
- Controlador de taxis.
- Pasajeros

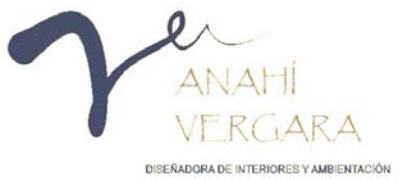

#### **LEVANTAMIENTO FOTOGRÁFICO**

5.3.1. Fachada

La fachada de la central de autobuses de Uruapan cuenta con una techumbre a un agua con revestimiento de teja de barro y cuatro tragaluces en forma rectangular.

Los muros presentan un acabado de azulejo en color beige con guardapolvo de 60 cm color café, las columnas están revestidas de azulejo en color azul marino.

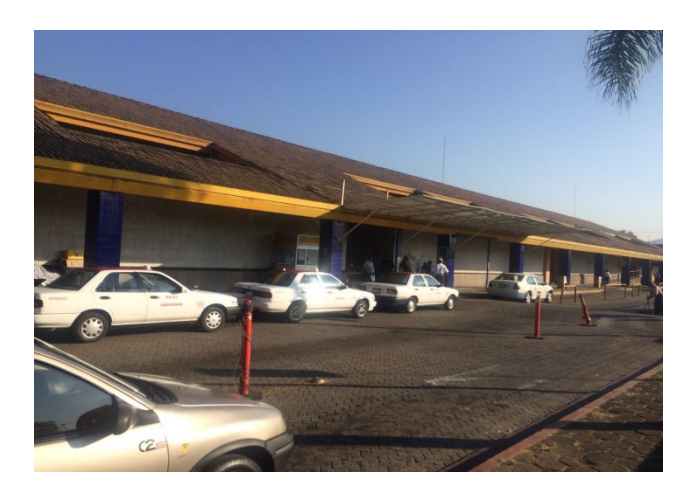

*Fotografía 9- C1- Vergara Anahí, 2017, Fachada de la central de autobuses de Uruapan, Michoacán.*

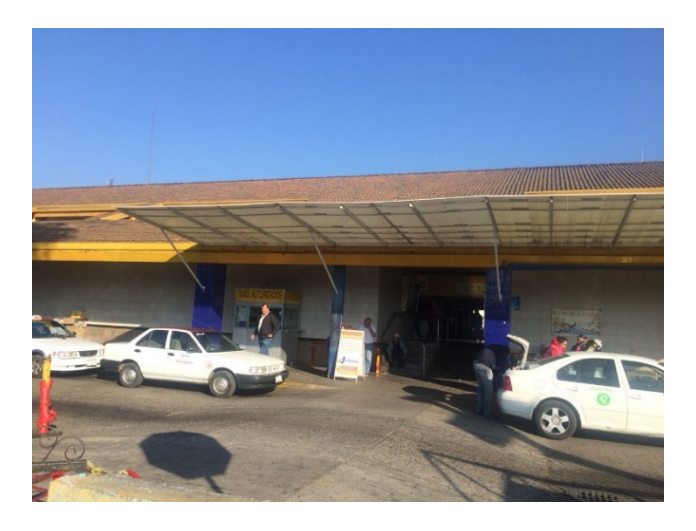

*Fotografía 10.- C2- Vergara Anahí, 2017, Acceso principal de la central de autobuses de Uruapan, Michoacán*

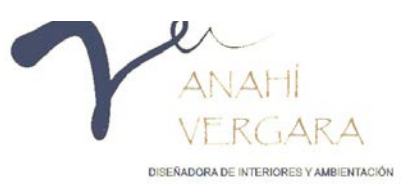

Cuenta con cuatro accesos ubicados al sur de la central, tres de ellos están enmarcados en color amarillo intenso a excepción del acceso principal, el cual tiene una cubierta de acrílico y una caseta de taxis fija.

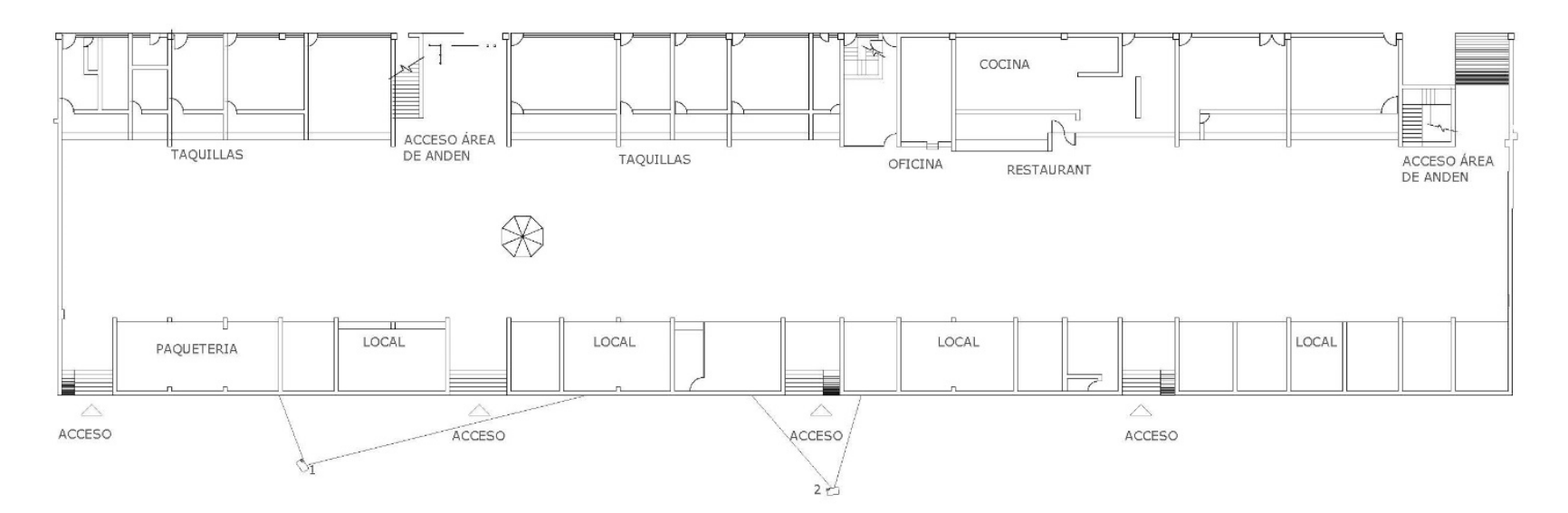

*Imagen 18.- Vergara Anahí, 2018, levantamiento fotográfico de la central de autobuses de Uruapan, Michoacán*

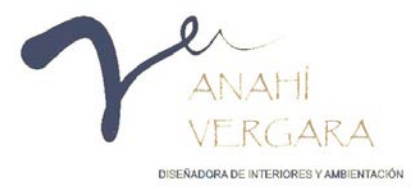

#### 5.3.2. Sala de espera

En la sala de espera se observa un cielo raso color blanco, que enmarca cada una de las entradas con un juego de alturas utilizando falsos plafones en color amarillo intenso, el piso es de diferentes tonalidades que van desde los tonos café hasta los grises.

Al norte de la sala de espera se encuentra el área de taquillas, el restaurant, las oficinas y el acceso al área de andén, del lado sur están los locales comerciales, la paquetería y los

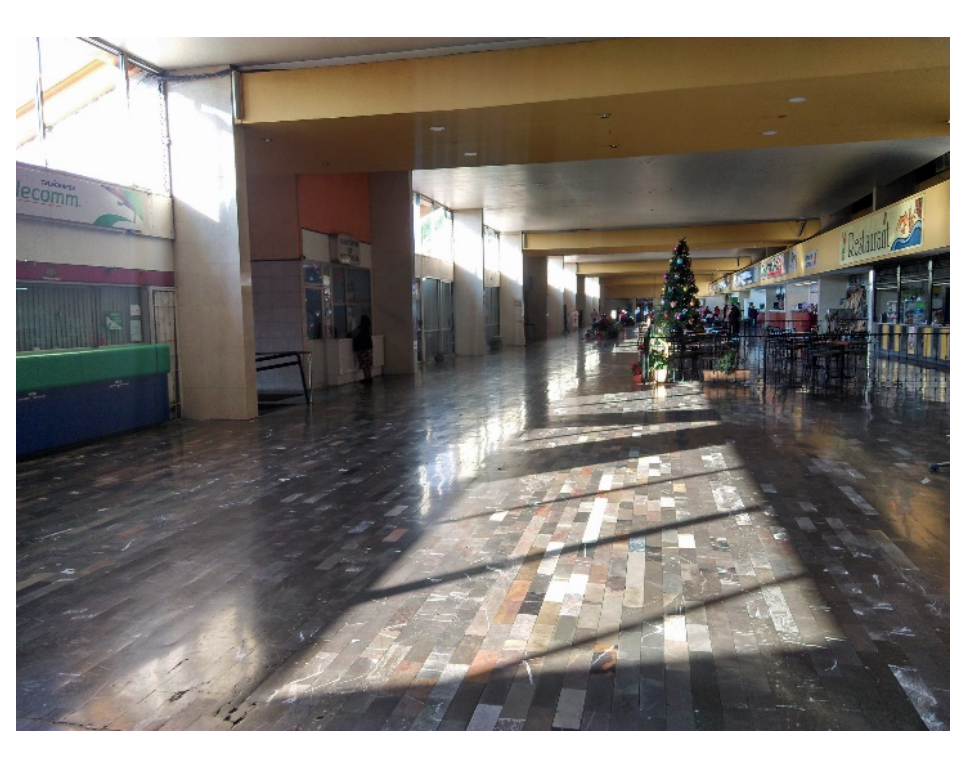

cuatro accesos. *Fotografía 11-C3- Vergara Anahí, 2017, Interior de la central de autobuses de Uruapan, Michoacán.*

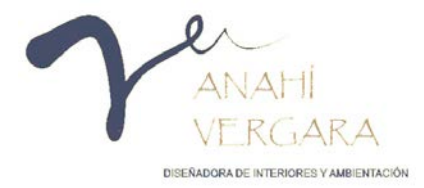

A lo largo de la sala están distribuidas bancas de 4 plazas en color negro y pequeñas jardineras a los lados, apreciándose al centro un módulo de información en forma hexagonal.

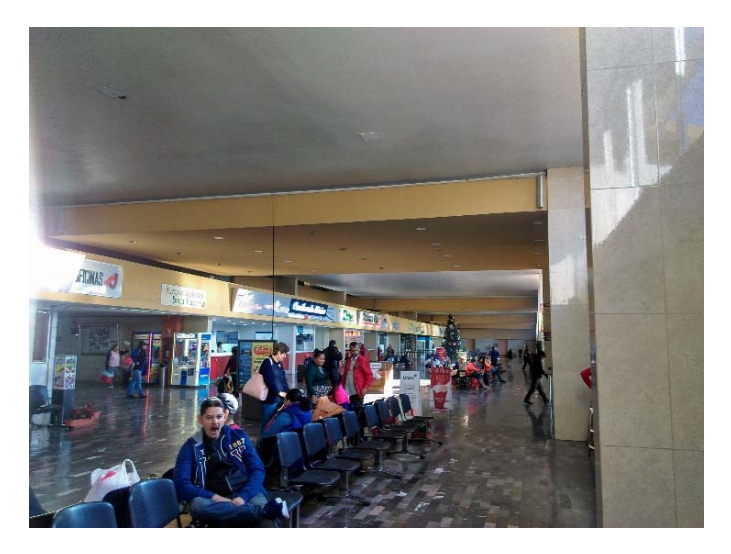

*Fotografía 12- C4-Vergara Anahí, 2017, Interior de la central de autobuses de Uruapan, Michoacán.*

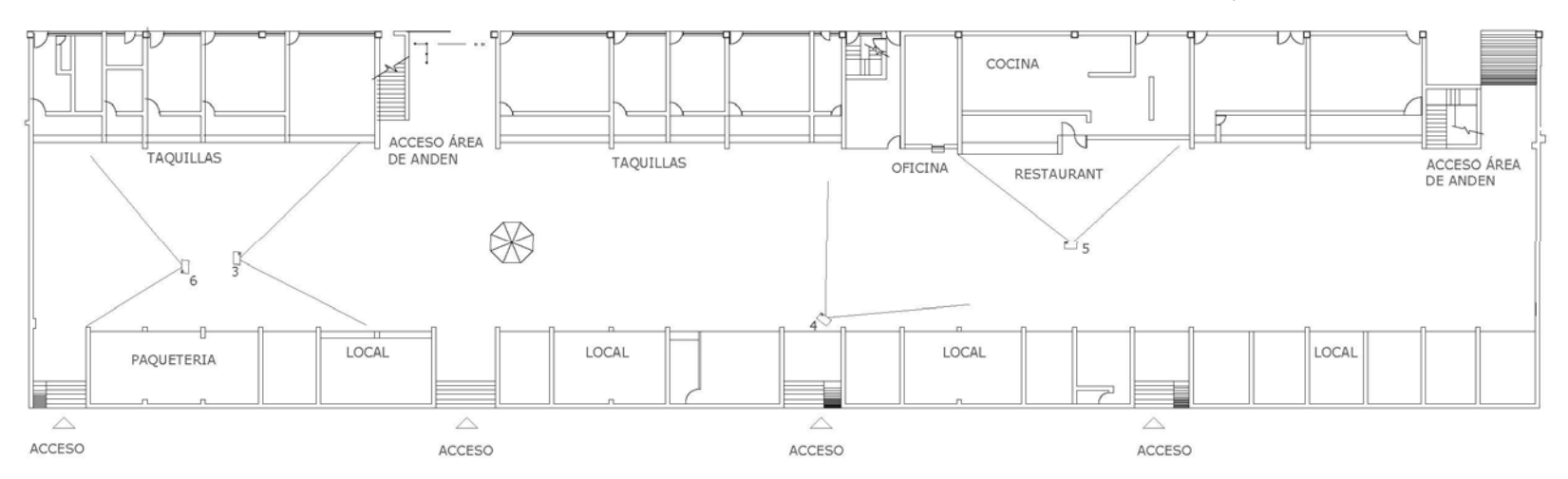

*Imagen 19.- Vergara Anahí, 2018, levantamiento fotográfico de la central de autobuses de Uruapan, Michoacán*

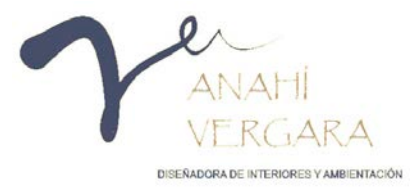

El área de restaurant se ubica en el lado norte de la sala de espera delimitada con un barandal de herrería de 60 cm de altura, con 10 mesas para la atención al público.

Las taquillas, que tiene un diseño uniforme con mostradores de 90 cm. de altura revestidos con azulejo color rojizo.

La iluminación es natural y artificial, la primera se obtiene de los grandes ventanales ubicados al sur sobre los locales comerciales y la segunda por 12 lamparas tipo industrial y 24 LED debidamente distribuidas.

El servicio de sanitarios se localiza al oriente y poniente.

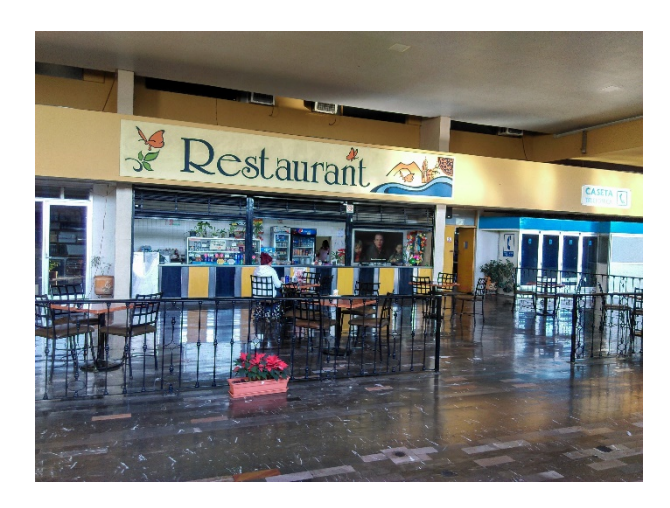

*Imagen 20.-C5- Vergara Anahí, 2017, Restaurant Interior de la central de autobuses de Uruapan, Michoacán.*

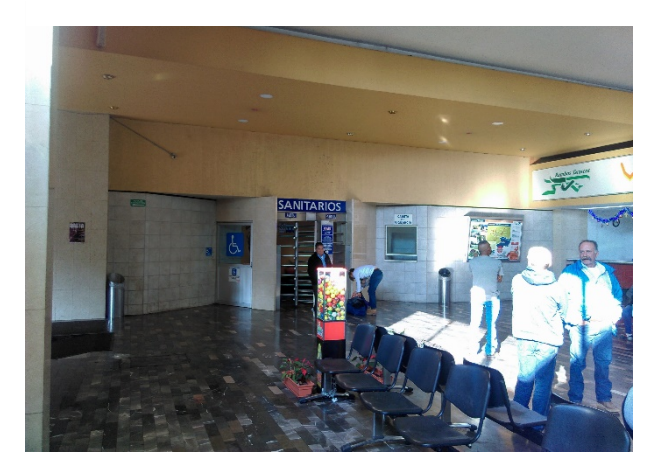

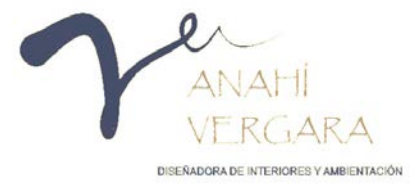

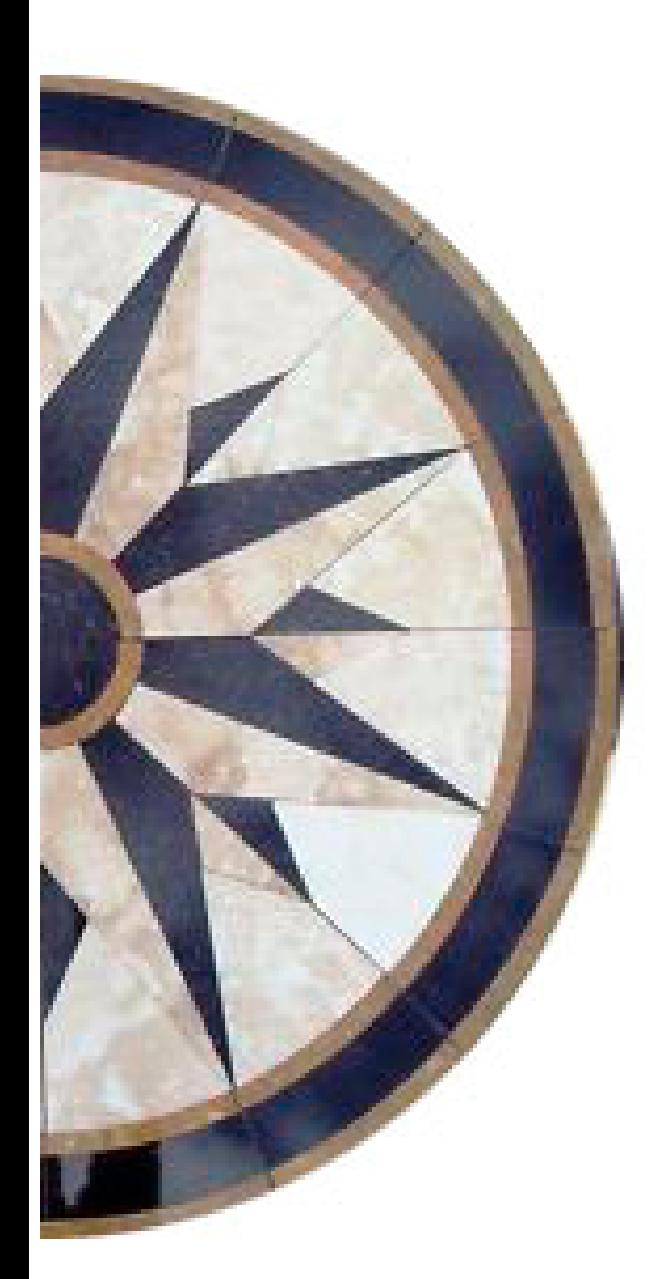

# **CAPÍTULO VI PROYECTO.**

## **6. CAPÍTULO VI. PROYECTO**

#### **CONCEPTUALIZACIÓN:**

#### Diente de león

 Pequeña planta silvestre que podemos encontrar en diferentes lugares, llegan a ser muy vistosas debido a su forma esférica y por lo general nunca pasan desapercibidas, son delicadas debido a que sus semillas pueden viajar por el viento con un simple soplido y cuando esto llega a ocurrir crea la sensación de libertad al desprenderse.

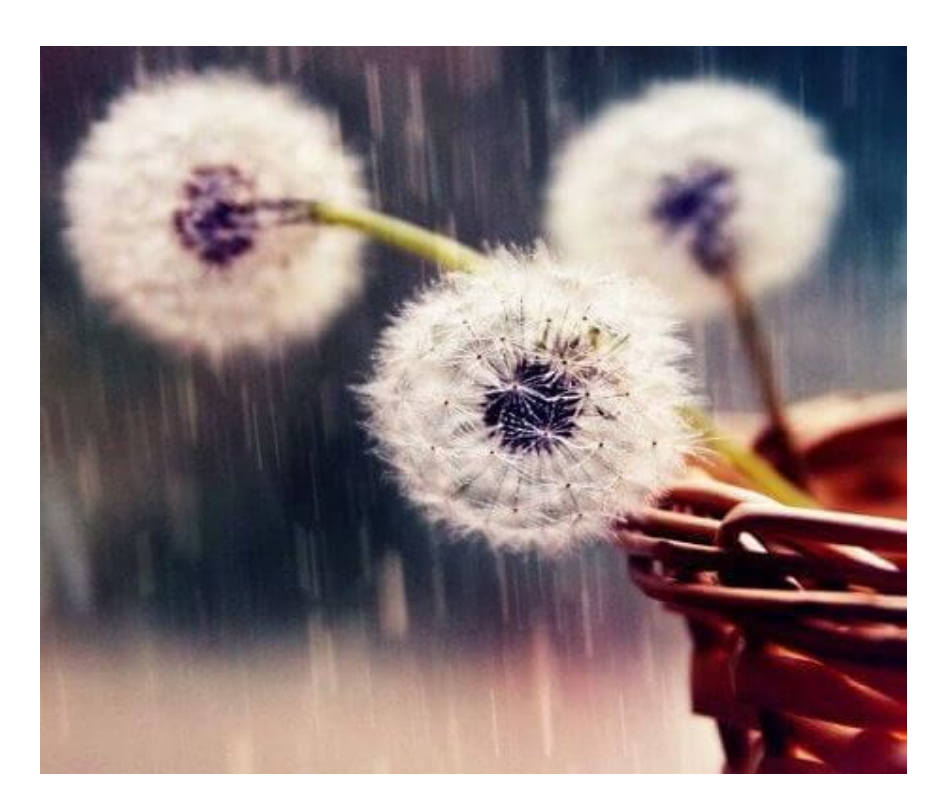

*Imagen 21.- Google, (s.f), Diente de león*

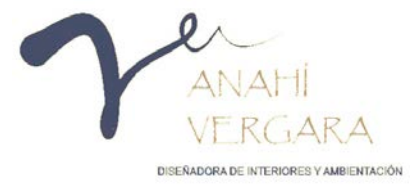

En una terminal de autobuses pasa lo mismo, el centro siempre va a ser un punto de encuentro para las personas que necesitan viajar, ya sea por trabajo o placer, un viaje siempre hace que las personas se sientan libres y se olviden por un momento de las cosas, en este caso las semillas siempre serán los autobuses que se encargan de llevar a los pasajeros con bien a su destino y haciendo que disfruten el paisaje.

Por lo tanto, el diseño debe ser único, transparente y lleno de sensaciones. Lo más importante es transmitir a la persona que ha llegado a un lugar especial, el tallo del diente de león por lo general es algo translucido por lo cual se crearán enormes ventanales para brindar una sensación de transparencia, en el centro del diseño se encontrará una rosa de los vientos, la cual representará los diferentes destinos que existen.

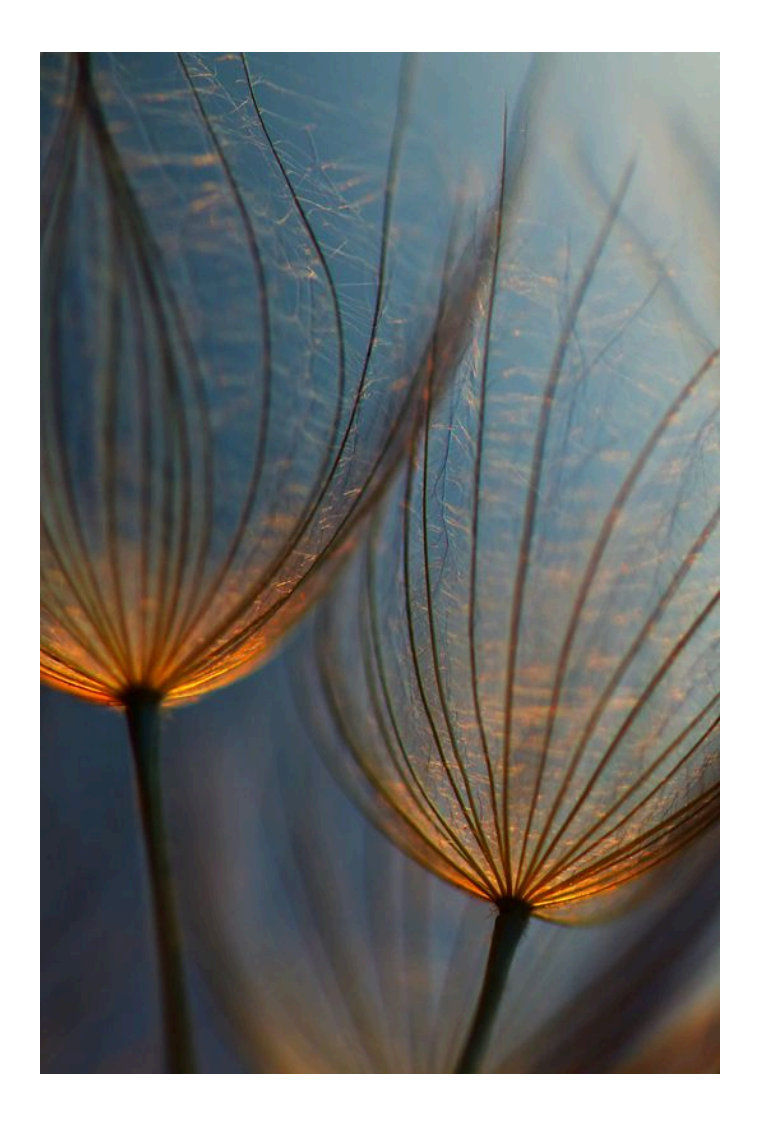

*Imagen 22.- Google, (s.f), Diente de león*

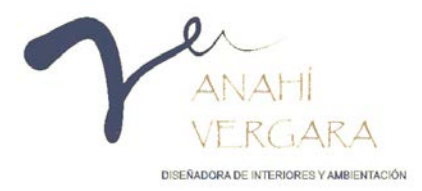

La forma esférica que posee el diente de león será representada por luminarias esféricas que estarán colgadas desde el techo y caerán en las salas de espera.

El diseño de piso será variado, debido a que el diente de león siendo una planta silvestre se puede llegar a dar en cualquier lugar, por lo que el área de espera creará el efecto de campo por la duela y la función del sala de espera será crear la sensación de ciudad, estará dividida por una pequeña franja dorada la cual representará el atardecer.

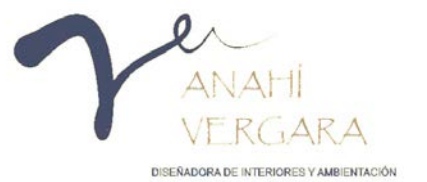

#### **PROPUESTA DE DISEÑO.**

La fachada de la central de autobuses cuenta con una altura de 13.75 mts, está conformada por grandes ventanales de cristal templado que brindan la mayoría de la iluminación al espacio, con una altura de 8.75 mts los cristales son divididos en cuatro partes y sujetados por arañas cromadas para crear una sensación de amplitud y transparencia. Cuenta con tres accesos, dos secundarios y uno principal por los cuales se puede acceder por medio de rampas o bien de escalones y se encuentran enmarcados por un barandal de cristal templado, cada acceso es delimitado por medio de columnas revestidas de Palladium en color azul marino.

Para darle jerarquía al espacio se crea un antepecho de 5 mts de altura revestido en concreto pulido el cual contiene en letras mayúsculas de acero inoxidable el nombre de la central (CENTRAL DE AUTOBUSES DE URUAPAN) así como su logotipo en color naranja y rojo.

El lobby cuenta con una doble altura la cual separa el área de espera del área de taquillas.

El área de exposición se divide en cuatro partes, cada una está constituida por cuatro macetas blancas de 50cm de altura y nueve mesas de acero inoxidable que son utilizadas para la exposición. El área de espera cuenta con una altura de 8.75m de la cual cuelgan pequeñas luminarias esféricas, se encuentra delimitada por una franja en color dorado creada con piso epóxido y un piso porcelánico imitación madera color "haya" que da la sensación de calidez.

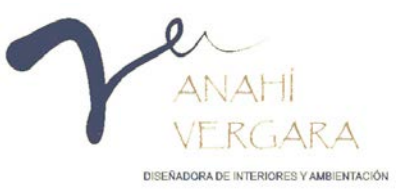

En el área de distribución o bien el lobby cuenta con una altura de 5.70m, el plafón se encuentra terminado en Palladium en color azul marino en el cual se encuentran colocadas televisiones colgantes que estarán informando a los pasajeros de los diferentes viajes, se encuentran dos quioscos hechos de madera de pino en color "haya", el piso es de mármol blanco royal con vetas en color beige, y al centro una rosa de los vientos de mármol en color beige y azul la cual es enmarcada por una línea en color dorado alrededor.

El área de taquillas varía de acuerdo a su tamaño esto debido a la cantidad de demanda de cada una, tiene una altura de 2.90m, así mismo cuenta con una barra terminada en Palladium en color azul marino, y como fondo una pared forrada de madera de pino en color "haya" la cual las hace un lugar atractivo y cálido a la vista del público, cuenta con televisores empotrados los cuales indican los diferentes destinos y horarios con los que cuentan.

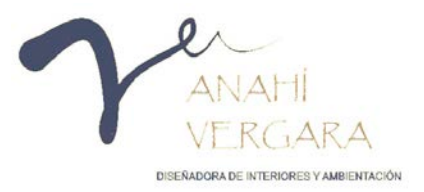
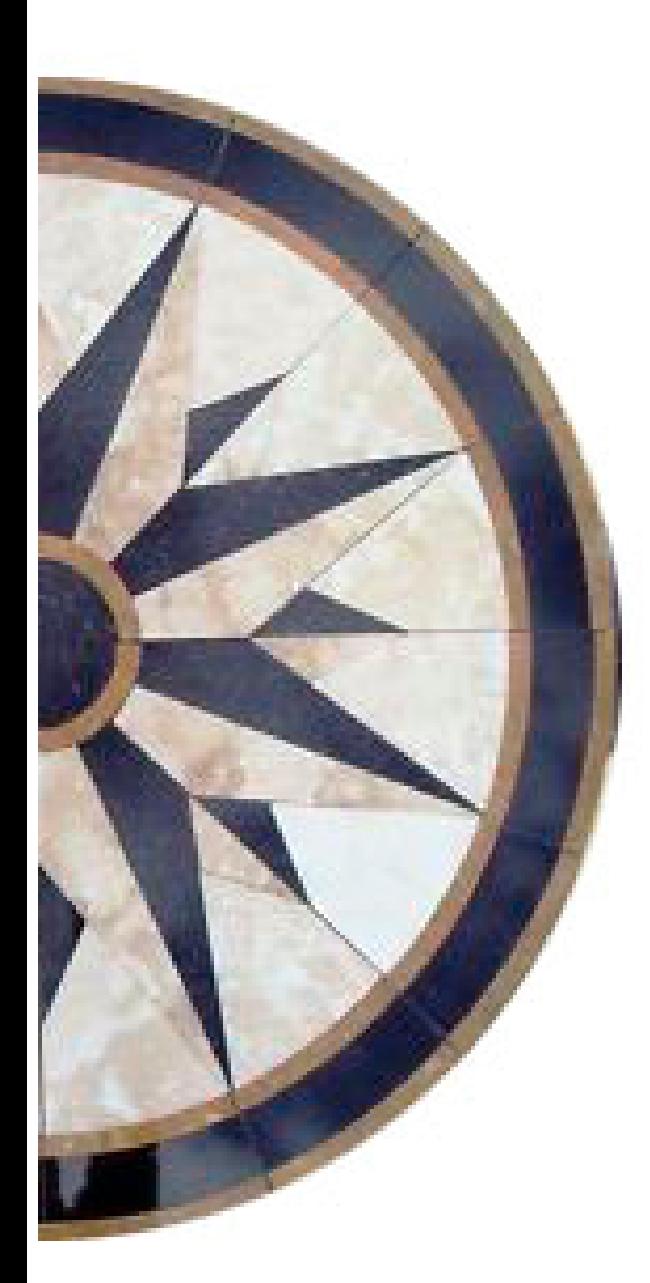

# **PLANOS.**

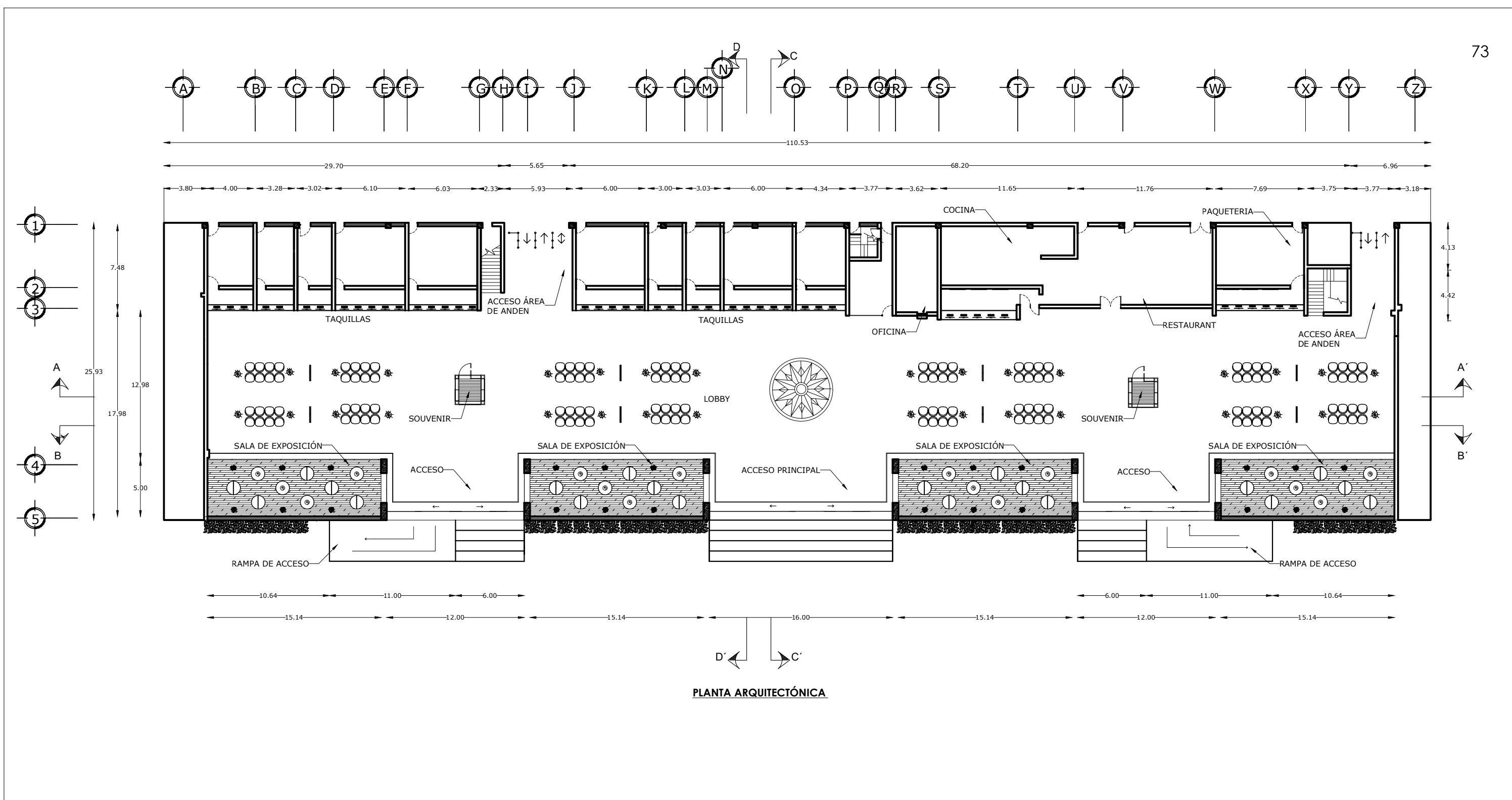

PROYECTO:<br>PLANTA ARQUITECTÓNICA

DISEÑÓ: SARA ANAHÍ VERGARA ALFARO

REVISÓ: PLANTA ARQUITECTÓNICA CARLOS FERNANDO RIVERA SÁNCHEZ **UBICACIÓN:** 

CARRETERA URUAPAN-PATZCUARO, COLONIA<br>LOMAS DEL VALLE NORTE, URUAPAN<br>MICHOACAN

**JULIO 2018** 

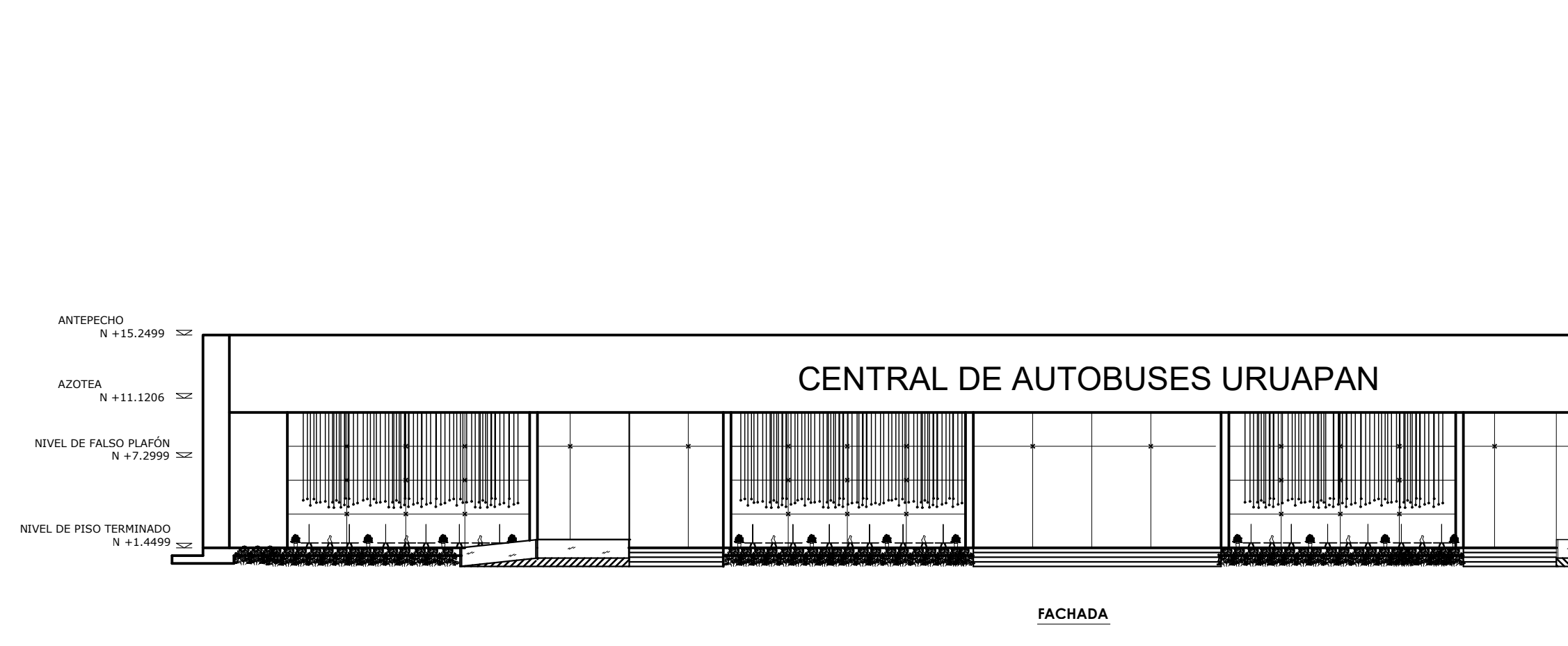

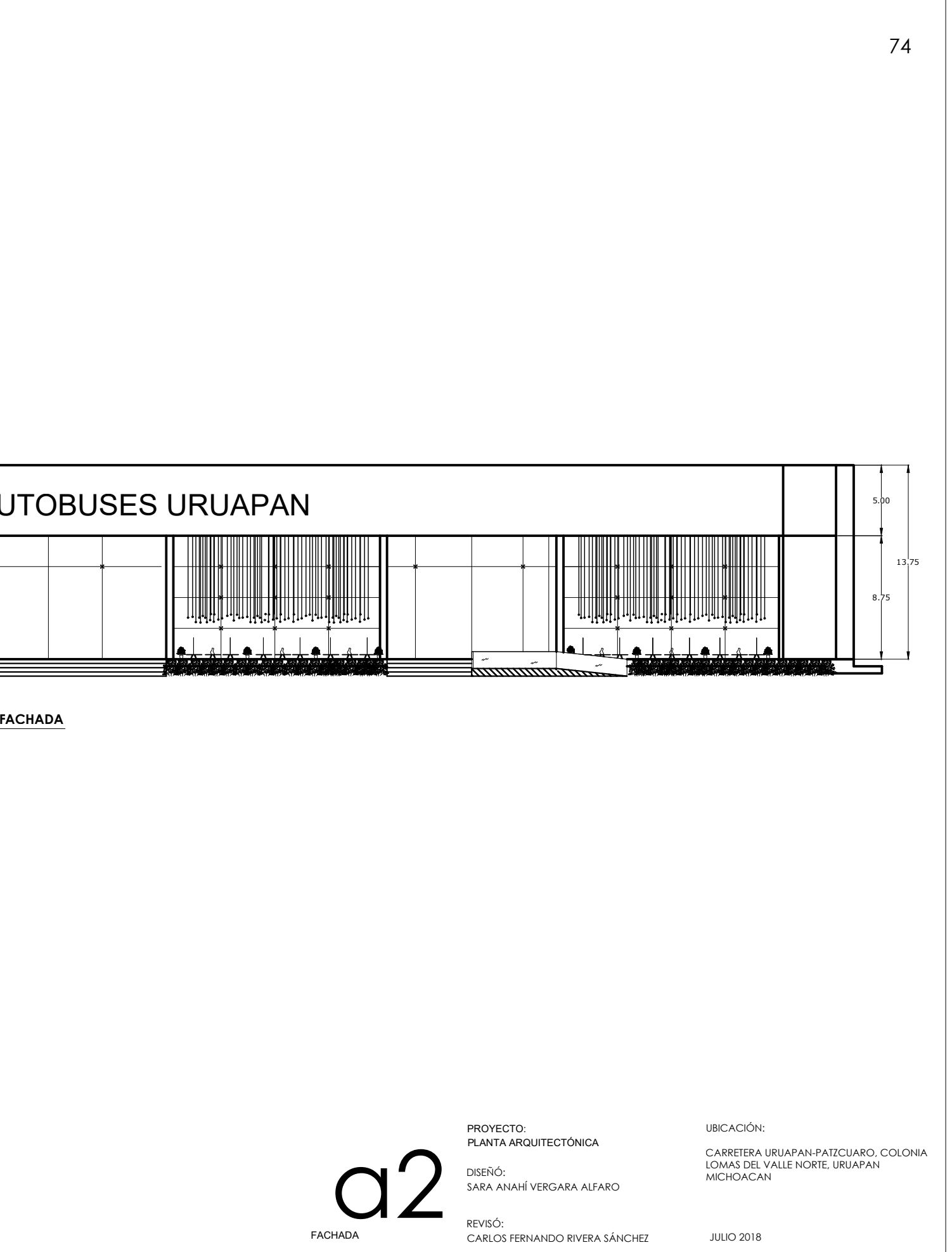

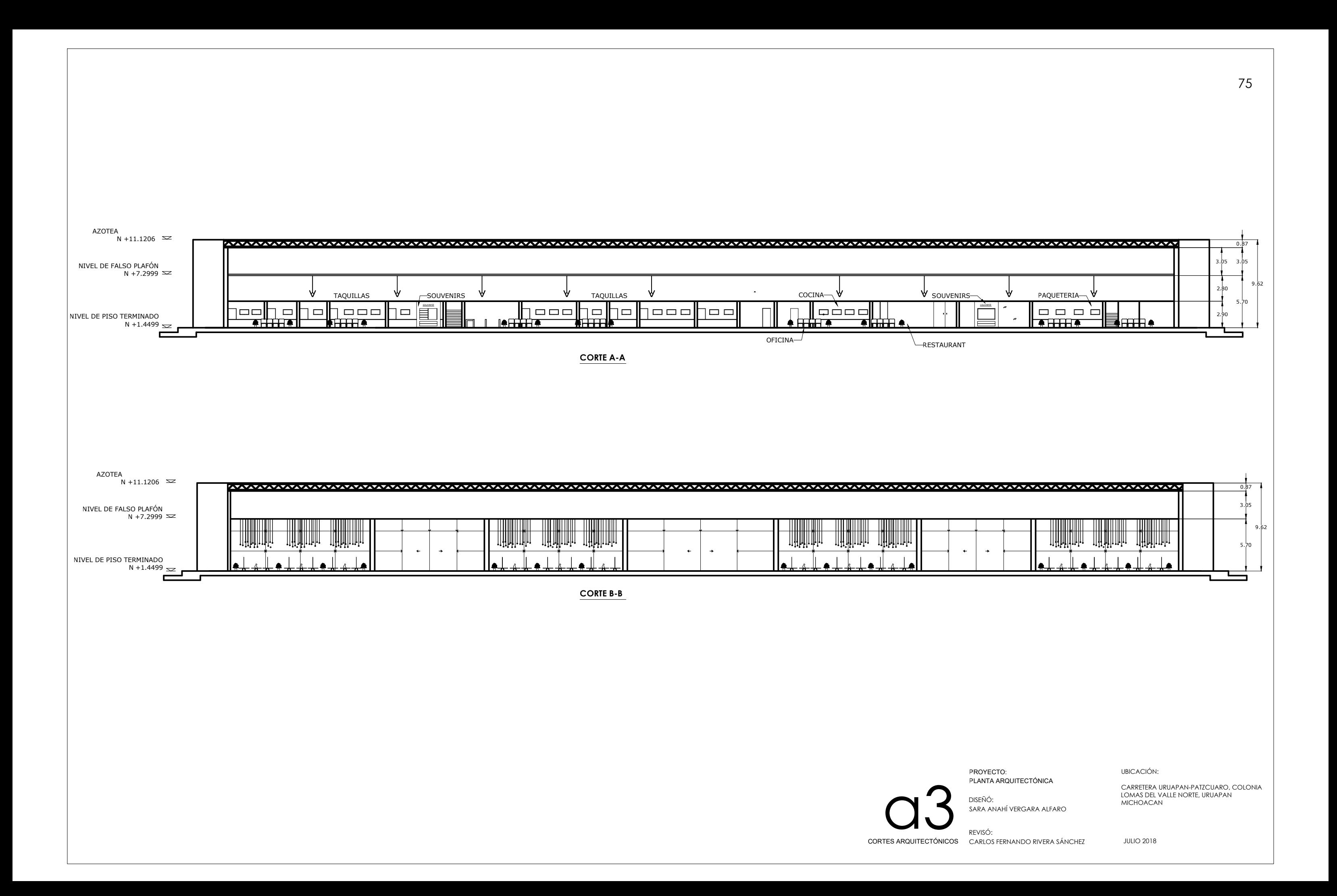

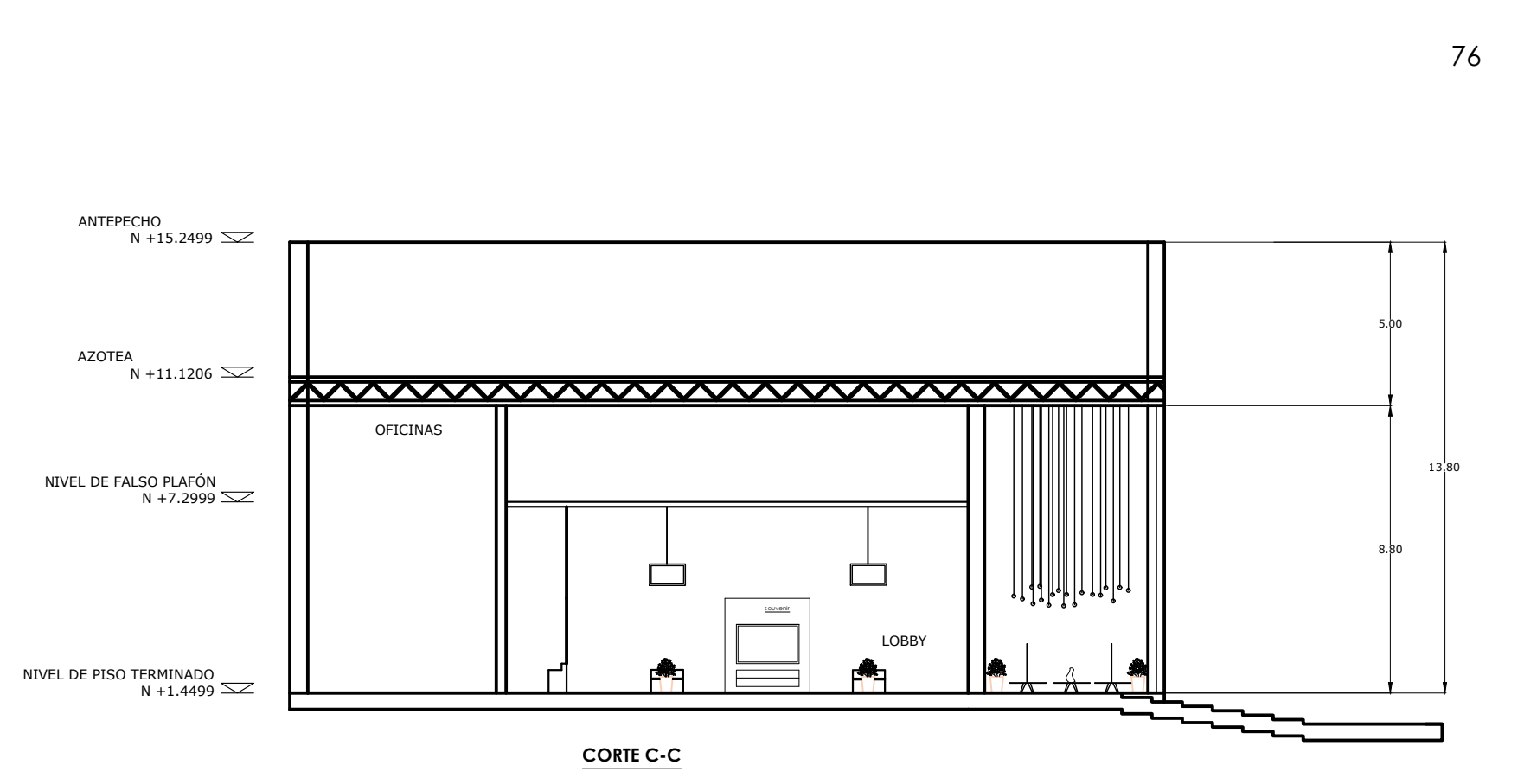

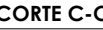

UBICACIÓN:

UBICACIÓN:<br>CARRETERA URUAPAN-PATZCUARO, COLONIA<br>LOMAS DEL VALLE NORTE, URUAPAN<br>MICHOACAN

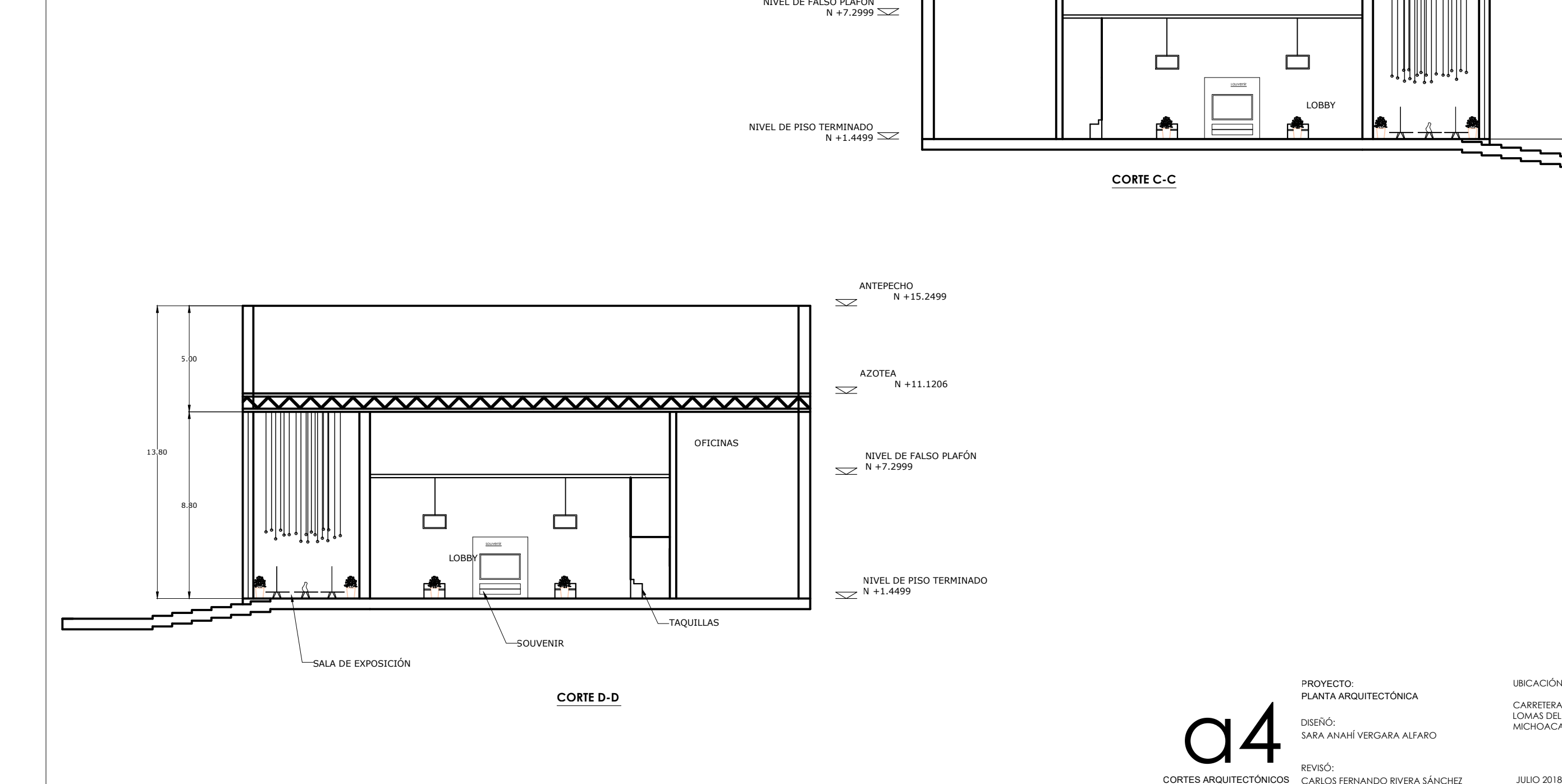

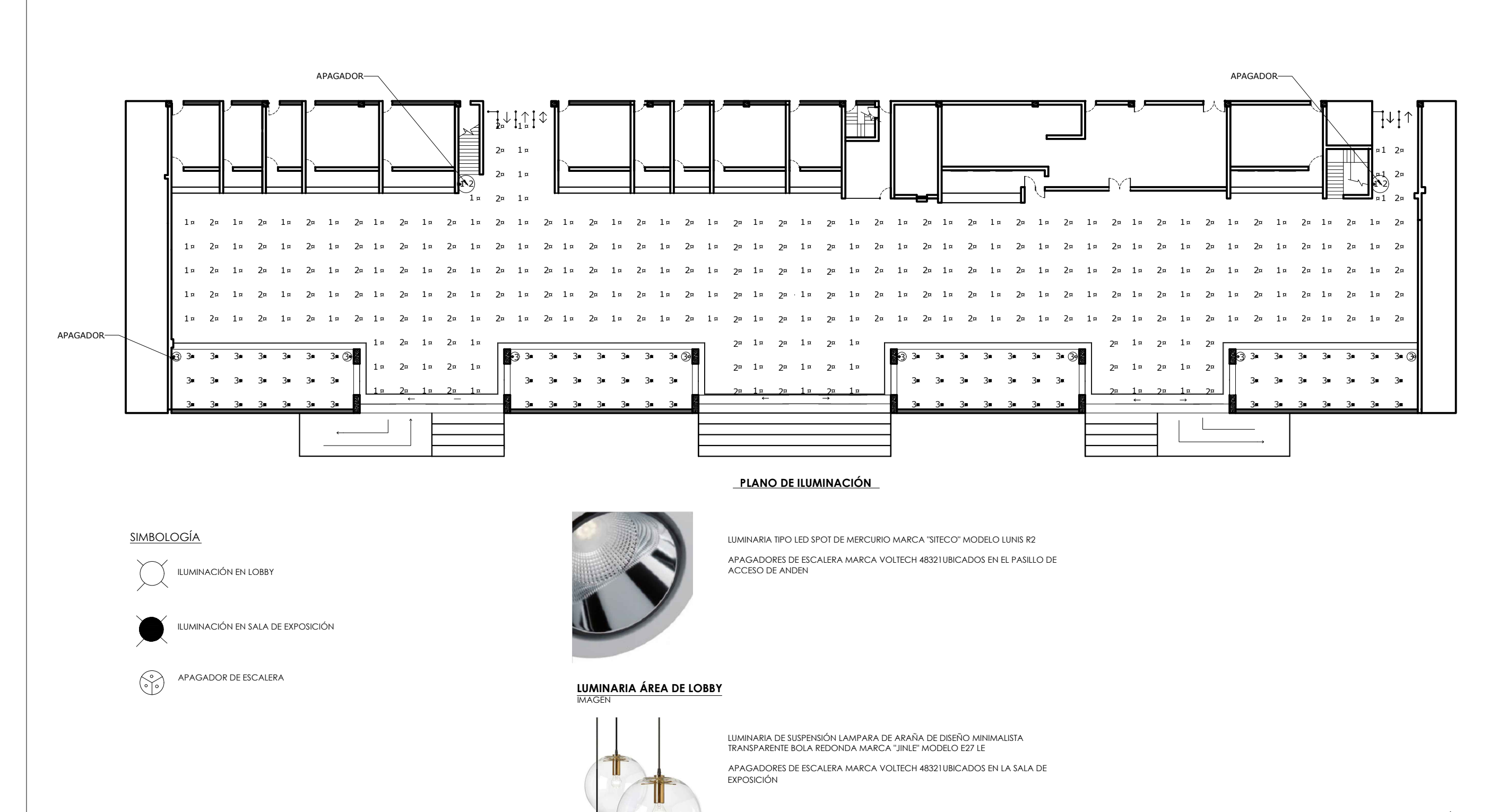

PROYECTO: PLANO DE ILUMINACIÓN

**LUMINARIA PARA EL ÁREA DE EXPOSICIÓN** 

ILUMINACIÓN LOBBY

DISEÑÓ: SARA ANAHÍ VERGARA ALFARO REVISÓ: CARLOS FERNANDO RIVERA SÁNCHEZ **UBICACIÓN:** 

CARRETERA URUAPAN-PATZCUARO, COLONIA<br>LOMAS DEL VALLE NORTE, URUAPAN<br>MICHOACAN

**JULIO 2018** 

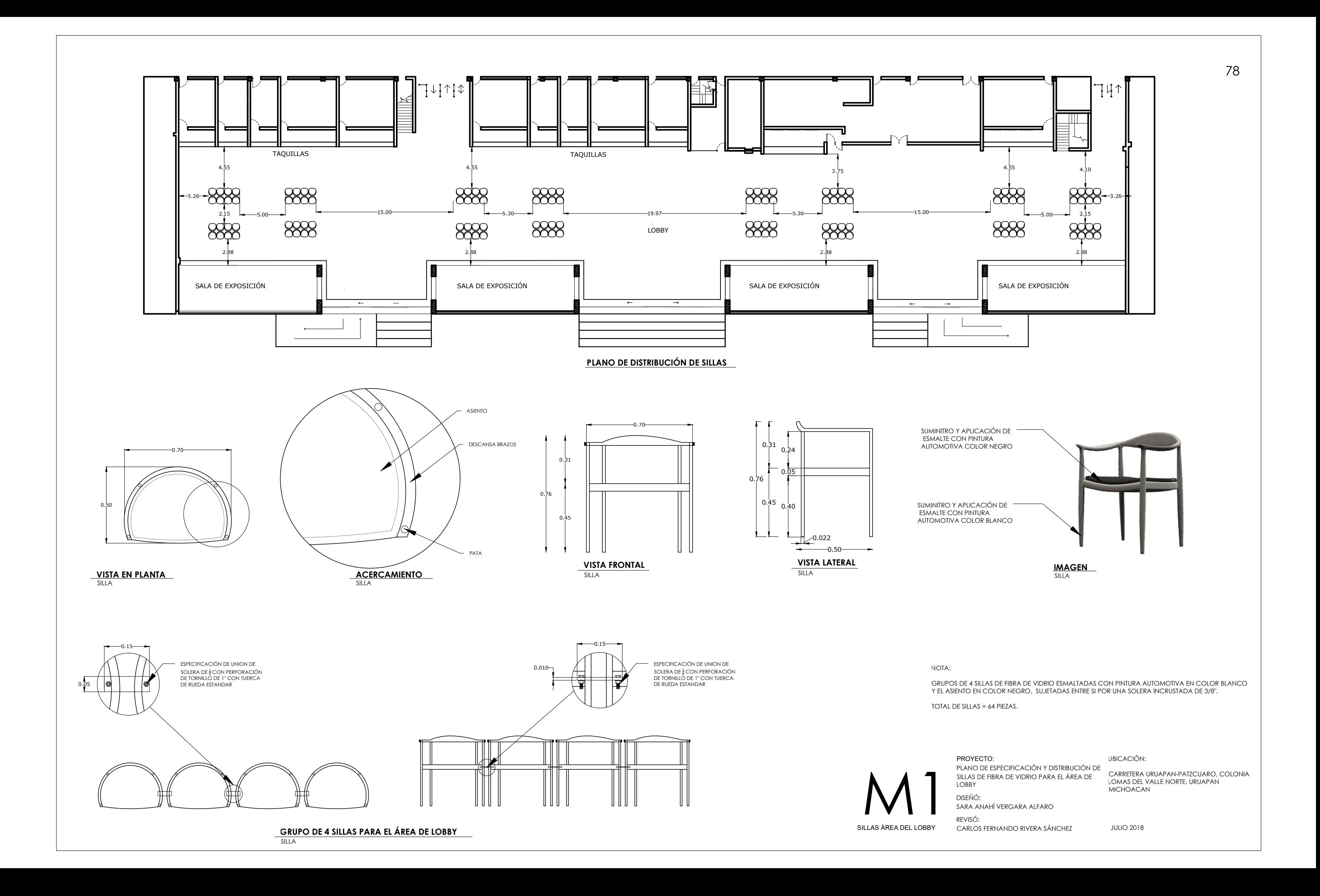

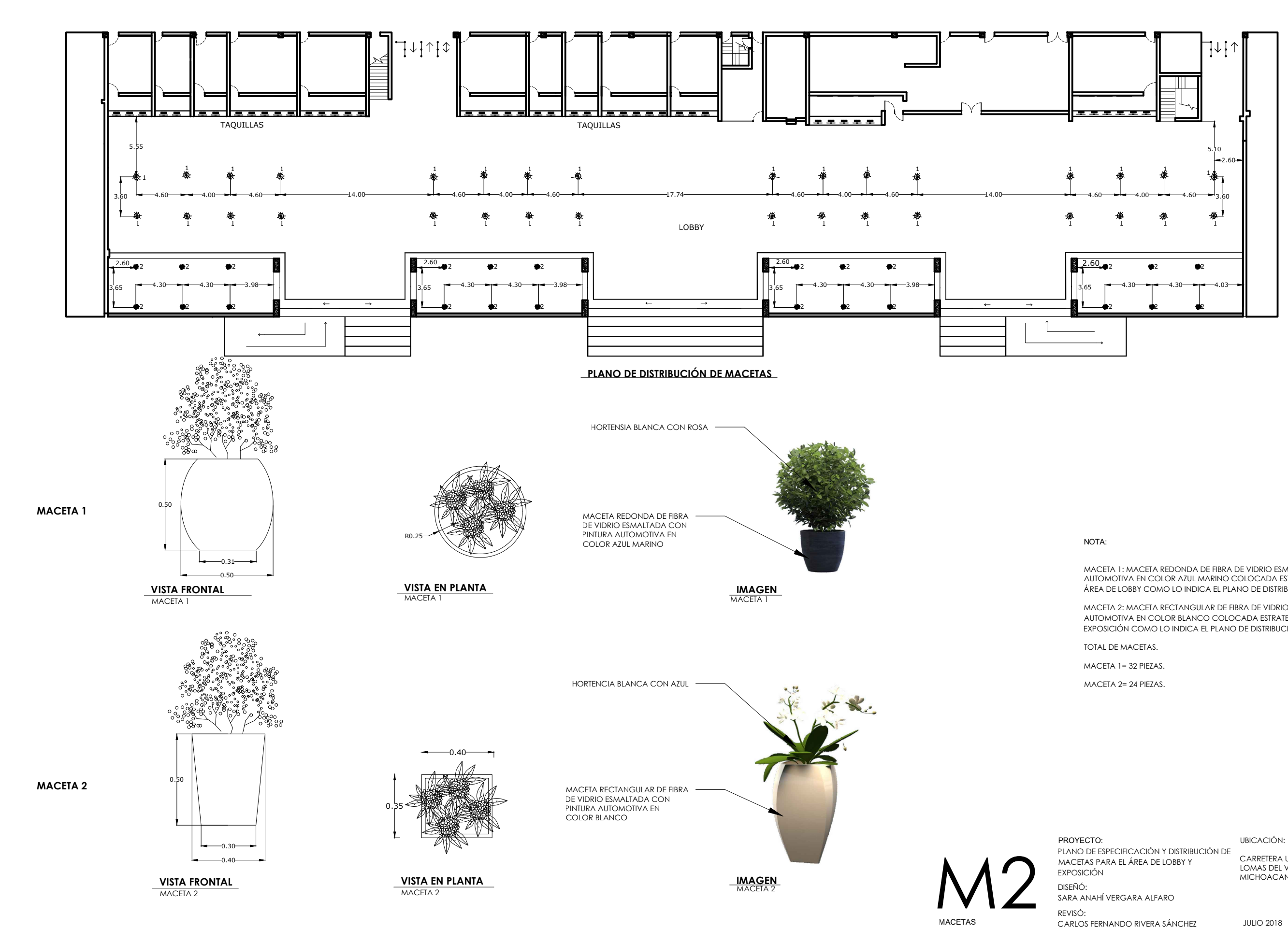

MACETA 1: MACETA REDONDA DE FIBRA DE VIDRIO ESMALTADA CON PINTURA<br>AUTOMOTIVA EN COLOR AZUL MARINO COLOCADA ESTRATEGICAMENTE EN EL<br>ÁREA DE LOBBY COMO LO INDICA EL PLANO DE DISTRIBUCIÓN DE MACETAS.

MACETA 2: MACETA RECTANGULAR DE FIBRA DE VIDRIO ESMALTADA CON PINTURA AUTOMOTIVA EN COLOR BLANCO COLOCADA ESTRATEGICAMENTE EN EL ÁREA DE EXPOSICIÓN COMO LO INDICA EL PLANO DE DISTRIBUCIÓN DE MACETAS.

CARRETERA URUAPAN-PATZCUARO, COLONIA<br>LOMAS DEL VALLE NORTE, URUAPAN<br>MICHOACAN

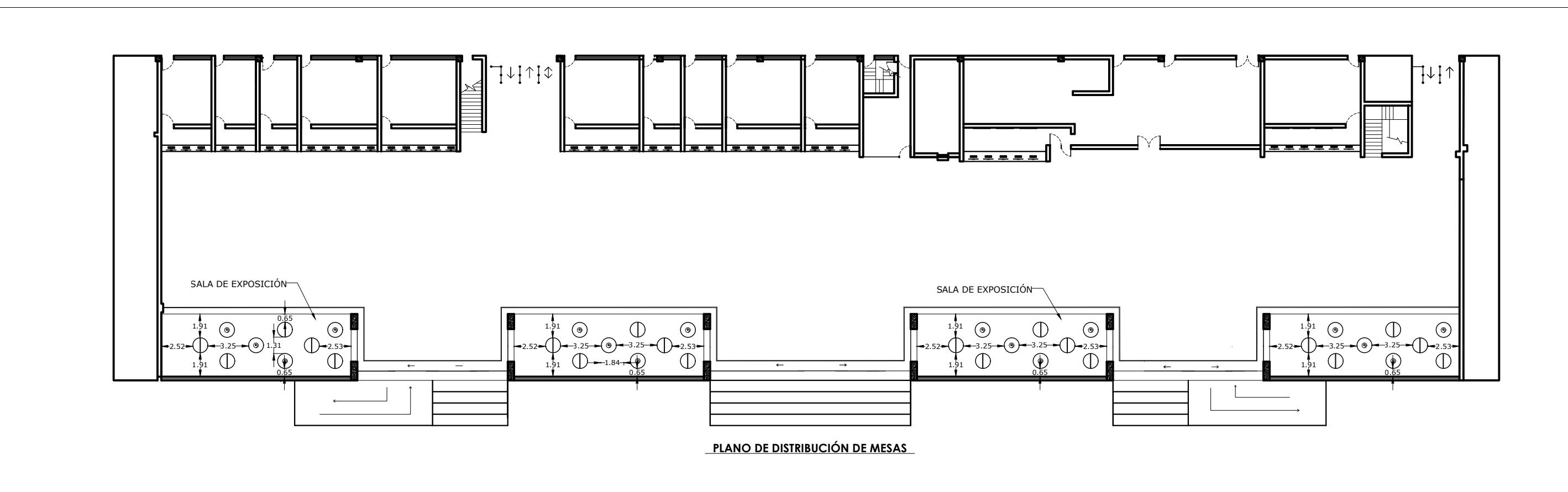

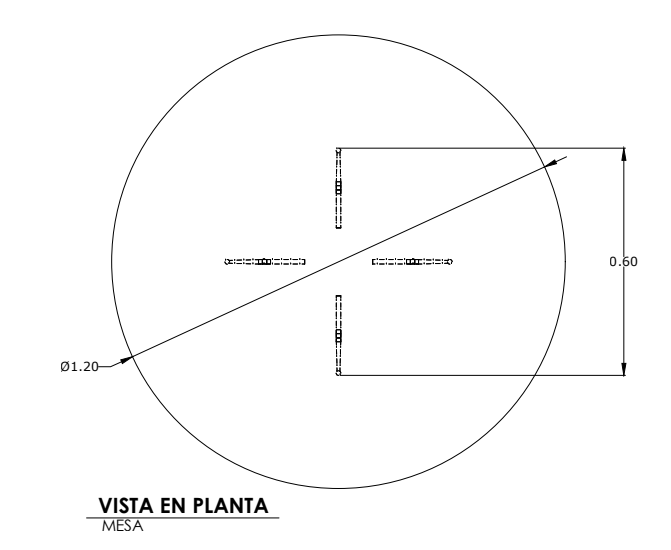

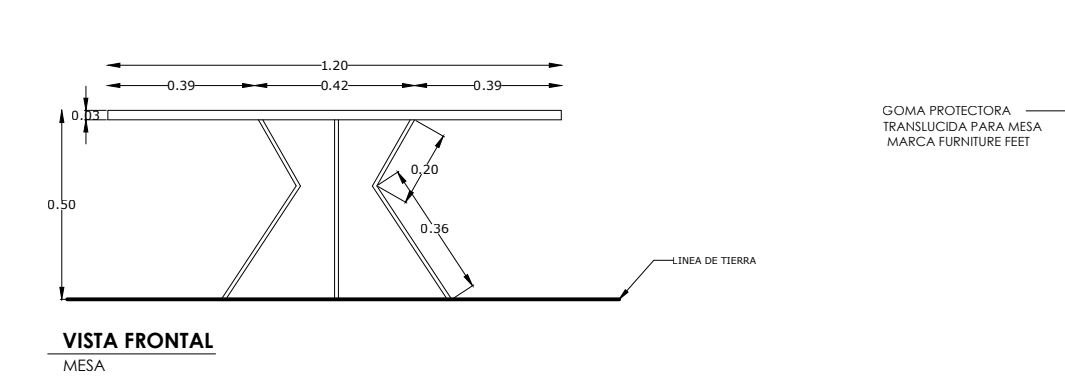

NOTA:

MESA DE ACERO INOXIDABLE CALIBRE 18, CON GOMAS PROTECTORAS<br>MARCA FURNITURE FEET. LAS MESAS SE ENCUENTRAN COLOCADAS ESTRATEGICAMENTE EN EL

ÁREA DE EXPOSICIÓN COMO LO INDICA EL PLANO DE DISTRIBUCIÓN DE MESAS.

TOTAL DE MESAS: 36 PIEZAS.<br>TOTAL DE GOMAS: 144 PIEZAS.

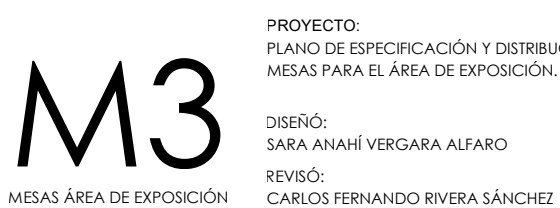

LAMINA DE ACERO —<br>INOXIDABLE CALIBLRE 18

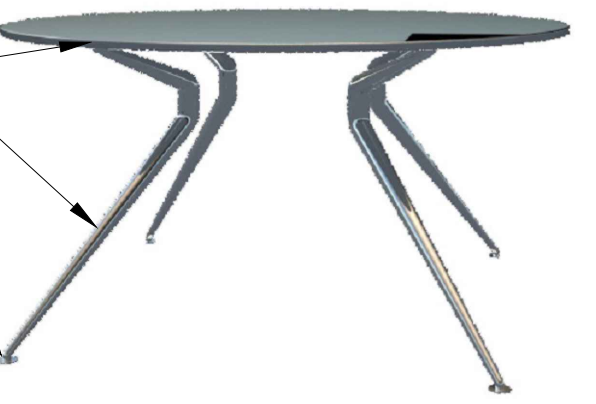

 $\begin{array}{c}\n\textbf{IMAGEN} \\
\hline\n\text{MESA}\n\end{array}$ 

PROYECTO: PLANO DE ESPECIFICACIÓN Y DISTRIBUCIÓN DE MESAS PARA EL ÁREA DE EXPOSICIÓN.

DISEÑÓ: SARA ANAHÍ VERGARA ALFARO REVISÓ:

**UBICACIÓN:** 

CARRETERA URUAPAN-PATZCUARO, COLONIA<br>LOMAS DEL VALLE NORTE, URUAPAN<br>MICHOACAN

**JULIO 2018** 

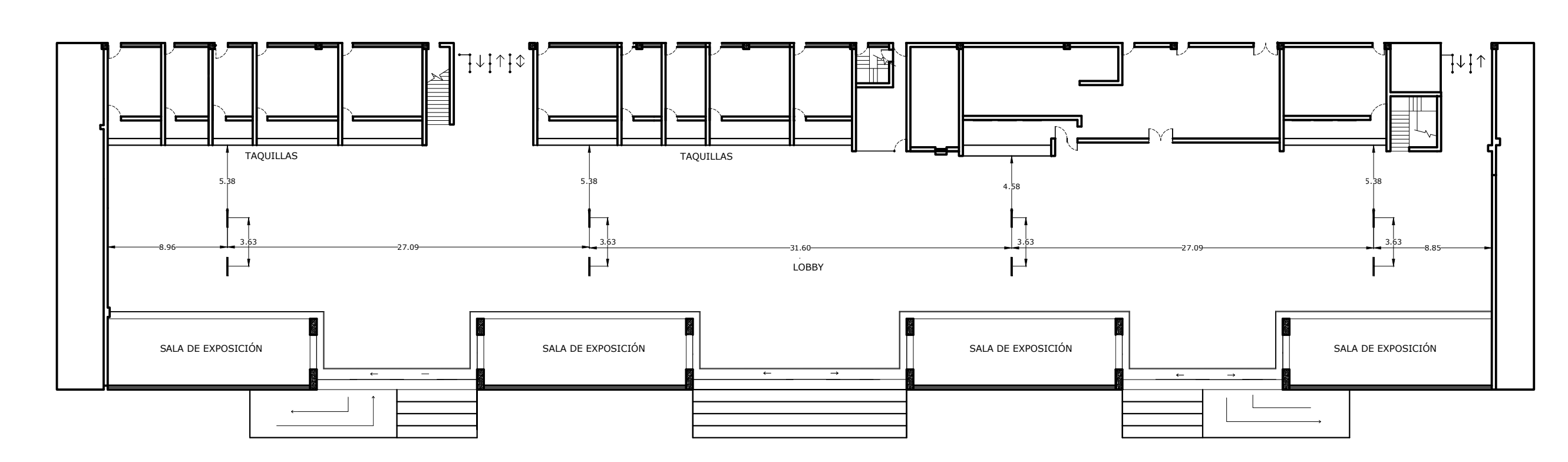

PLANO DE DISTRIBUCIÓN DE TELEVISORES

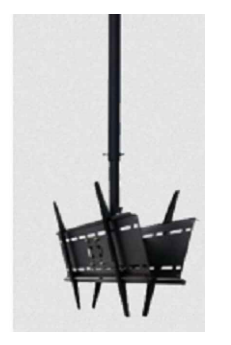

SOPORTE DE TELEVISOR DOBLE

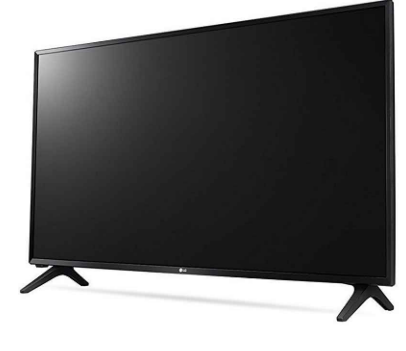

TELEVISOR DE 40"<br>TELEVISOR

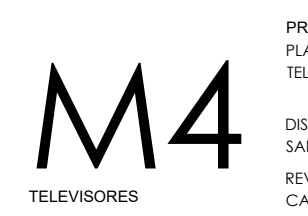

#### NOTA:

TELEVISOR MARCA "SAMSUNG" DE 40" LED FHD MOD. un40J5200Afxzx.

SOPORTE PARA TELEVISOR DOBLE DE TECHO PARA 2 LCDS, MARCA "StarTech"

TOTAL.

TELEVISORES = 16 PIEZAS.

SOPORTES = 8 PIEZAS.

PROYECTO:<br>PLANO DE ESPECIFICACIÓN Y DISTRIBUCIÓN DE<br>TELEVISORES PARA EL ÁREA DE LOBBY.

**UBICACIÓN:** 

CARRETERA URUAPAN-PATZCUARO, COLONIA<br>LOMAS DEL VALLE NORTE, URUAPAN<br>MICHOACAN

DISEÑÓ: SARA ANAHÍ VERGARA ALFARO REVISÓ: CARLOS FERNANDO RIVERA SÁNCHEZ

**JULIO 2018** 

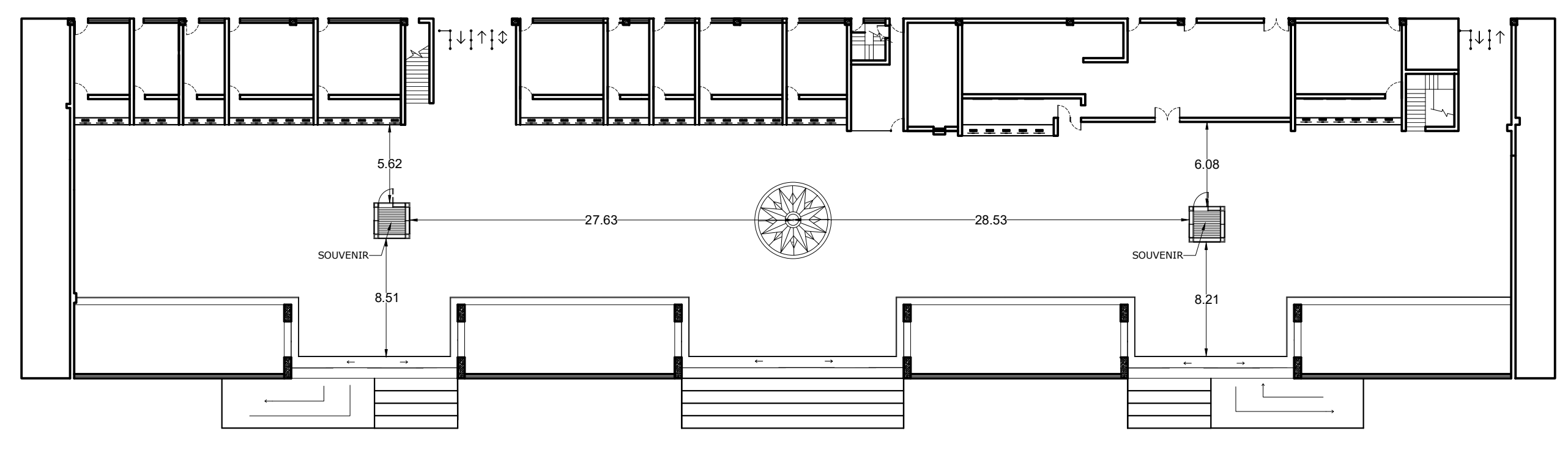

PLANO DE UBICACIÓN DE QUIOSCOS

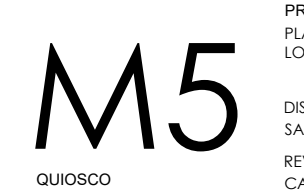

PROYECTO:<br>PLANO DE UBICACIÓN DEL QUIOSCO ÁREA DEL<br>LOBBY

**UBICACIÓN:** 

DISEÑÓ: SARA ANAHÍ VERGARA ALFARO REVISÓ: CARLOS FERNANDO RIVERA SÁNCHEZ CARRETERA URUAPAN-PATZCUARO, COLONIA<br>LOMAS DEL VALLE NORTE, URUAPAN<br>MICHOACAN

**JULIO 2018** 

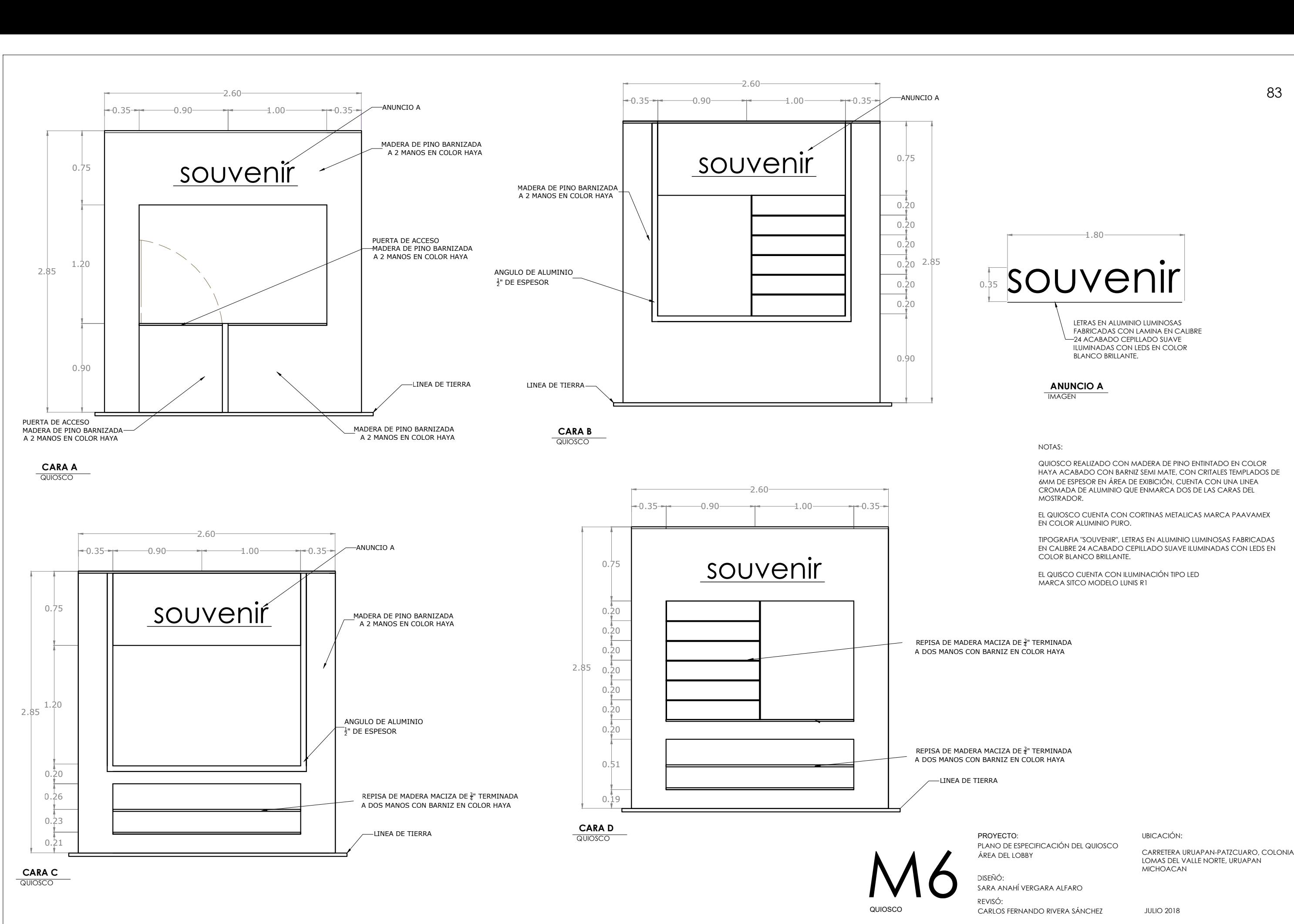

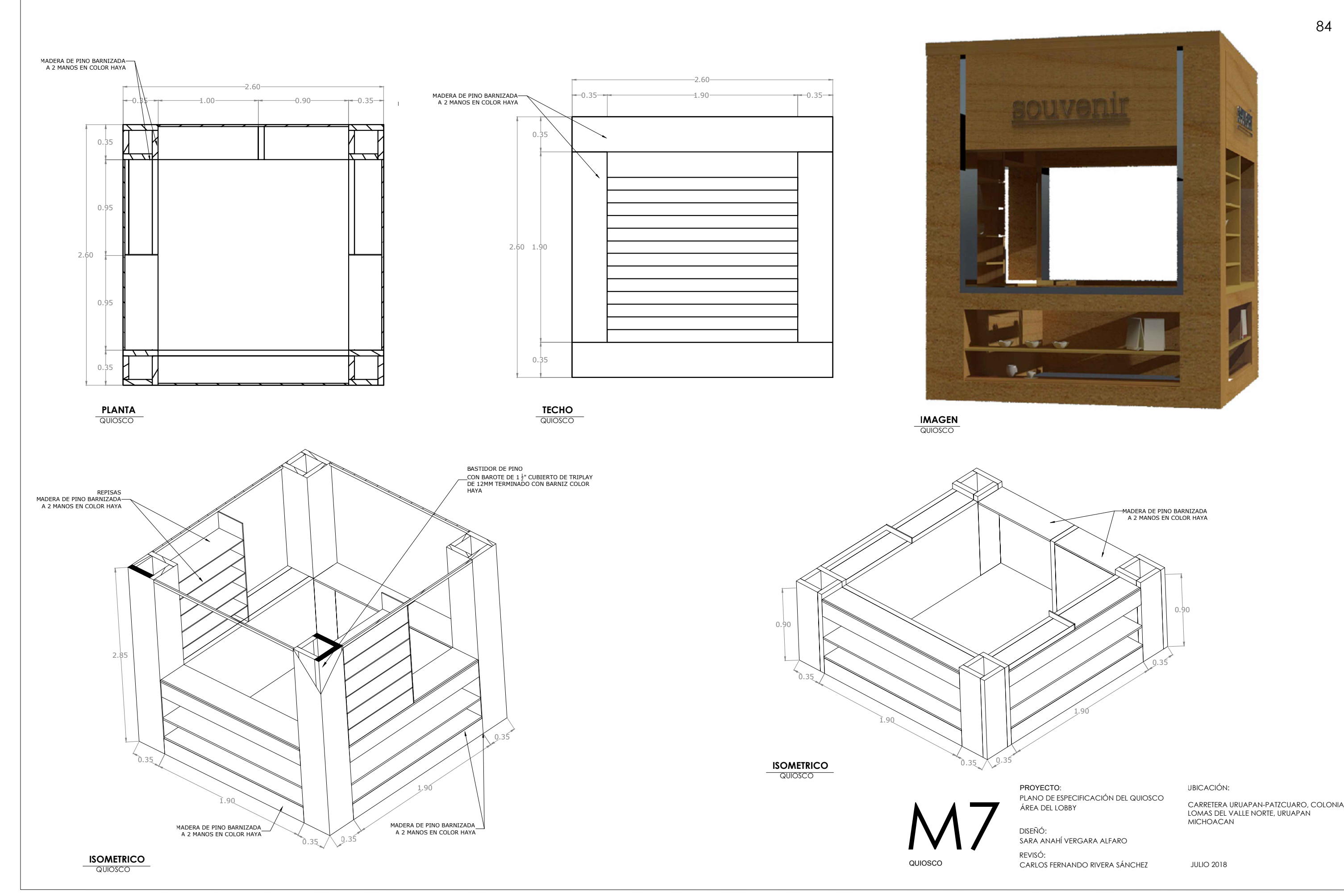

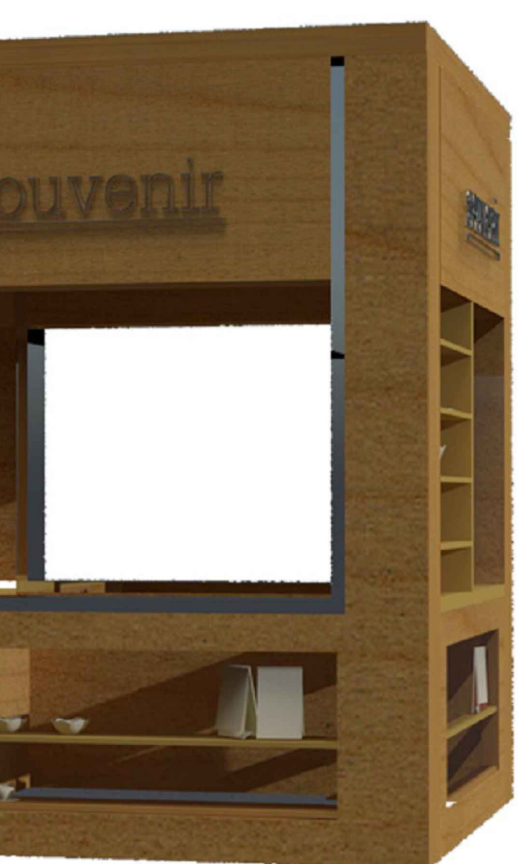

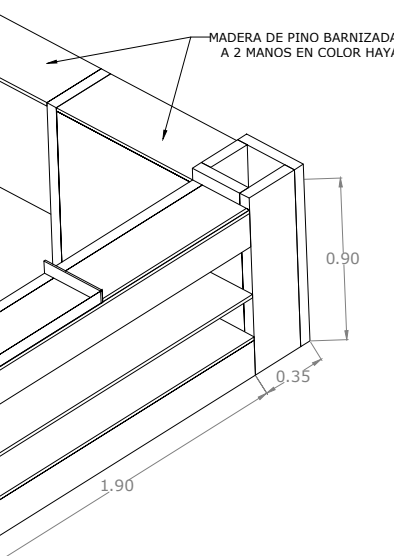

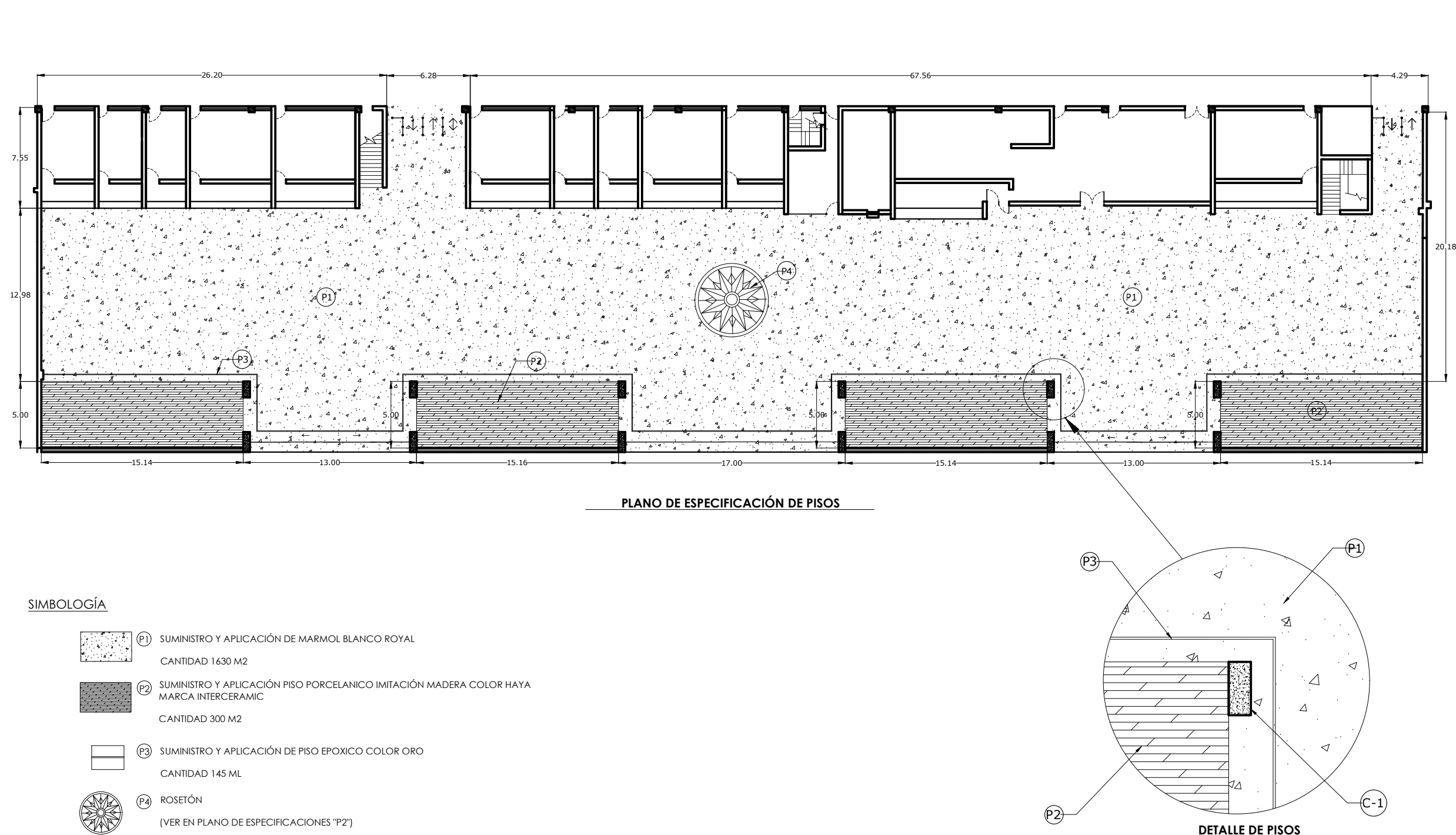

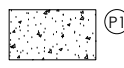

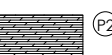

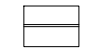

CANTIDAD 300 M2<br>SUMINISTRO Y APLI<br>CANTIDAD 145 MI

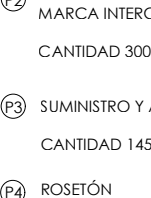

**ARTICAL** 

(PA) ROSETÓN<br>(VER EN PLANO DE ESPECIFICACIONES "P2")<br>(C-1) COLUMNA TIPO 1

UBICACIÓN:

UBICACIÓN:<br>CARRETERA URUAPAN-PATZCUARO, COLONIA<br>LOMAS DEL VALLE NORTE, URUAPAN<br>MICHOACAN

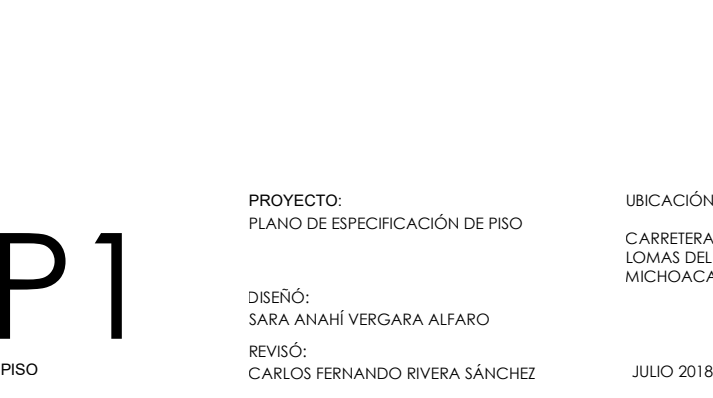

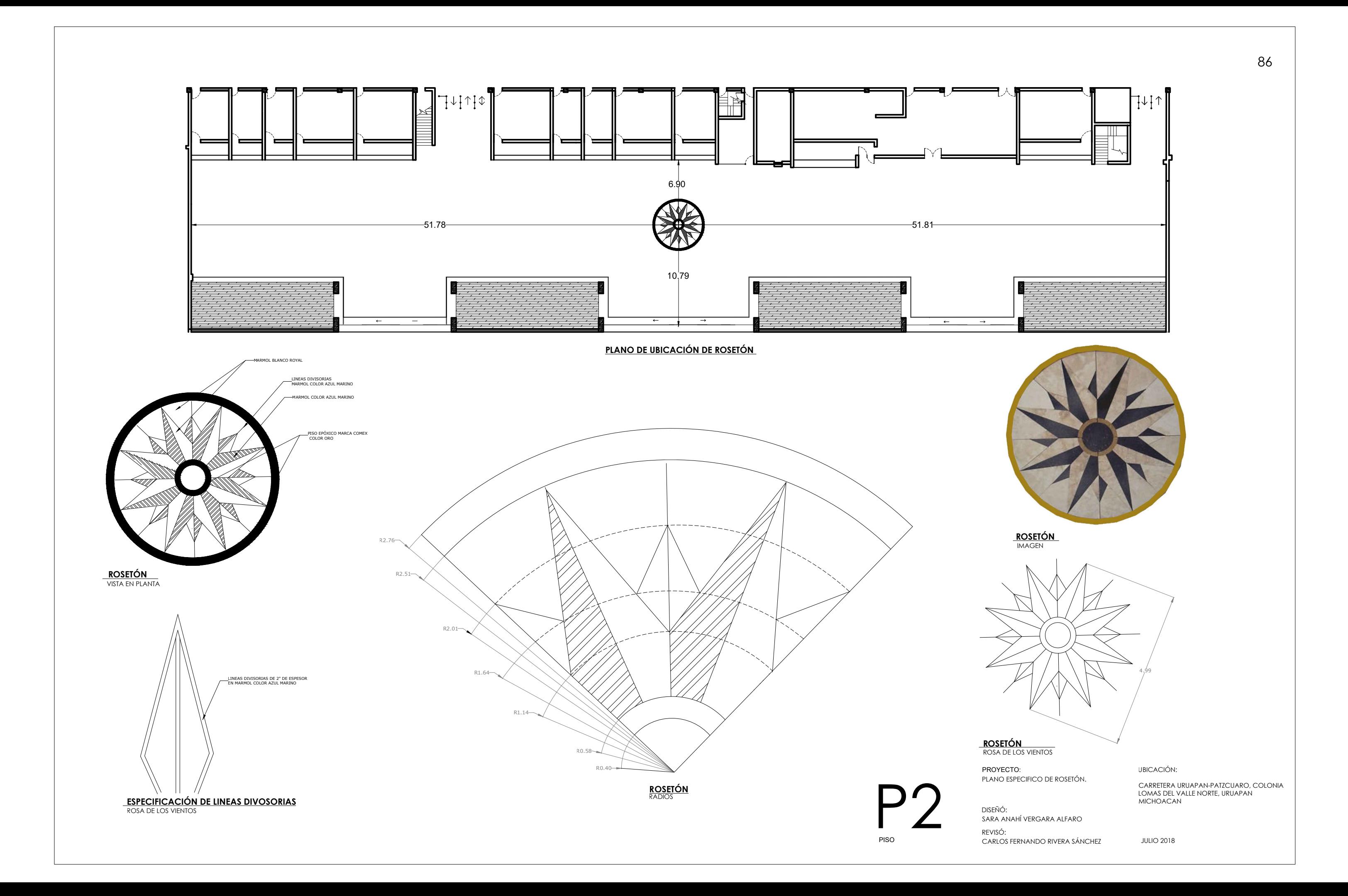

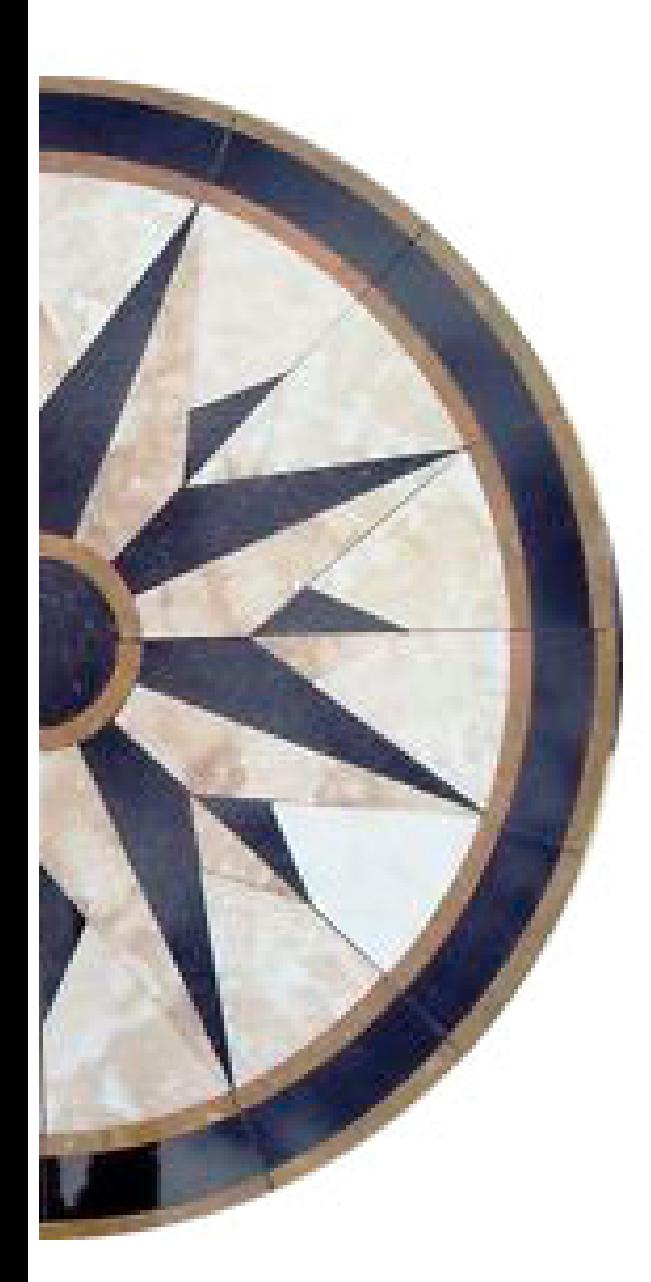

## **RENDERS.**

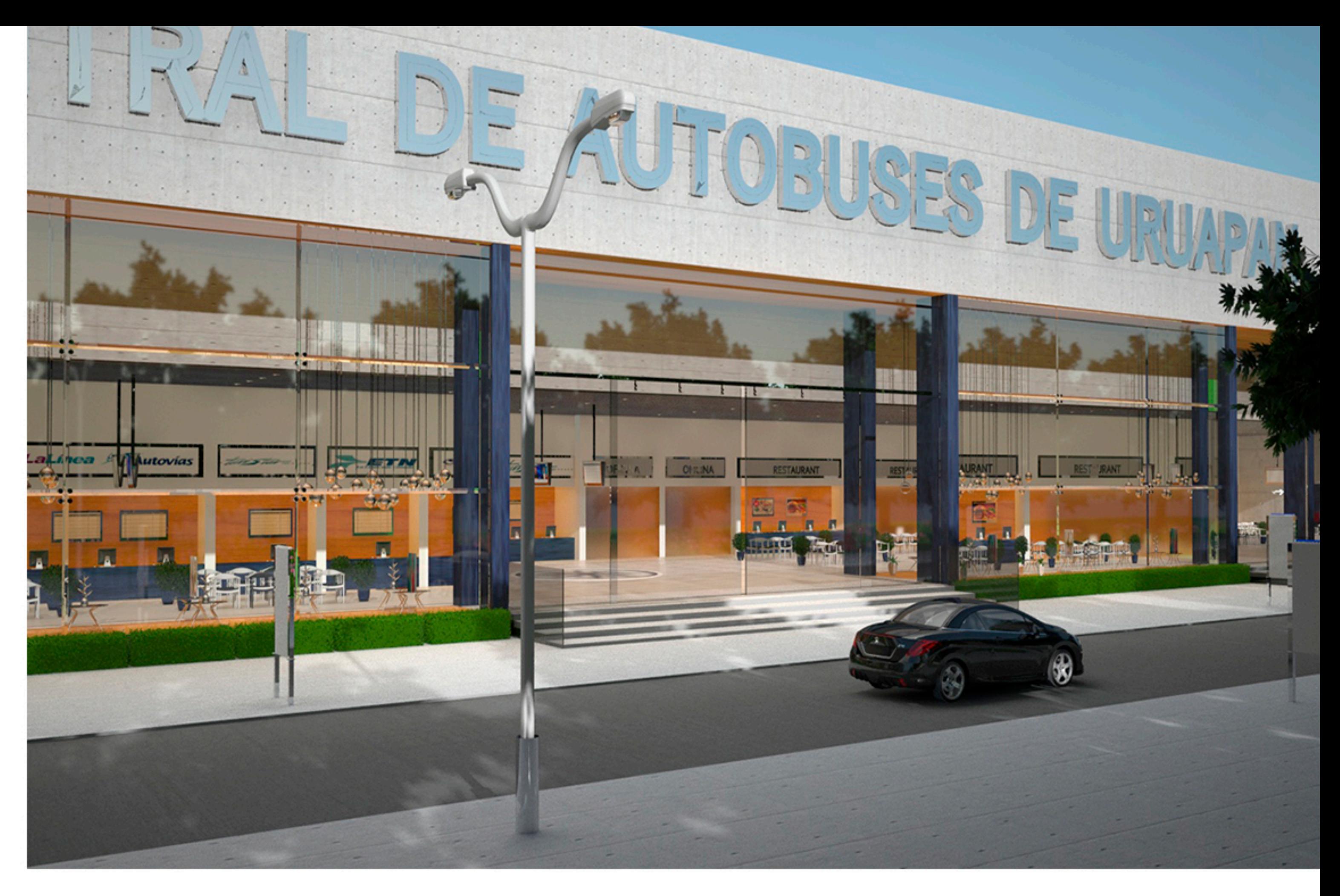

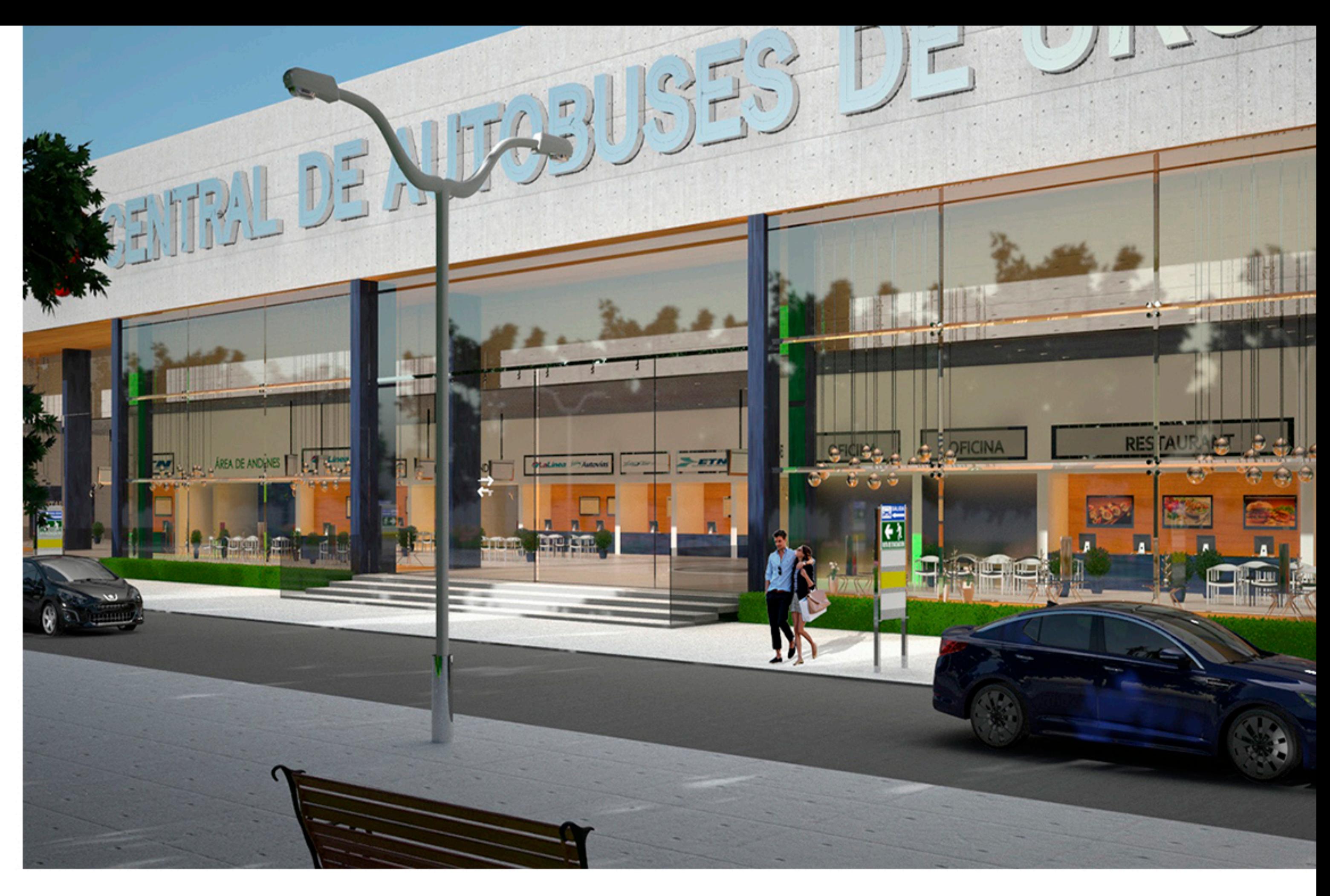

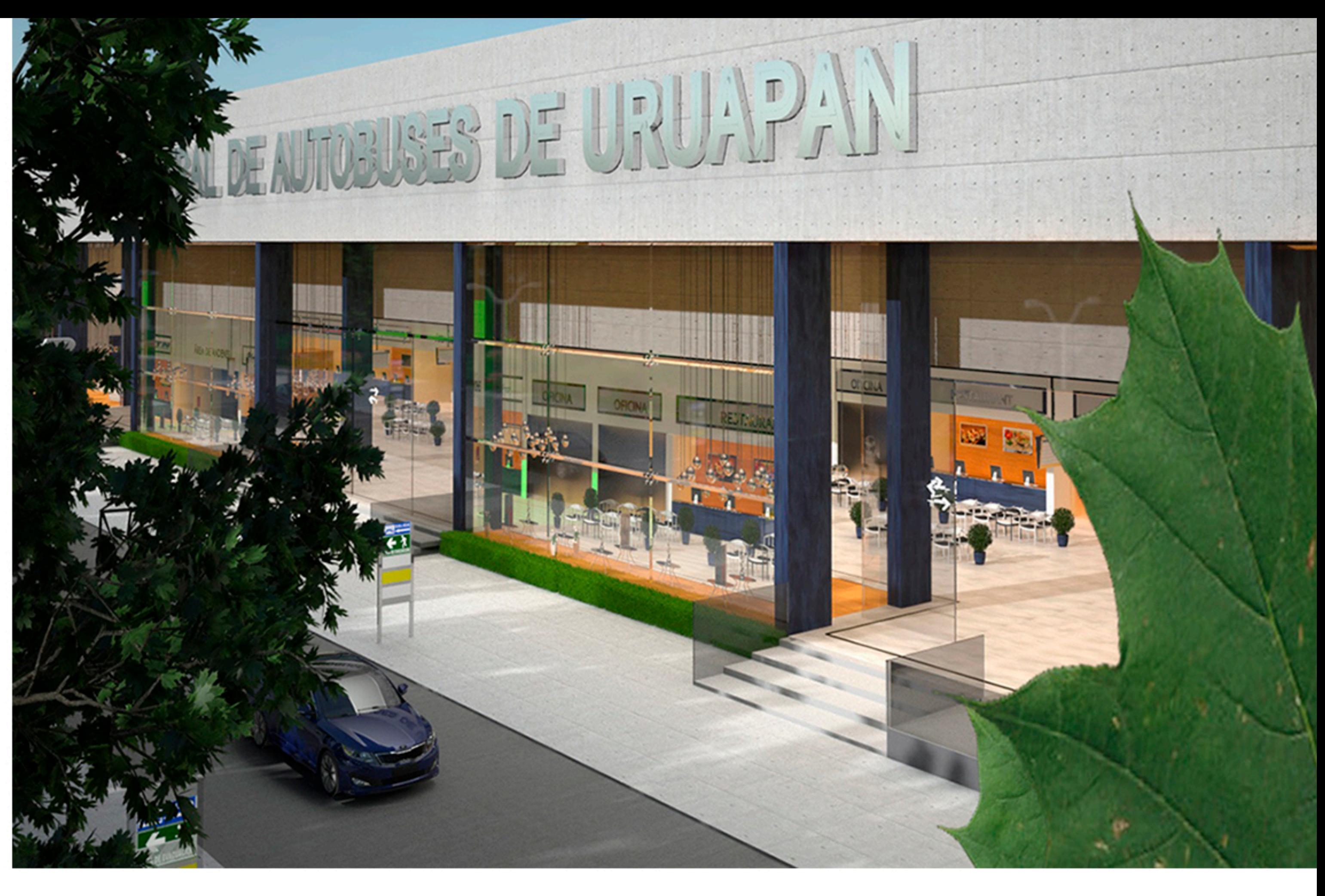

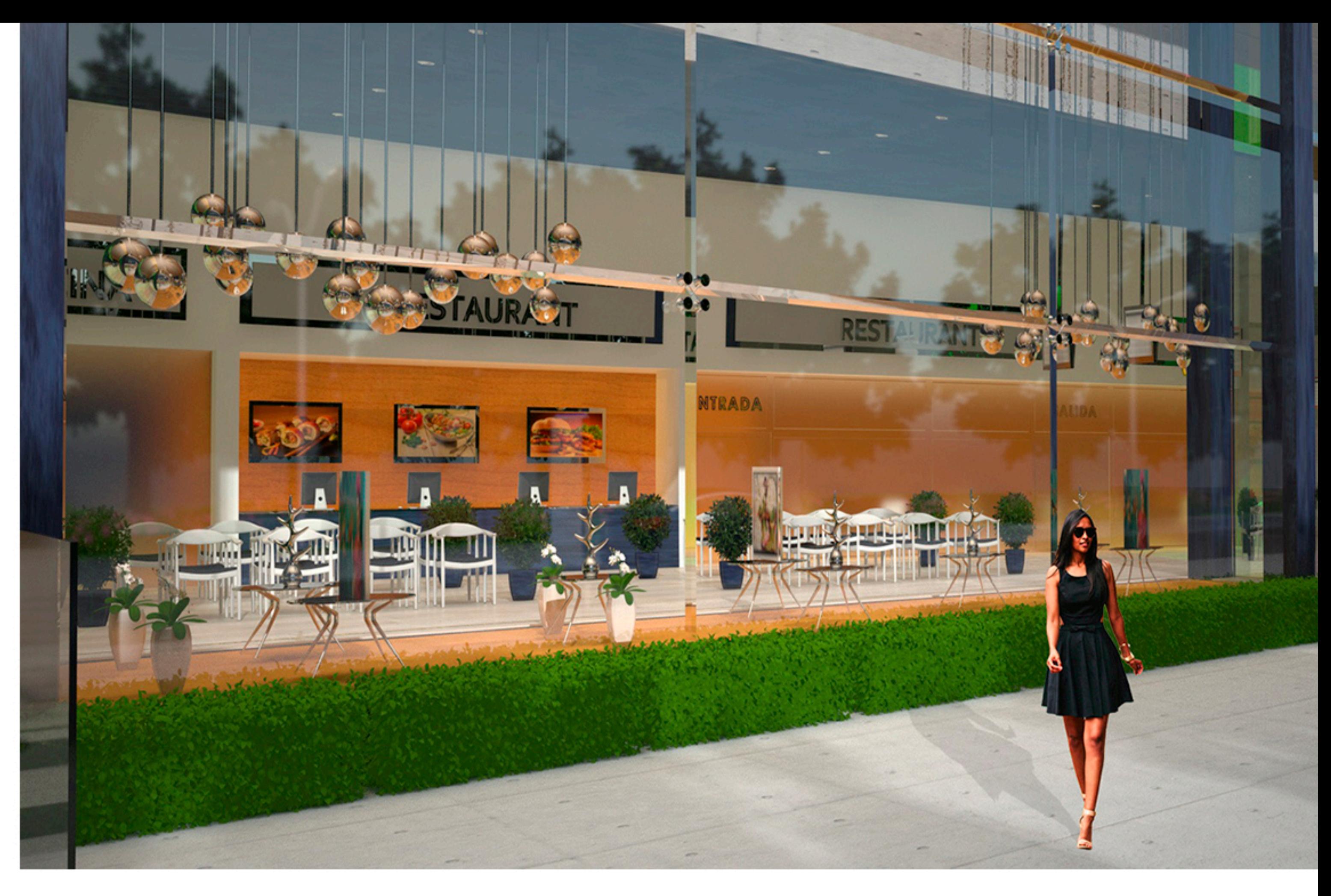

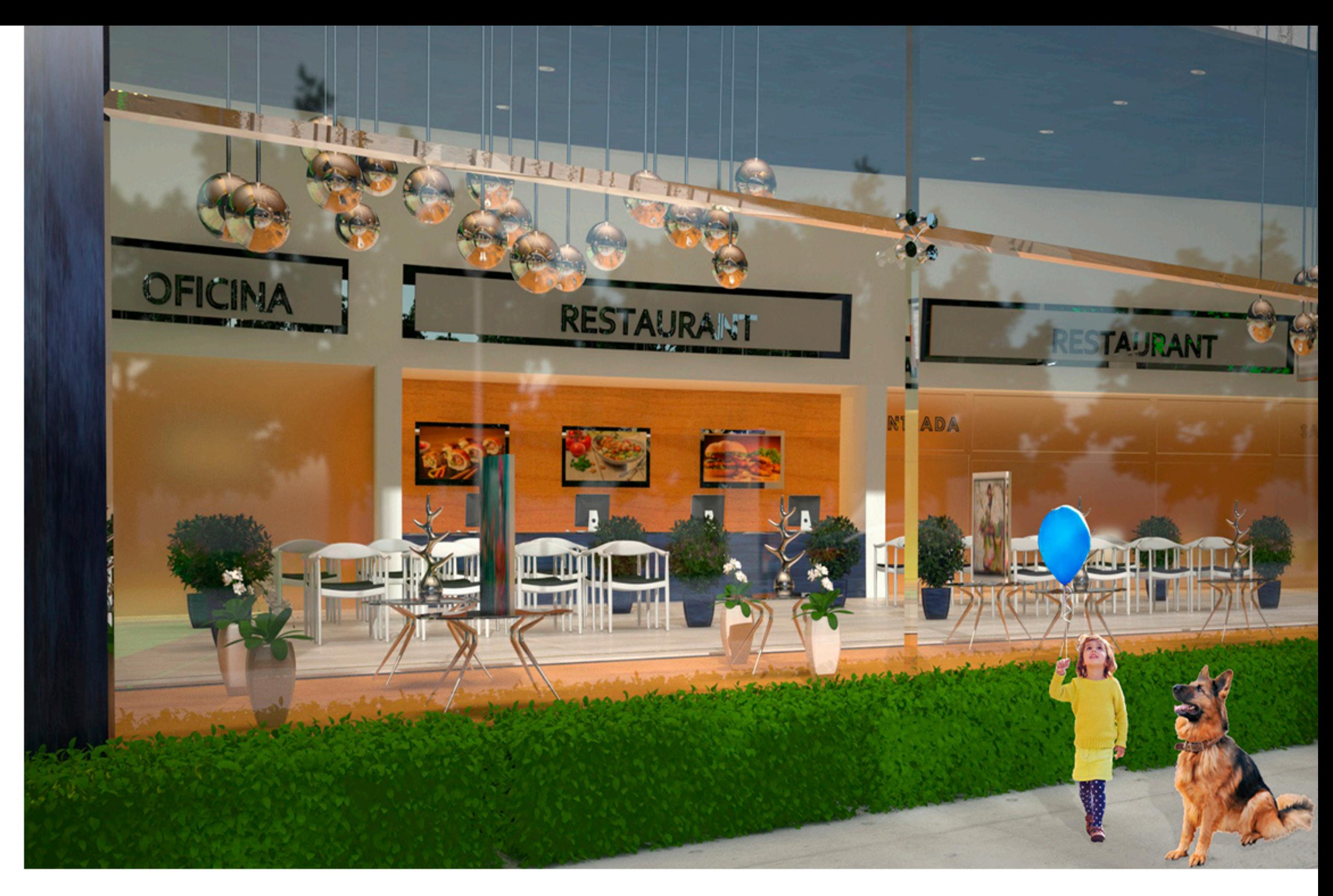

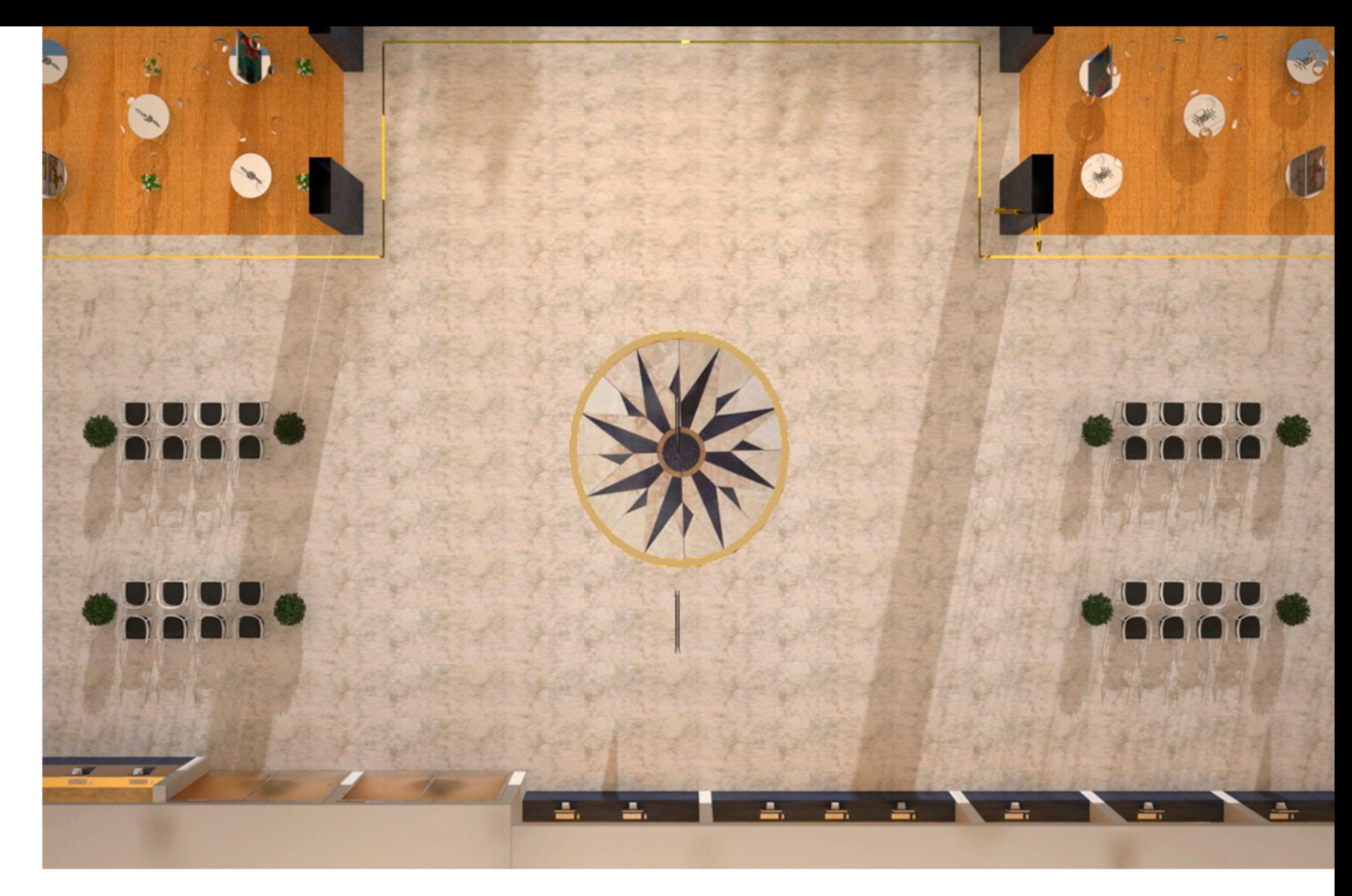

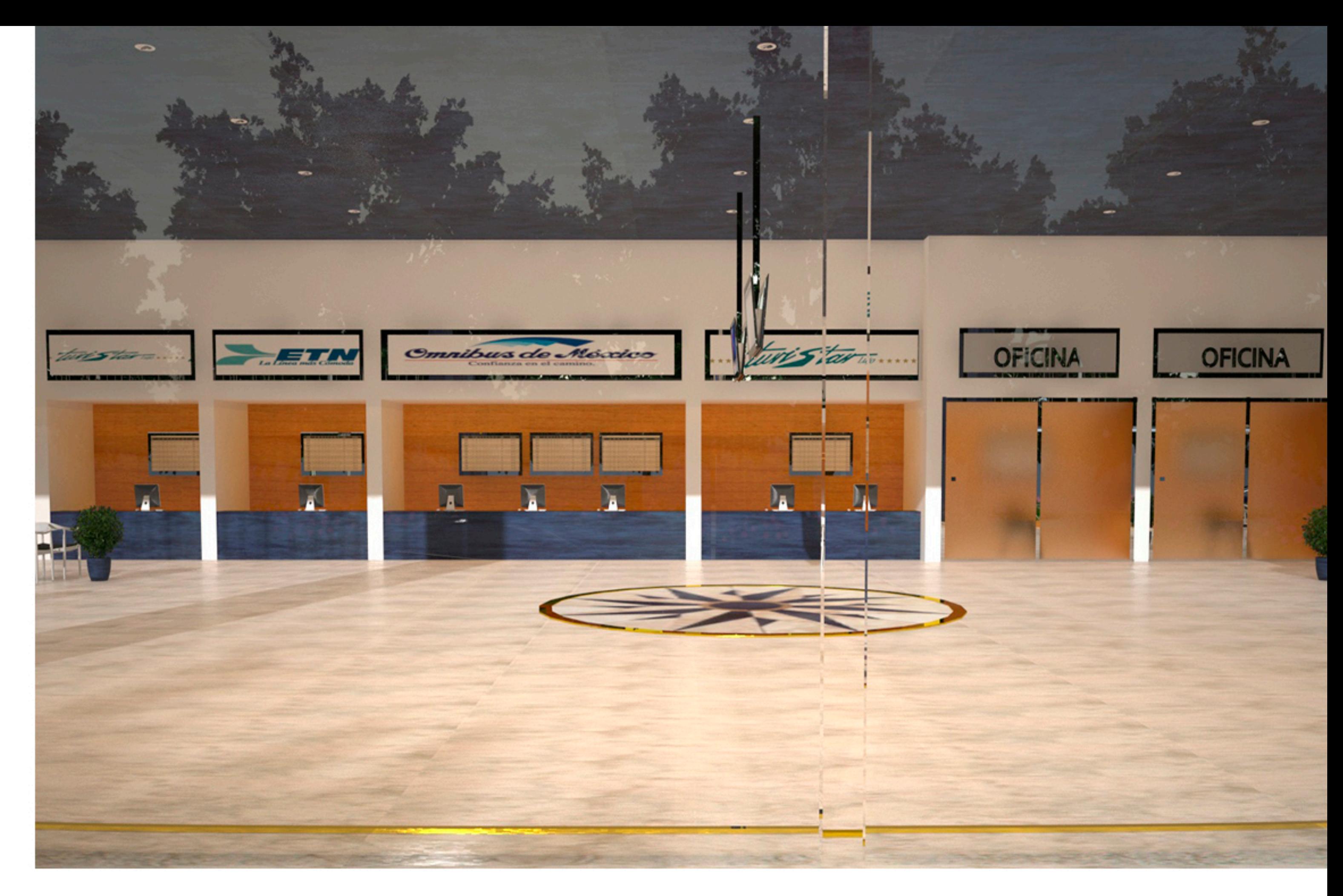

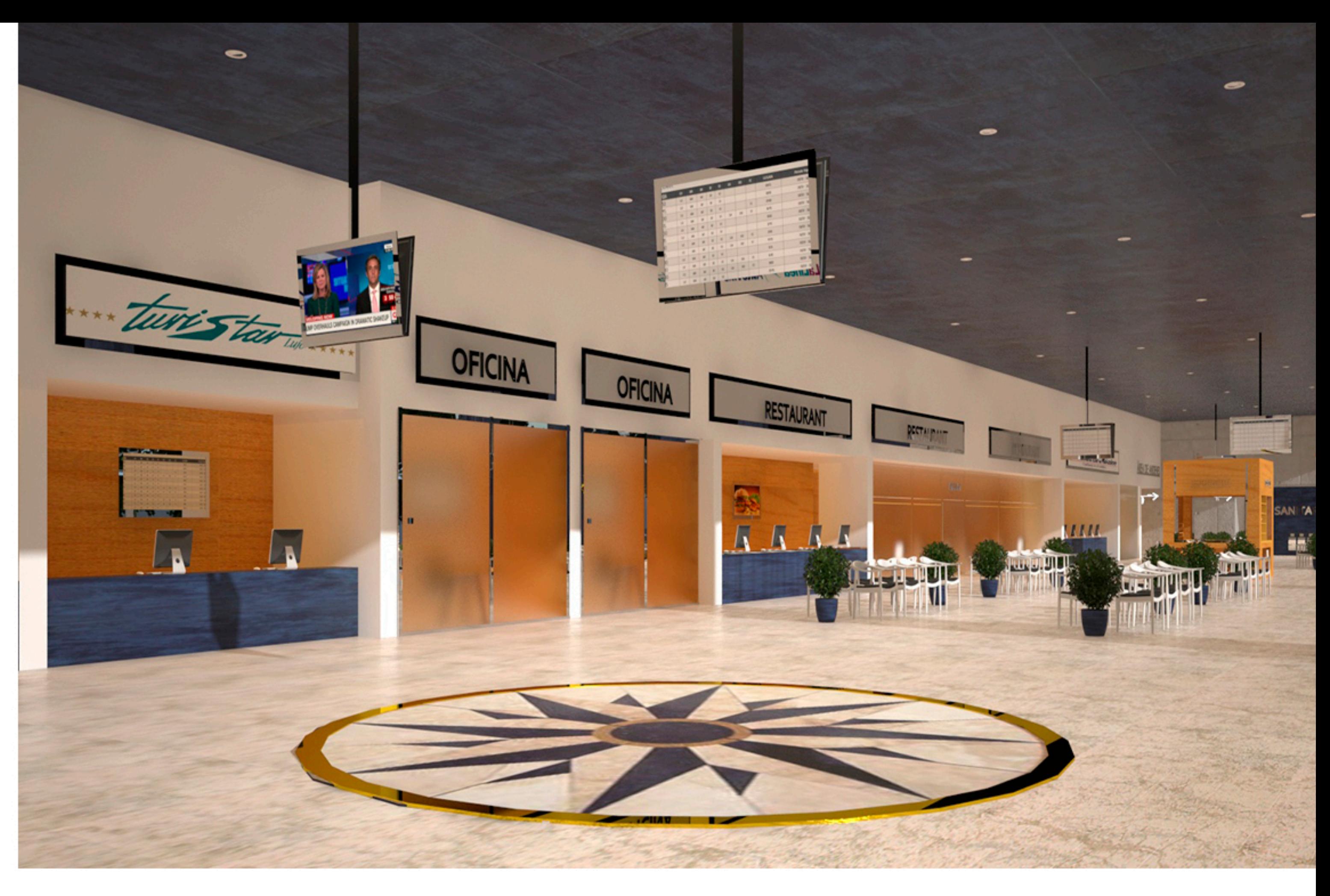

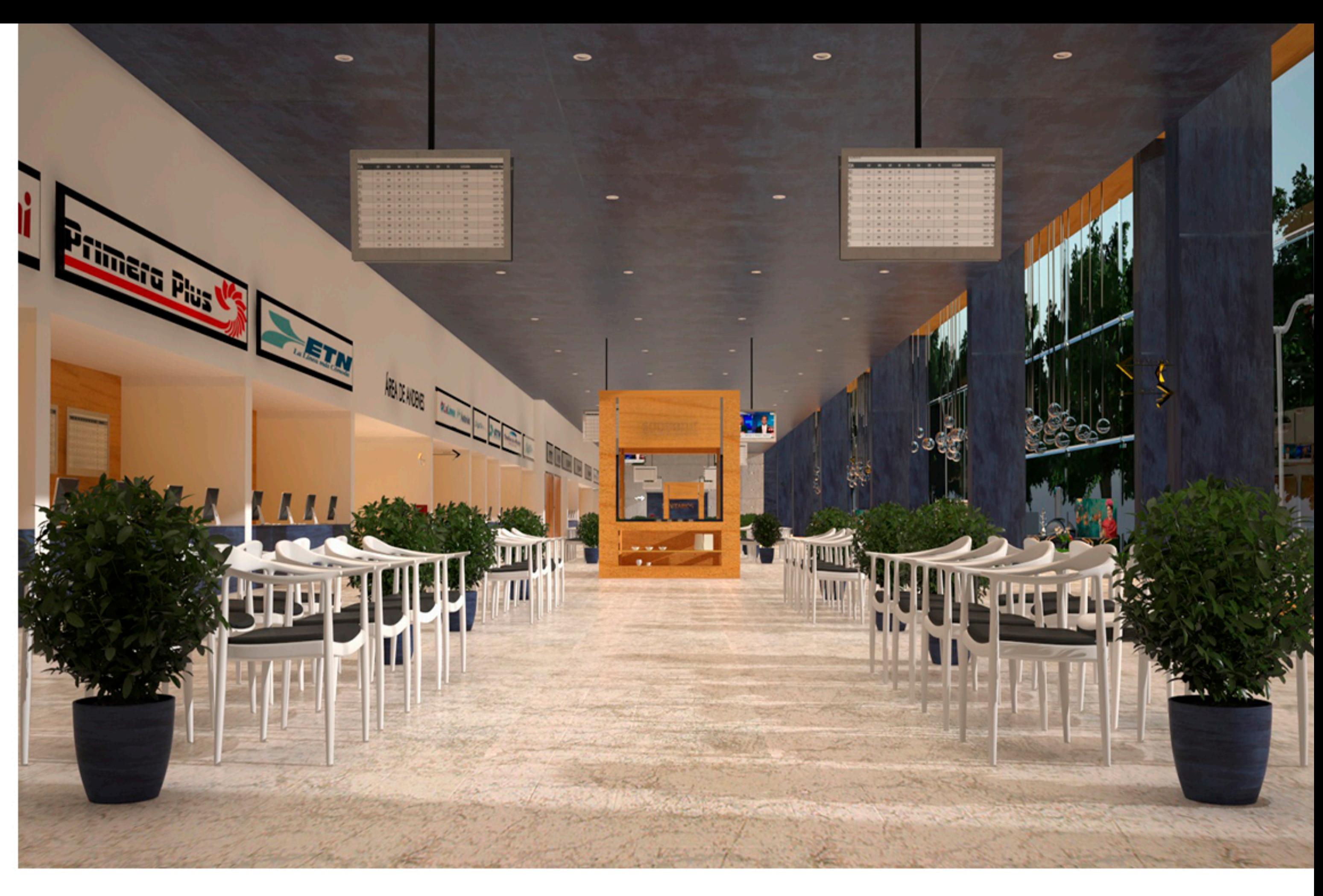

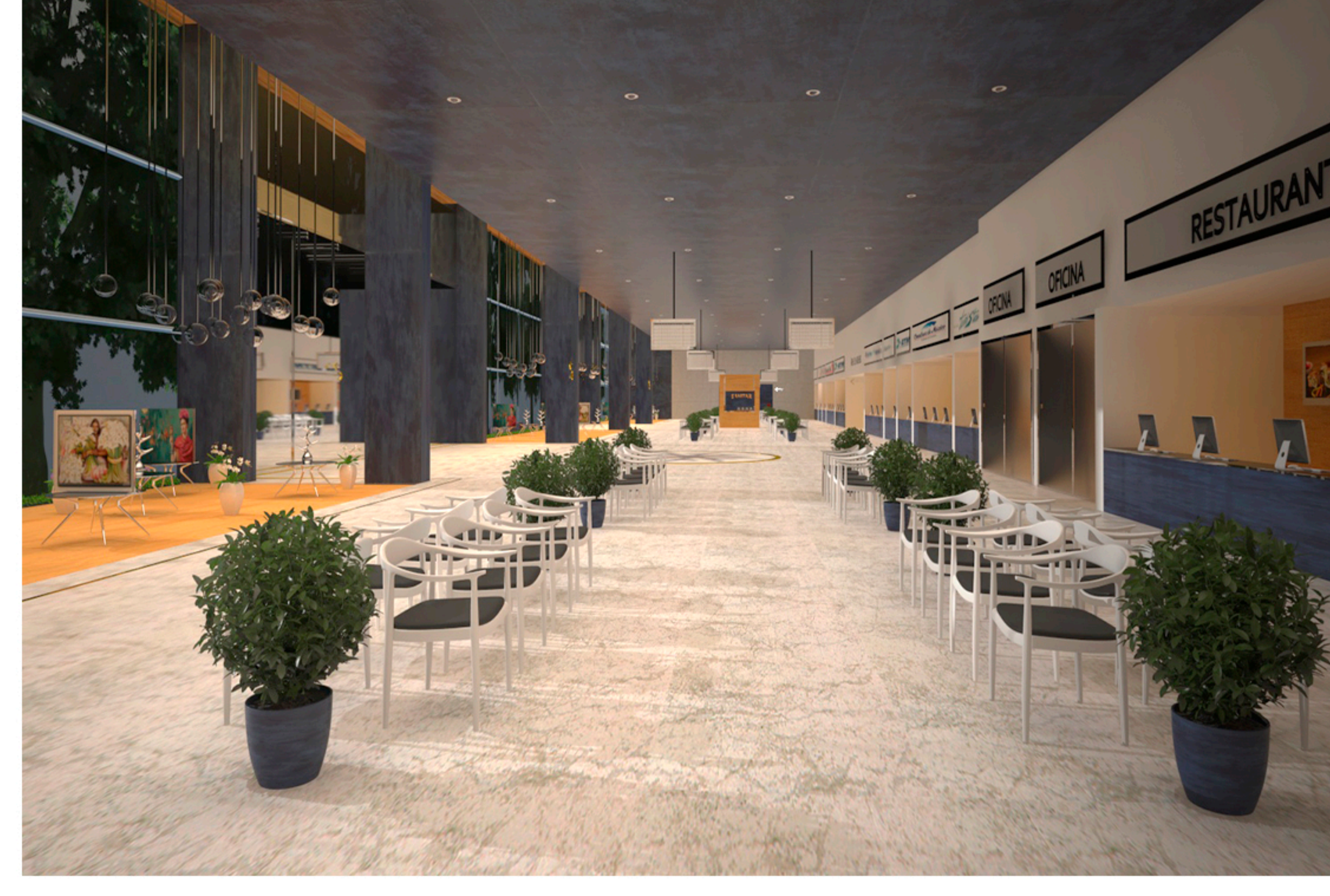

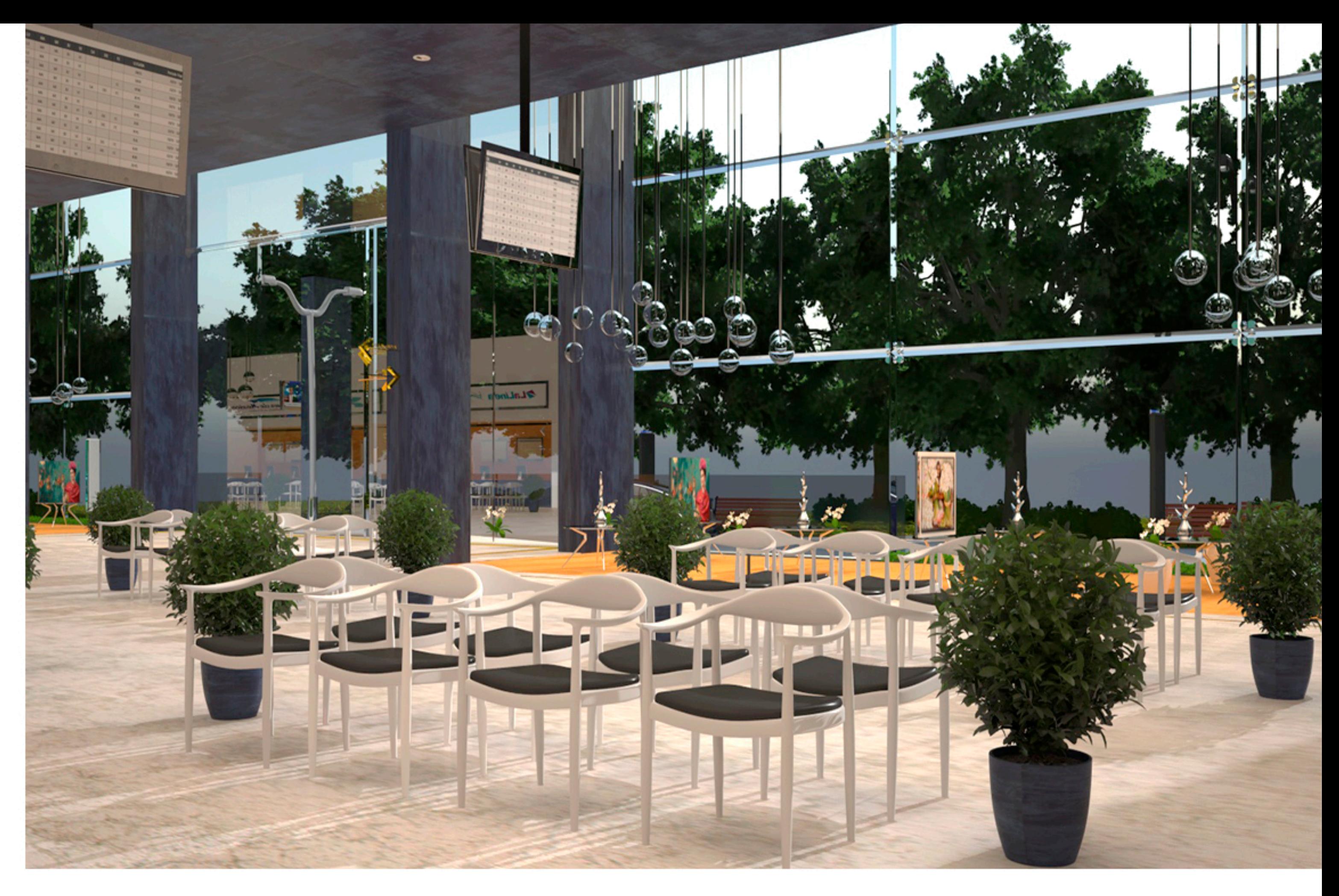

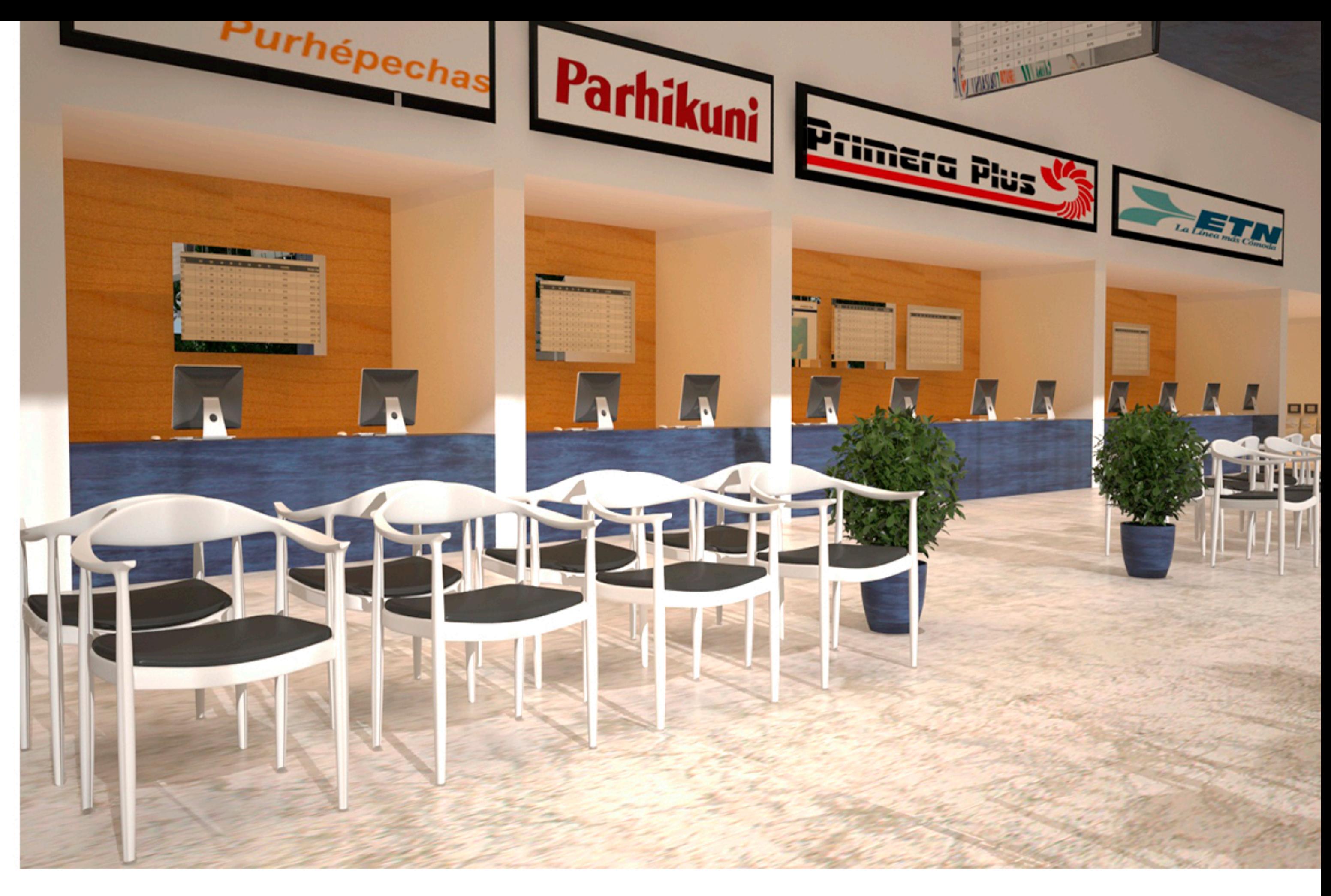

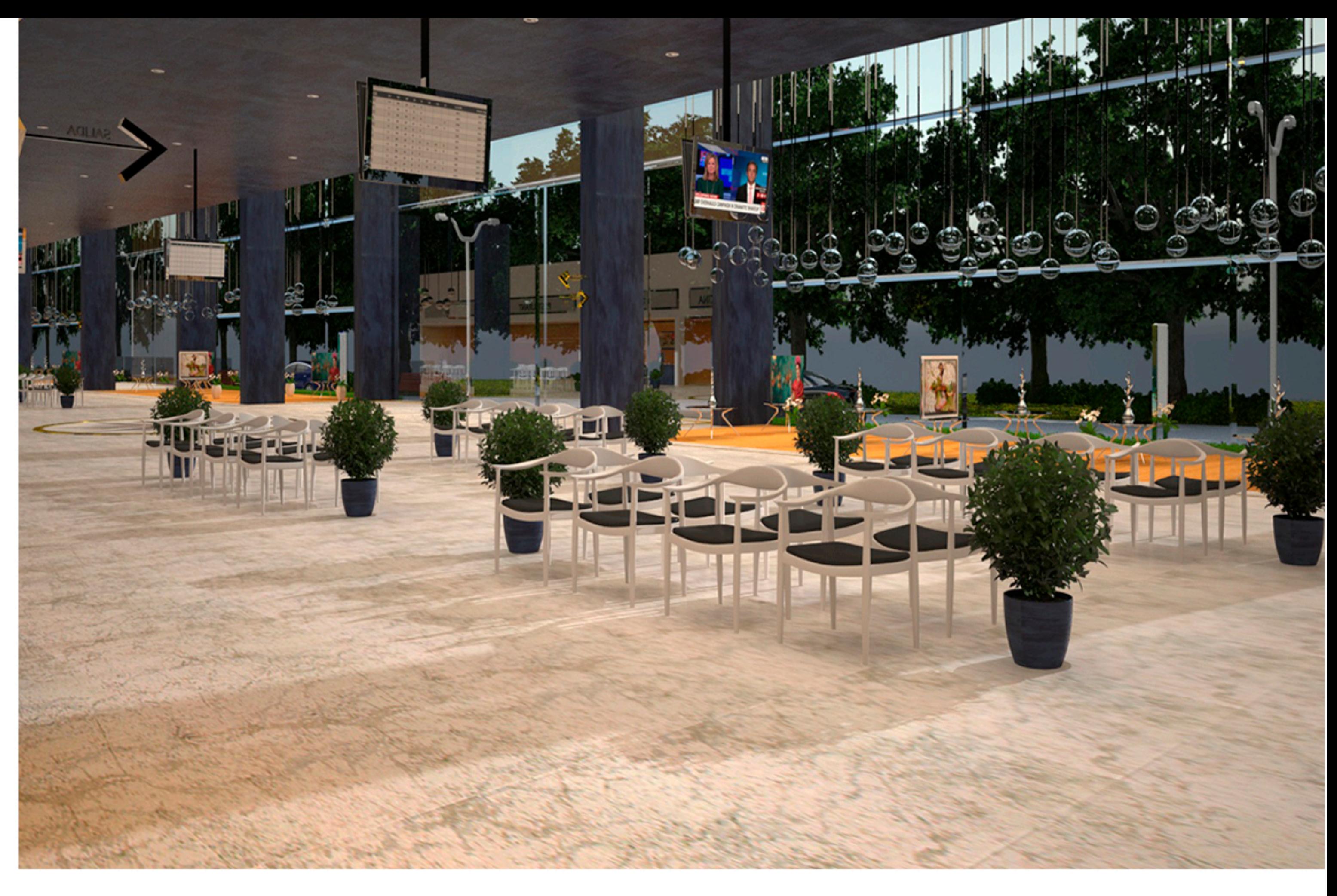

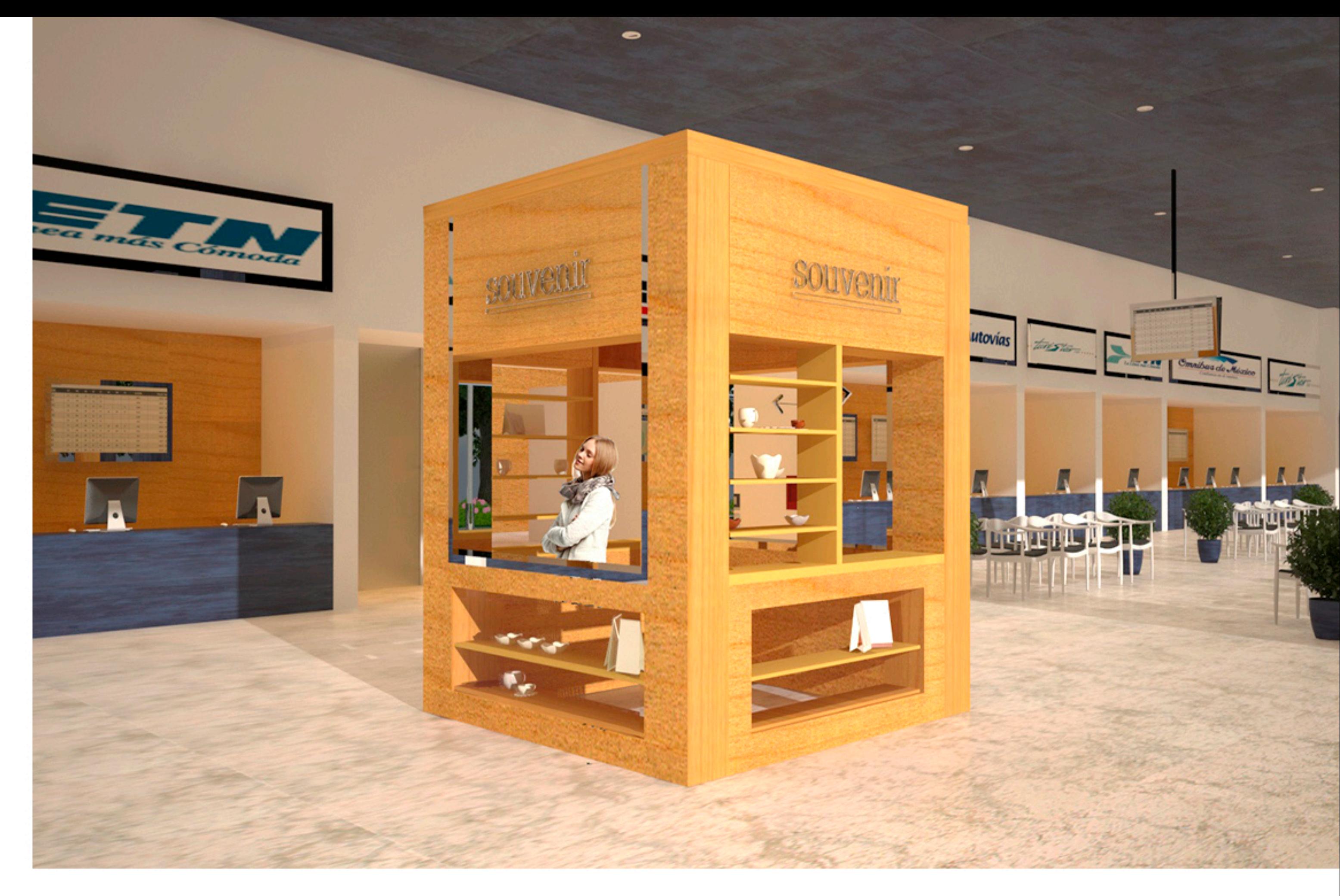

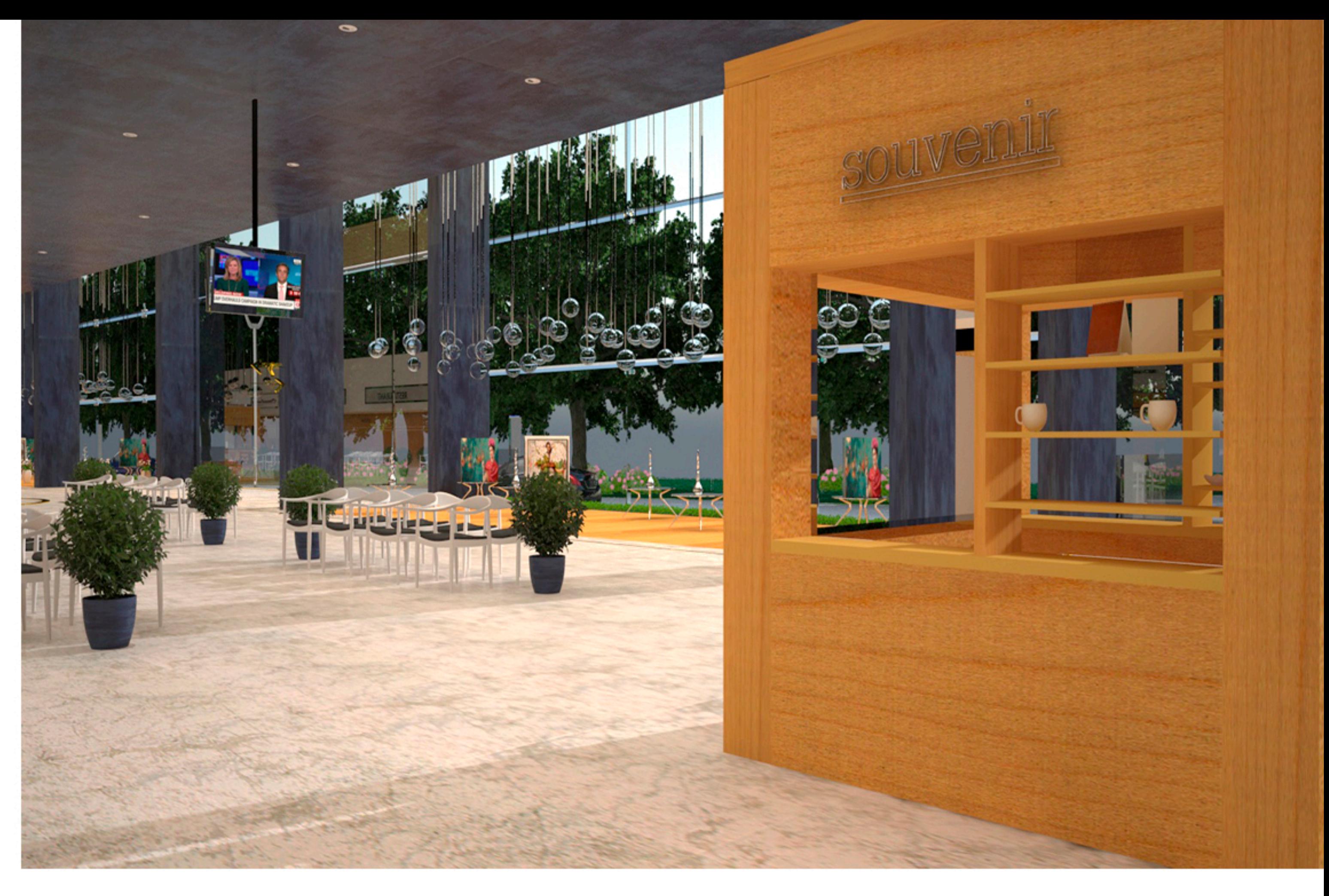

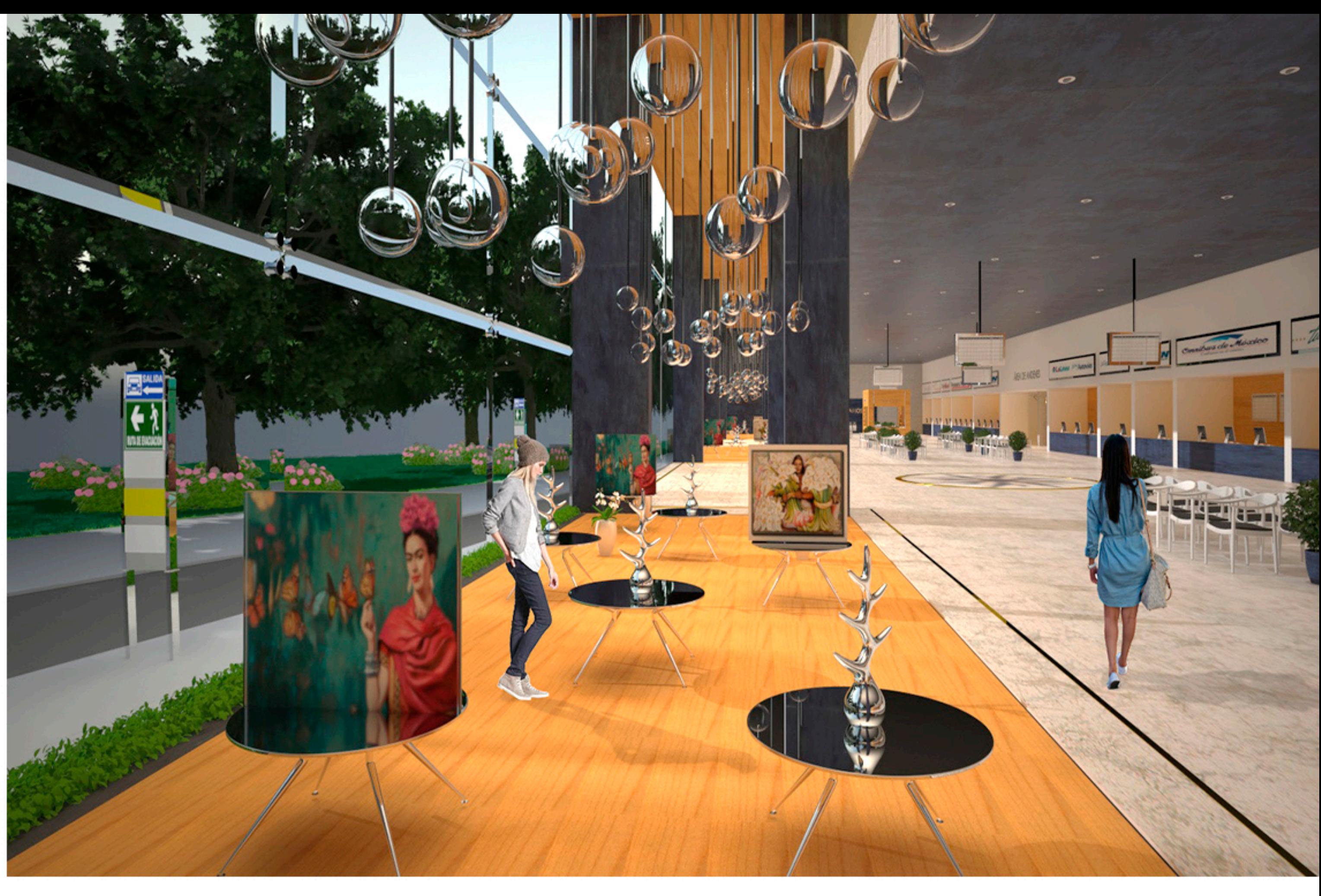

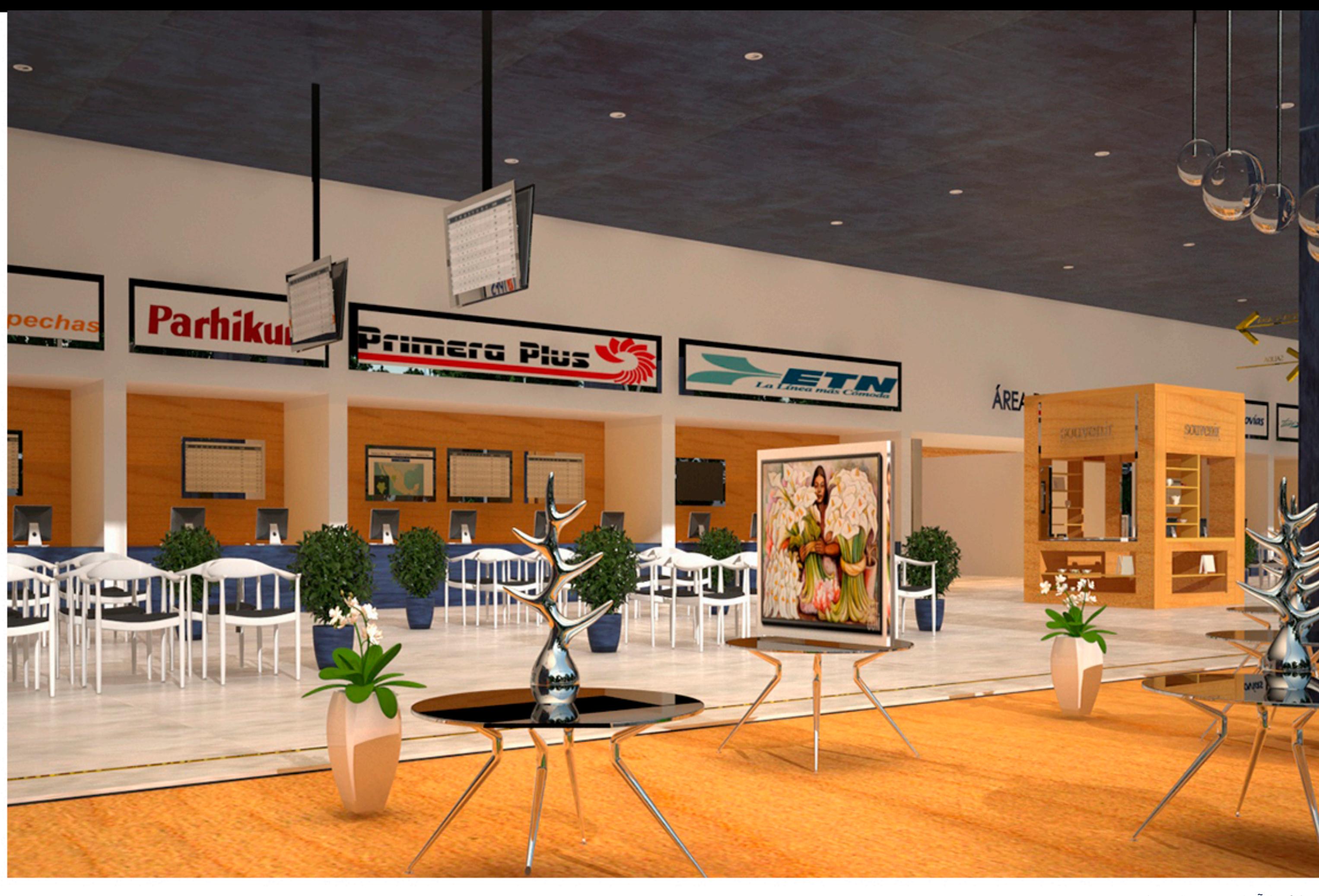

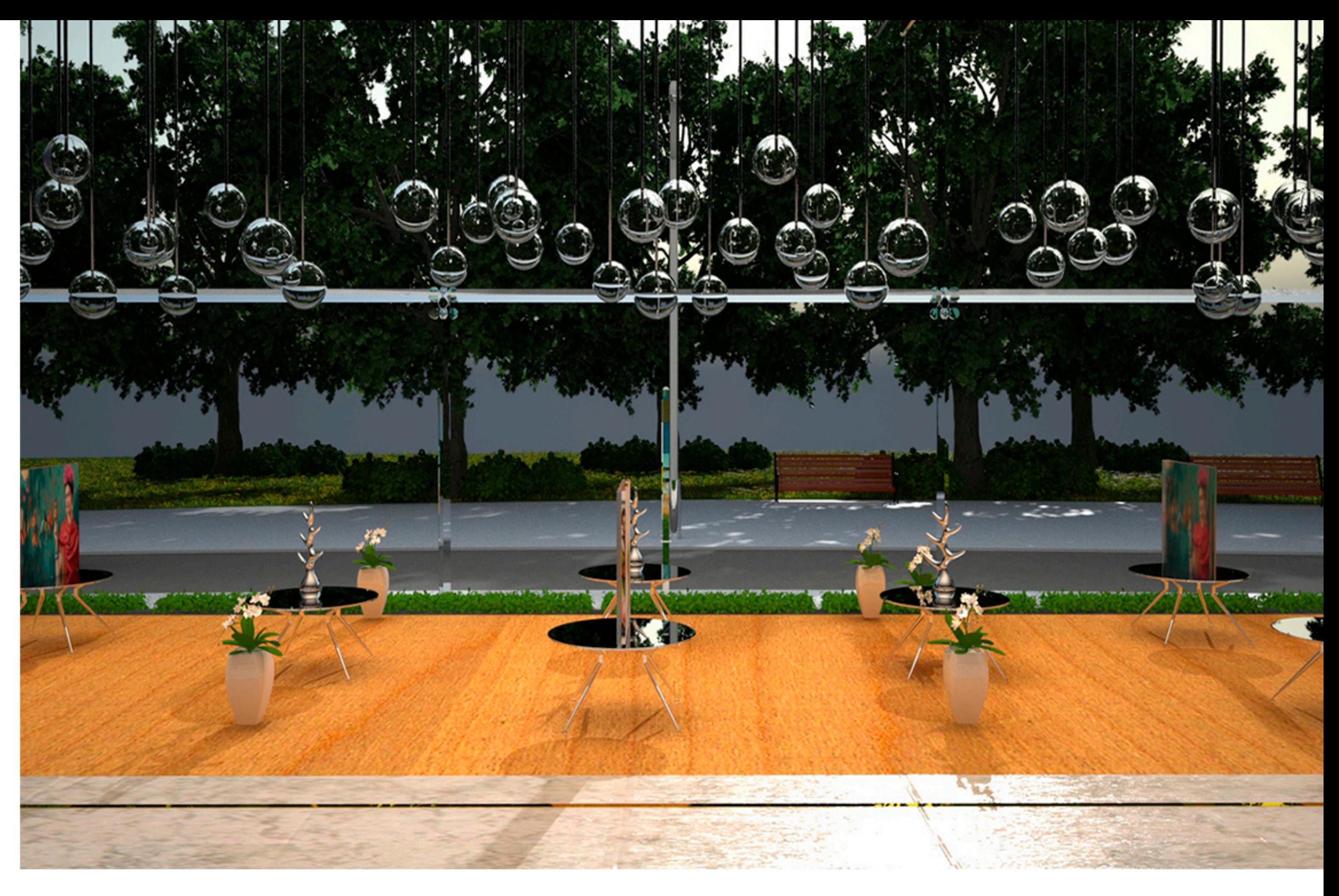

#### **CONCLUSIONES**

Anteriormente los diseños eran hechos a mano, una de las mayores complicaciones con las que se encontraban los diseñadores era que en caso de existir algún cambio en el diseño era necesario volver a realizar los planos lo que implicaba un mayor tiempo y esfuerzo.

El uso del programa 3ds Max es una de las mejores herramientas que existen en el mercado para la creación de modelos en 3d, gracias a su gran capacidad para la generación de foto realismo, el cual nos ayuda a comunicar con mayor calidad todos los del proyecto, tanto en iluminación, mobiliario y texturas permitiendo mostrar con mucha claridad las sensaciones que se pretenden generar en los diferentes espacios.

Gracias a él podemos crear espacios con diferentes tipos de iluminación directa o indirecta y manipularla de tal forma que podamos darnos una idea de cómo sería en la vida real. Su mayor ventaja es que en caso de existir cambios estos pueden llegar a ser realizados rápidamente acordando los tiempos de trabajo para el diseñador.

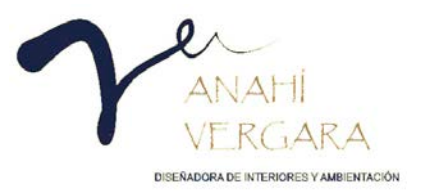

La central de autobuses de la ciudad de Uruapan Michoacán es uno de los edificios con mayor uso público, por lo cual el área del lobby es seleccionada para la realización del presente proyecto, con ayuda del programa 3ds Max que nos permitiera mostrar con total claridad la propuesta del mismo.

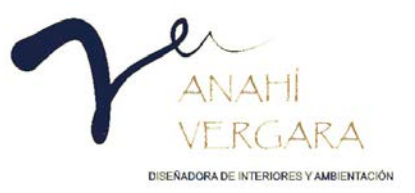
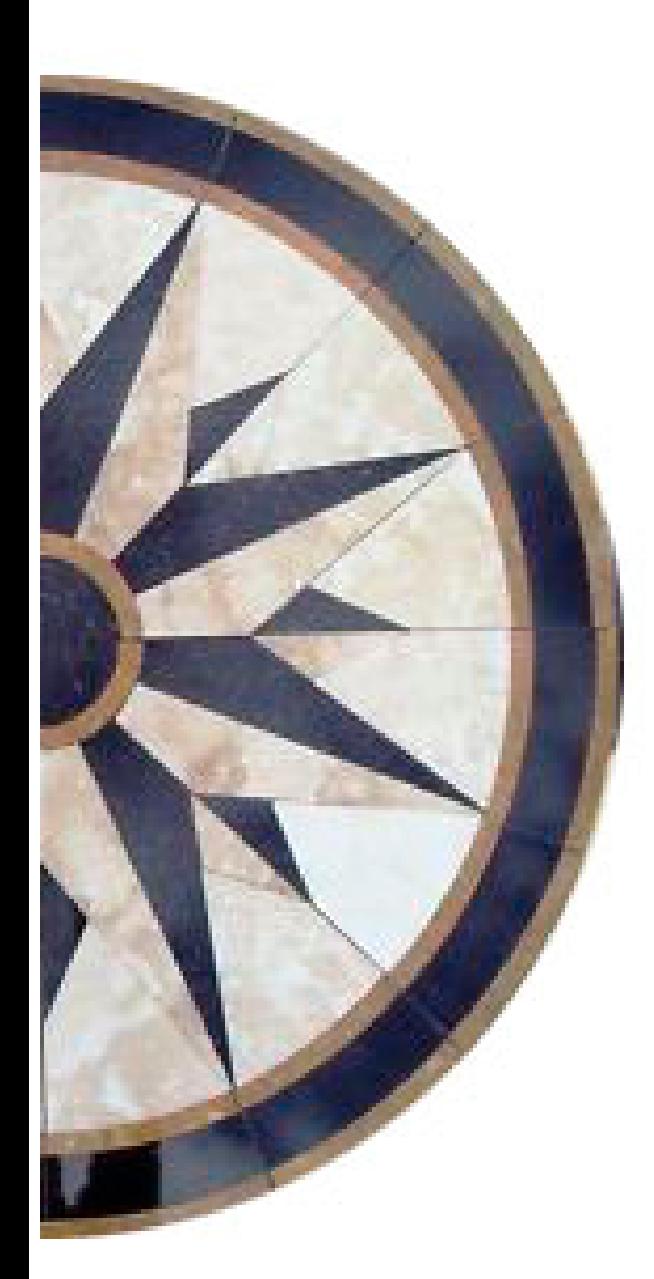

## **BIBLIOGRAFÍA.**

## **7. BIBLIOGRAFIA**

Acosta, J. (2013). *Diseñar para los ojos.* España: Colección Juan Acosta.

- Albarran Ligero, J. (s.f.). *Introducción y desarrollo histórico de CAD y de SOLID EDGE*. (E. S. Sevilla, Editor) Recuperado el 28 de septiembre de 2016, de Introducción y desarrollo histórico de CAD y de SOLID EDGE: http://bibing.us.es/proyectos/abreproy/4645/fichero/CAPITULO+1.pdf
- Cardoso Llach, D. (12 de marzo de 2012). *Esclavos perfectos: historia breve de la ciberarquitectura en MIT (1959-1967)*. Obtenido de Esclavos perfectos: historia breve de la ciberarquitectura en MIT (1959-1967): http://www.redalyc.org/html/3416/341630319007/
- Claros Orozco, J. O., Godoy Correa , A. F., Laguna Arce, L. F., Betancourt Ríos , M., & Mera Gómez, J. A. (14 de febrero de 2014). *Autodesk (Revit, AutoCAD, 3DMax)*. Recuperado el 16 de septiembre de 2016, de http://documents.tips/education/autodesk-revit-autocad-3d-max.html
- Doudoroff, M. (s.f.). *The Antic Ciber Graphics Software and the Pre-hitori of Autodesk 3D Stdio ad Discreet 3dsmax*. Recuperado el 2 de septiembre de 2016, de The Antic Ciber Graphics Software and the Prehitori of Autodesk 3D Stdio ad Discreet 3dsmax: http://doudoroff.com/atari/history1.html
- Doudoroff, M. (s.f.). *The Antic Civer Graphics Software an the Pre-histori of Autodesk 3D Studio and Discreet 3ds max*. Recuperado el 2 de septiembre de 2016, de The Antic Civer Graphics Software an the Prehistori of Autodesk 3D Studio and Discreet 3ds max: http://doudoroff.com/atari/history1.html

entrevista. (2017).

Gura, J. P. (s.f.). *A history of interior desing*. Recuperado el 2 de septiembre de 2016

- INEGI. (2015). Anuario Estadístico y Geográfico de Michoacán de Ocampo 2015 . Obtenido de Anuario Estadístico y Geográfico de Michoacán de Ocampo 2015: http://www.datatur.sectur.gob.mx/ITxEF\_Docs/MICH\_ANUARIO\_PDF15.pdf
- Instituto Tecnológico de Las Américas. (28 de junio de 2011). *AutoCAD Definición, característica y aplicaciones*. Recuperado el 2016 de octubre de 2016, de AutoCad Definición, características y aplicaciones: http://sites.google.com/site/educacioncomentms/cad/-que-es-cad
- John pile and Judith Gura. (s.f.). *A history of interior desing*. Recuperado el 25 de octubre de 2016, de John Pile, Judith Gura-History of Interior Design-Wiley (2013)
- Lotito Catino, F. (s.f.). *Arquitectura psicología Espacio e Individuo*. Recuperado el 28 de agosto de 2017, de Arquitectura psicología Espacio e Individuo: http://mingaonline.uach.cl/pdf/aus/n6/art03.pdf
- Panero, J., & Zelmik, M. (1979). *Las dimensiones humanas en los interiores estandares antropometricos.* México: G.Giii.
- Reyes Tello, M. (2012). *Reporte de actividades realizadas en grupo ADO*. Recuperado el 30 de septiembre de 2016, de Reporte de actividades realizadas en grupo ADO: http://www.ptolomeo.unam.mx:8080/xmlui/bitstream/handle/132.248.52.100/2088/Informe.pdf?sequen ce=1

*Significado de los colores*. (2017). Obtenido de http://significadodeloscolores.net/

- Significados.com. (s.f.). *Significado de Photoshop*. Recuperado el 7 de enero de 2017, de Significado de Photoshop: https://www.significados.com/photoshop/
- Storm, M. (2012). *Disfrutando Uruapan Un libro para viajeros en Michoacán.* México: Gospa.
- Suárez Lastra, M., & Delgado Campos, J. (2016). *Entre mi casa y mi destino. Movilidad y transporte en México.* México: Universidad Nacional Autónoma de México.
- Universidad de Palermo. (s.f.). *Diseño de Interiores*. Recuperado el 25 de octubre de 2016, de Diseño de Interiores: http://fido.palermo.edu/servicios\_dyc/proyectograduacion/archivos/448.pdf
- Uruapan, C. d. (s.f.). *Central de Autobuses de Uruapan*. Recuperado el 10 de abril de 2017, de Central de Autobuses de Uruapan: http://www.uruapanvirtual.com/acerca.php?item=centraldeautobuses
- Uruapan, H. d. (s.f.). *Enciclopedia de los municipios y delegaciones de México*. Recuperado el 28 de septiembre de 2016, de Enciclopedia de los municipios y delegaciones de México: http://www.inafed.gob.mx/work/enciclopedia/EMM16michoacan/municipios/16102a.html

## INDICE DE IMÁGENES

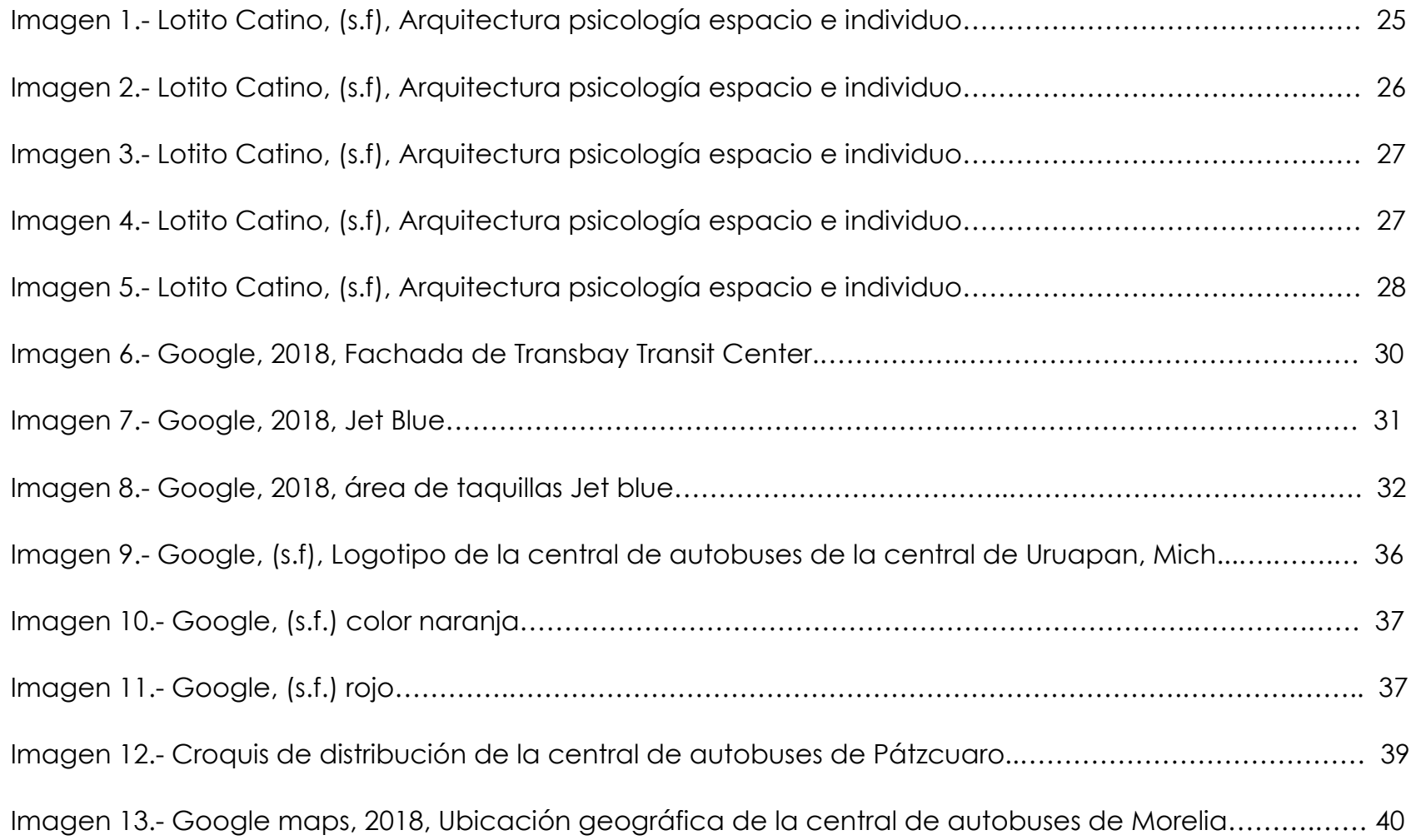

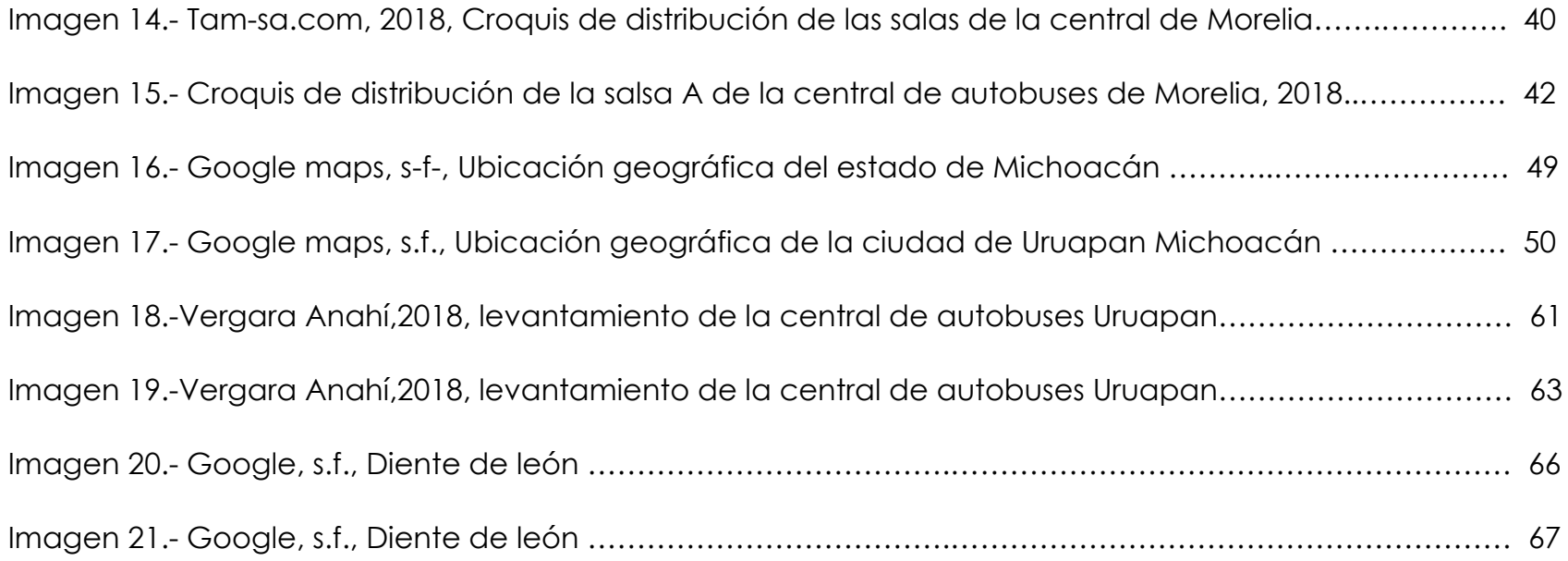

## INDICE DE FOTODRAFÍAS

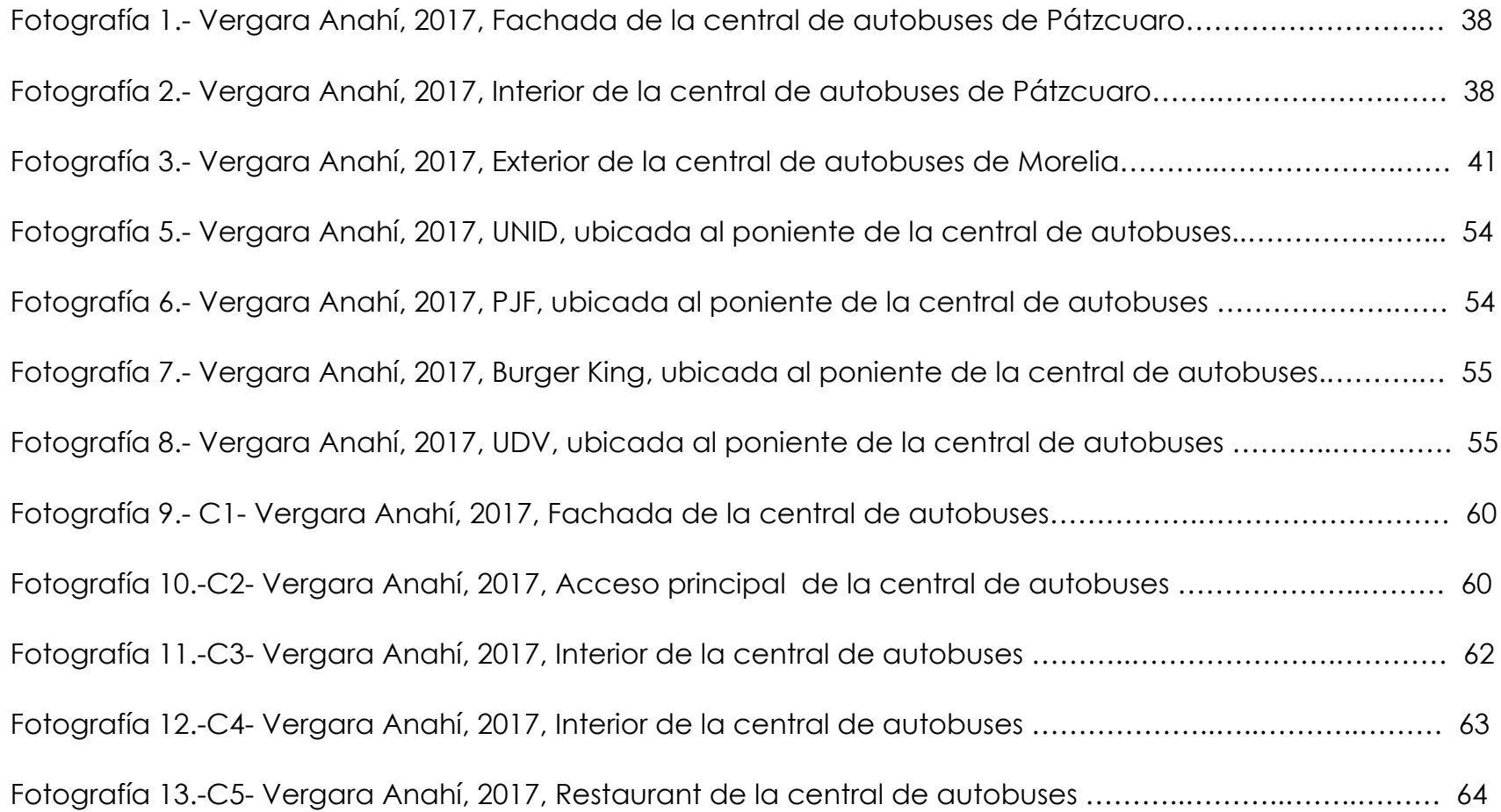